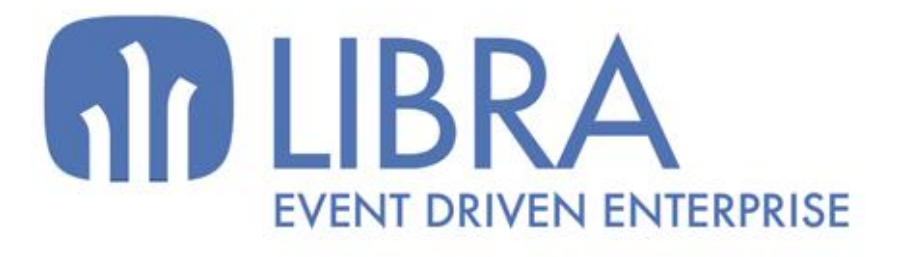

onti

 $\overline{M}$  $\overline{a}$ 

O

# **ACTUALIZACIONES LIBRA 2018-2024**

GESTIÓN ECONÓMICO-FINANCIERA

www.edisa.com

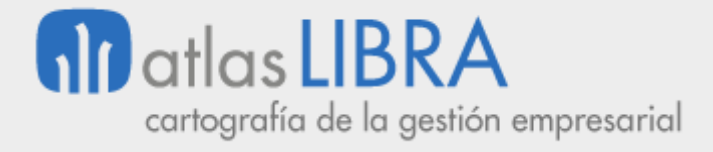

**ACTUALIZACIONES LIBRA 2018-2024**

GESTIÓN ECONÓMICO-FINANCIERA

**© EDISA, 2024**

**www.atlaslibra.com**

NOTA: En este documento se recogen las actualizaciones de LIBRA incorporadas entre los años 2018 y 2024.

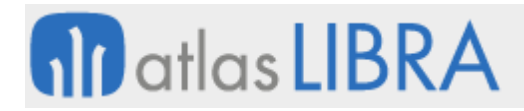

#### **ACTUALIZACIONES LIBRA 2018-2024**

GESTIÓN ECONÓMICO-FINANCIERA

### **ÍNDICE**

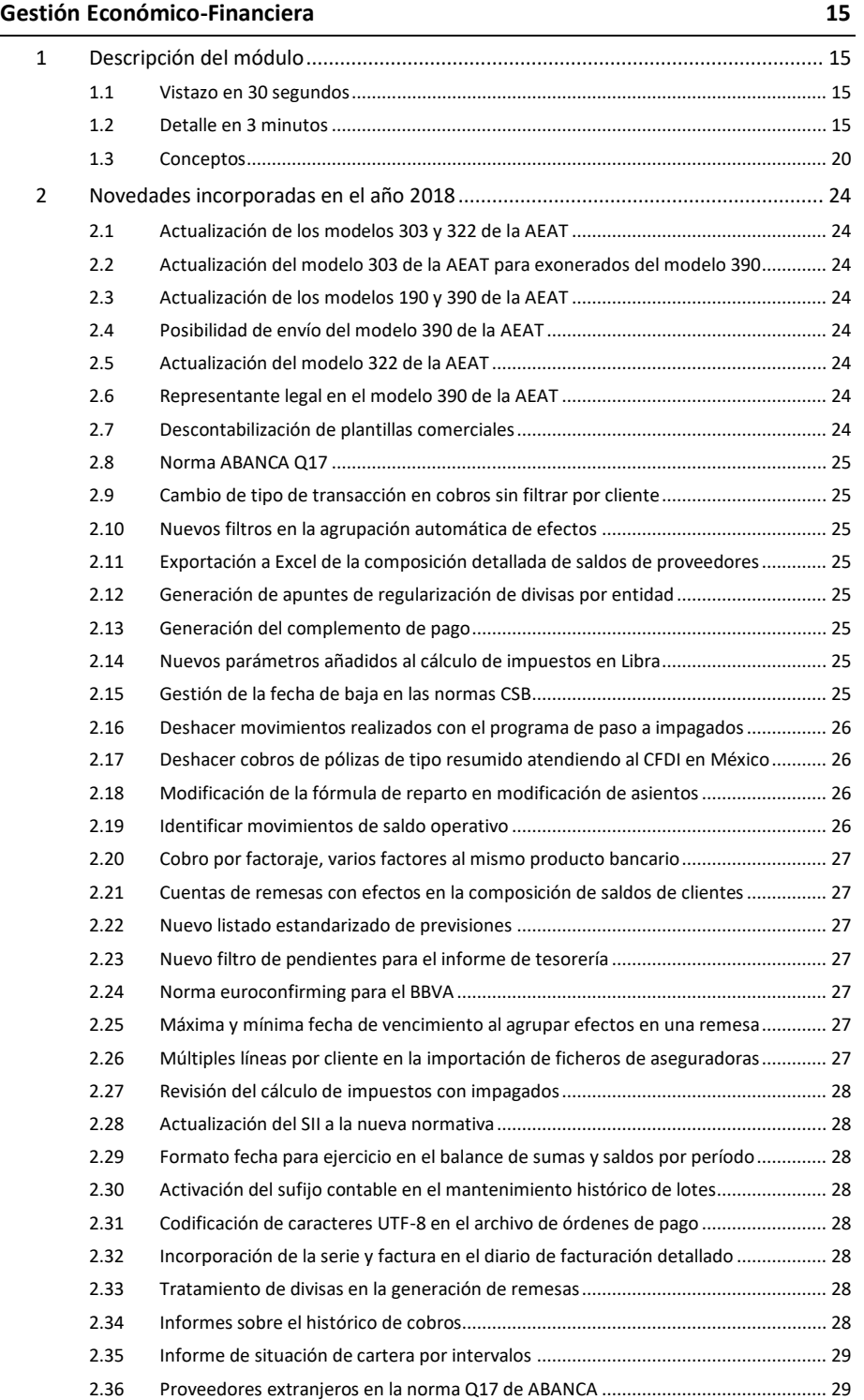

#### **ACTUALIZACIONES LIBRA 2018-2024**

GESTIÓN ECONÓMICO-FINANCIERA

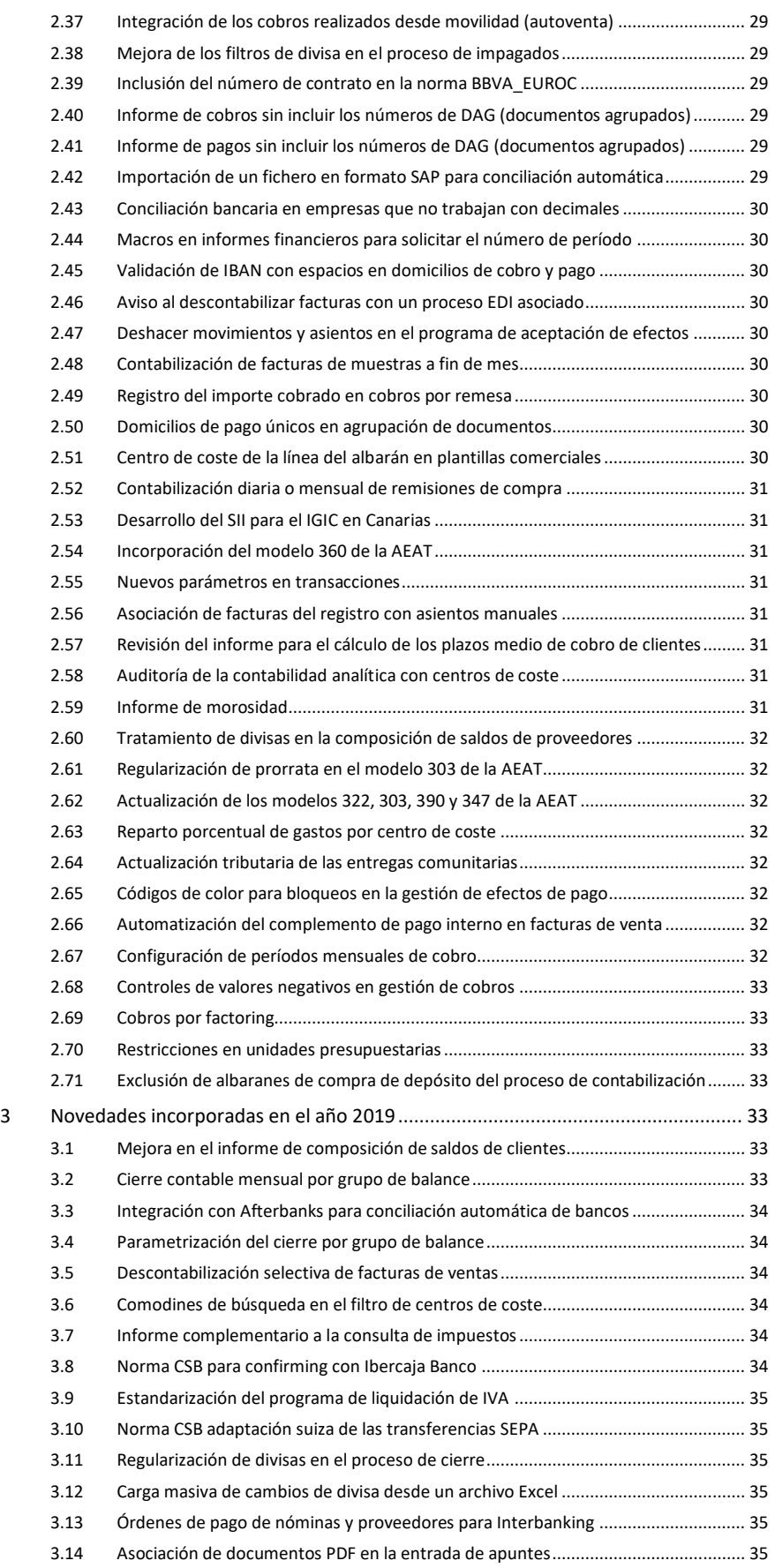

#### **ACTUALIZACIONES LIBRA 2018-2024**

GESTIÓN ECONÓMICO-FINANCIERA

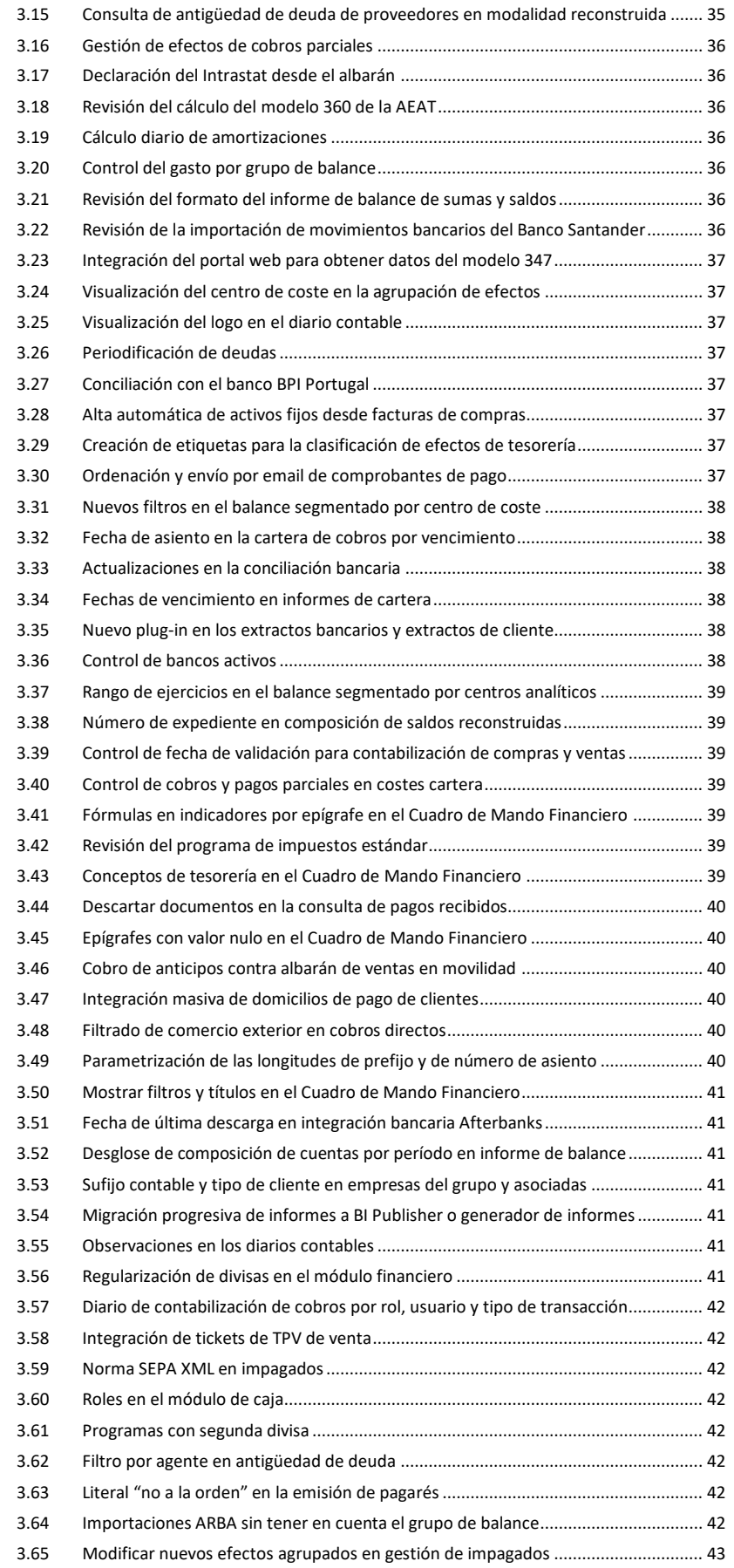

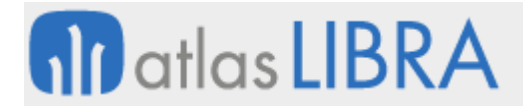

#### **ACTUALIZACIONES LIBRA 2018-2024**

GESTIÓN ECONÓMICO-FINANCIERA

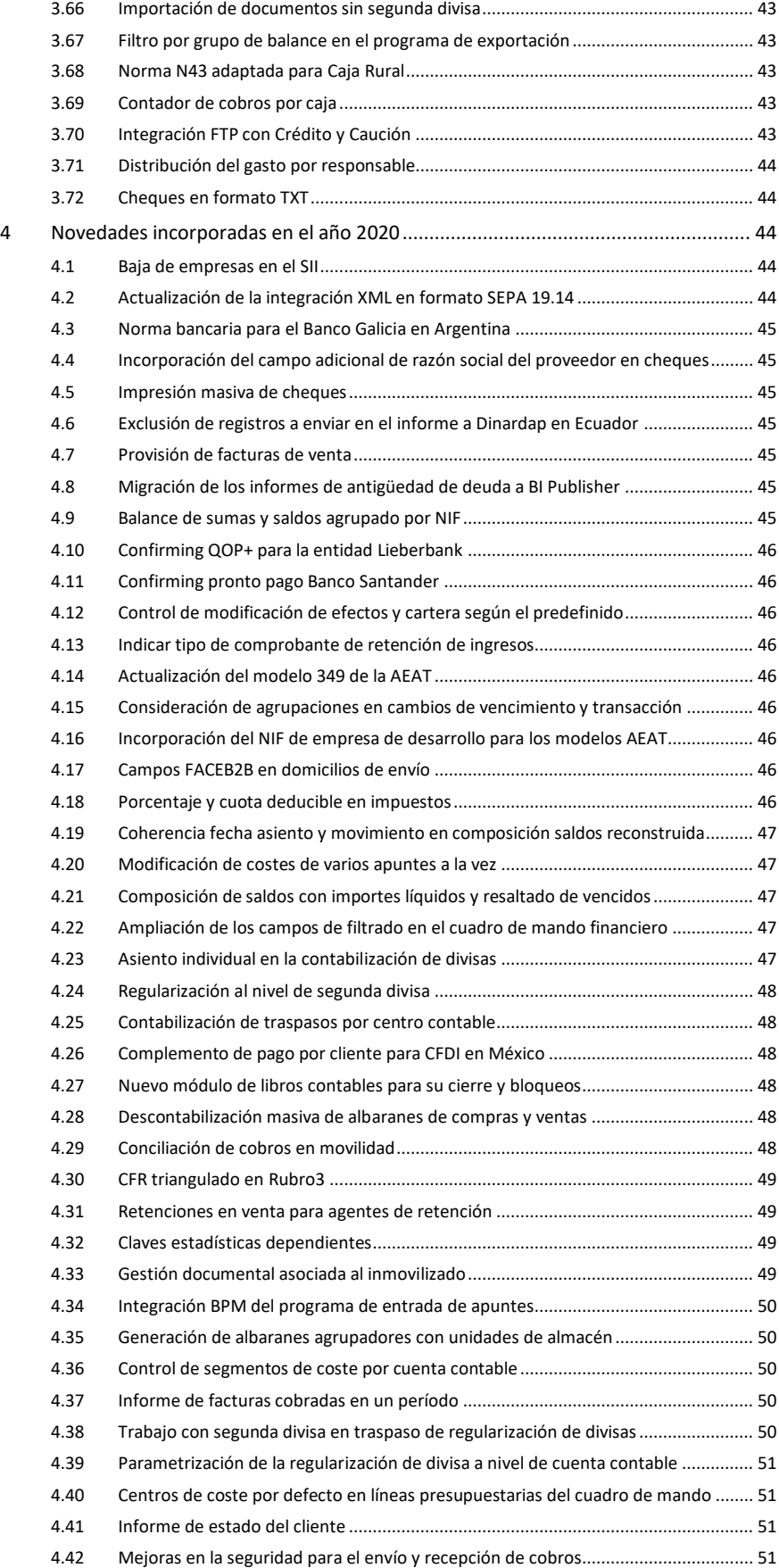

#### **ACTUALIZACIONES LIBRA 2018-2024**

GESTIÓN ECONÓMICO-FINANCIERA

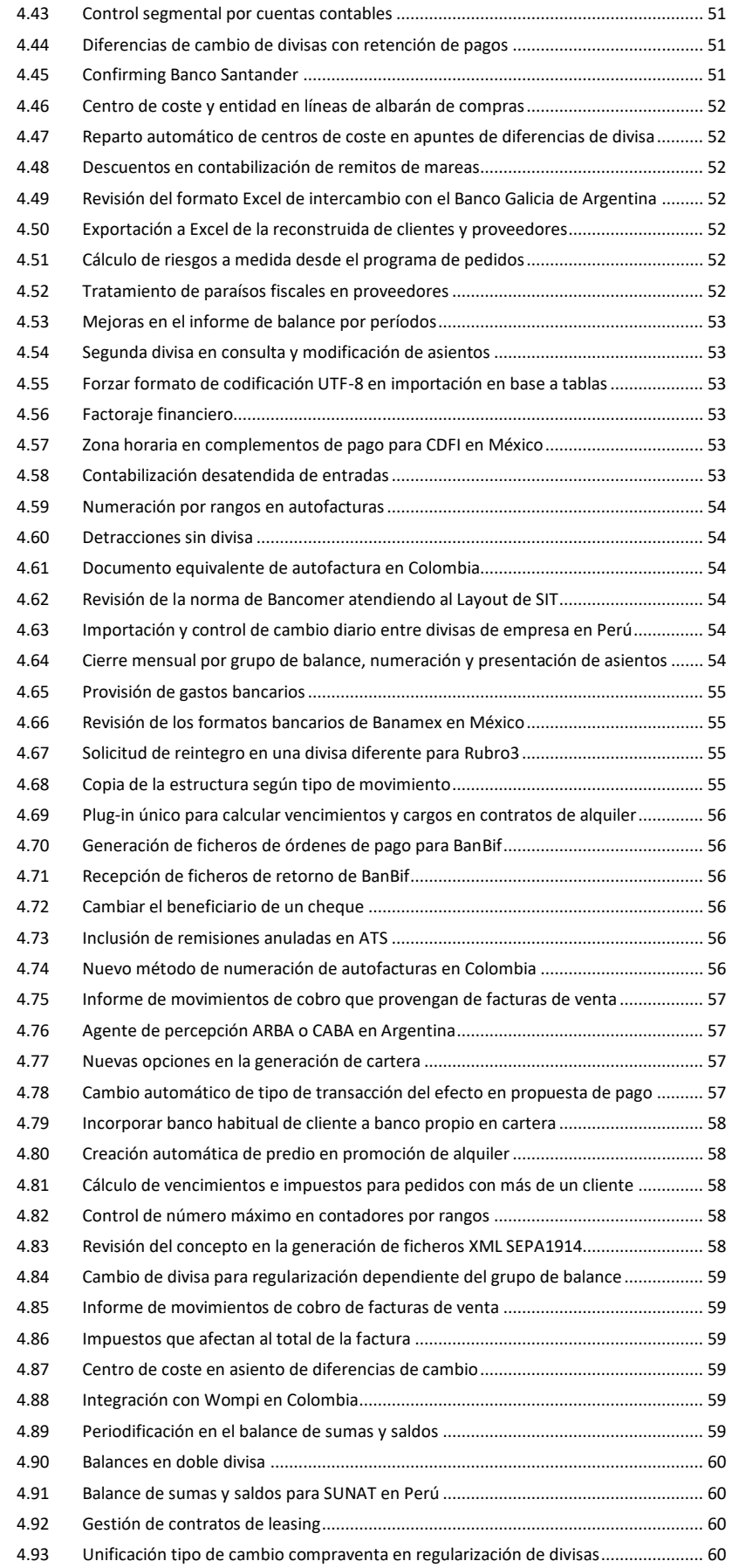

#### **ACTUALIZACIONES LIBRA 2018-2024**

GESTIÓN ECONÓMICO-FINANCIERA

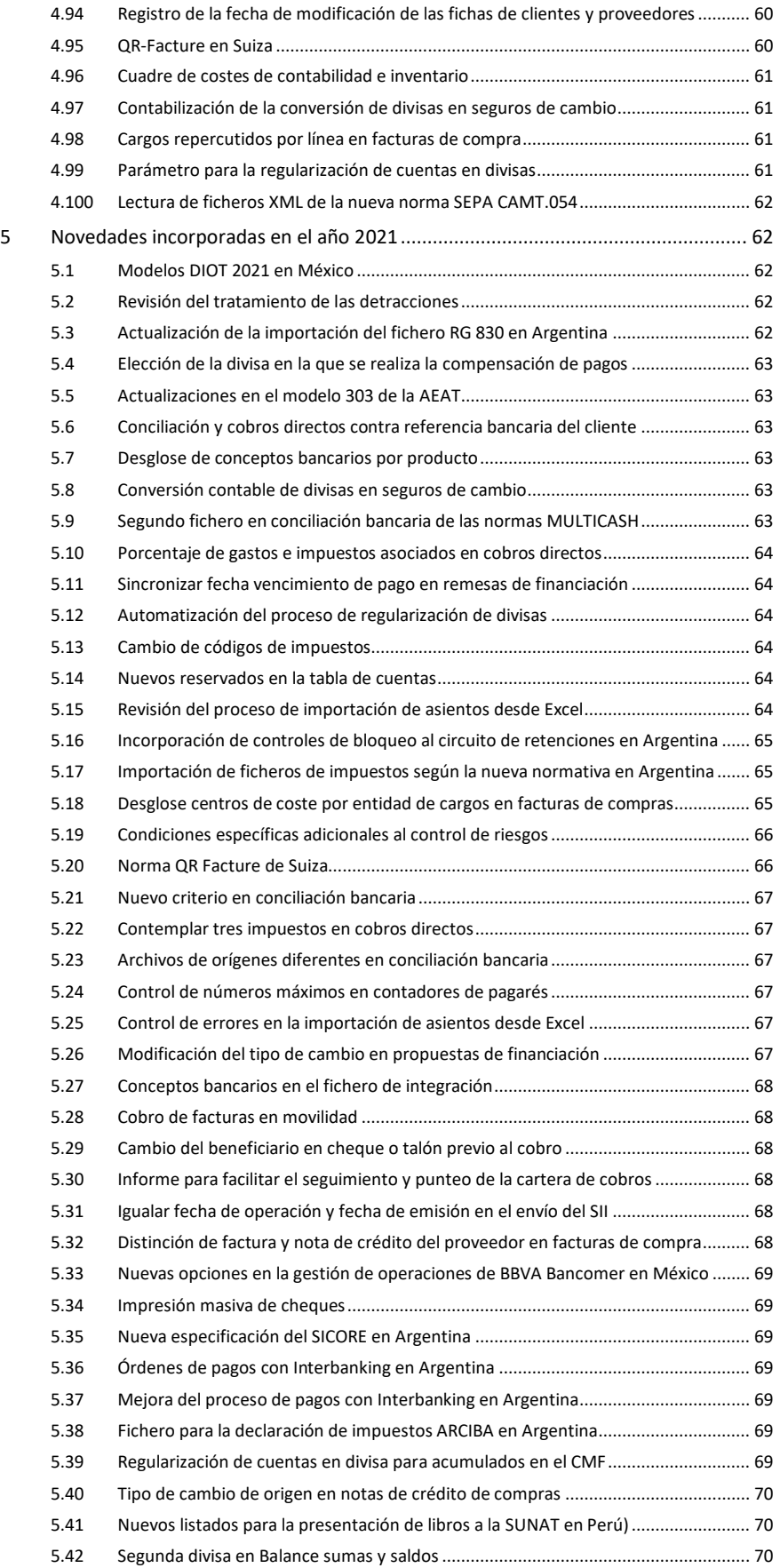

#### **ACTUALIZACIONES LIBRA 2018-2024**

GESTIÓN ECONÓMICO-FINANCIERA

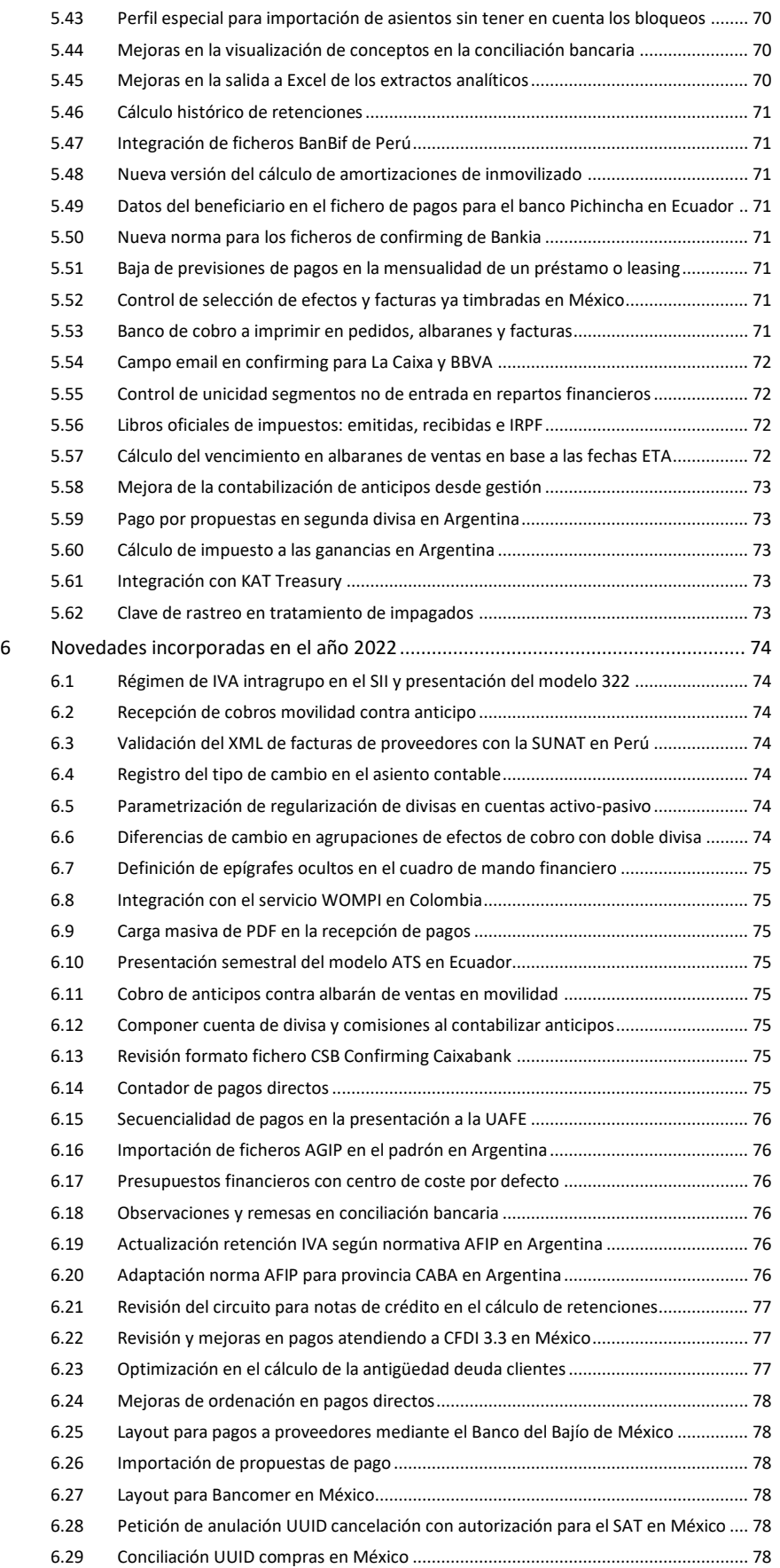

#### **ACTUALIZACIONES LIBRA 2018-2024**

GESTIÓN ECONÓMICO-FINANCIERA

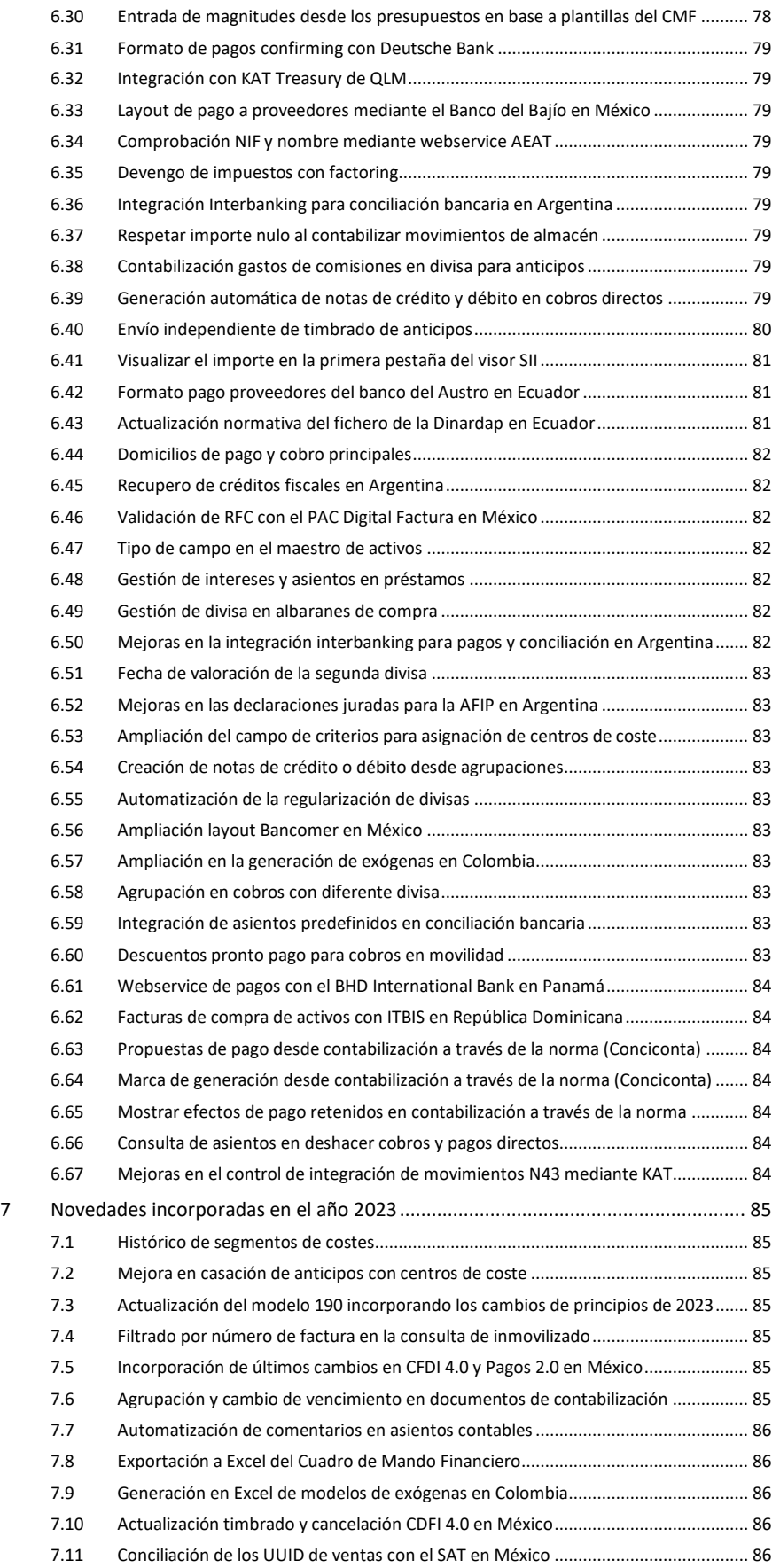

#### **ACTUALIZACIONES LIBRA 2018-2024**

GESTIÓN ECONÓMICO-FINANCIERA

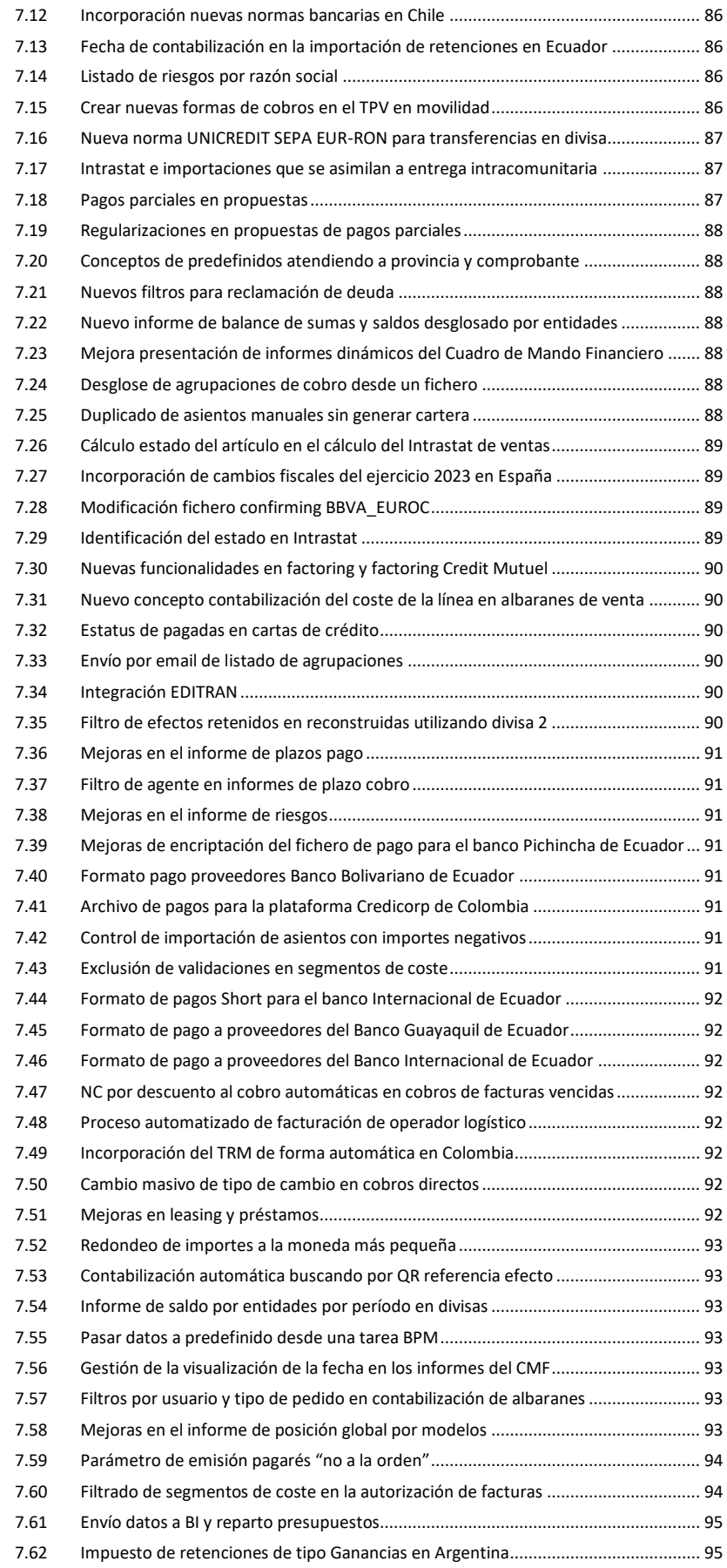

#### **ACTUALIZACIONES LIBRA 2018-2024**

GESTIÓN ECONÓMICO-FINANCIERA

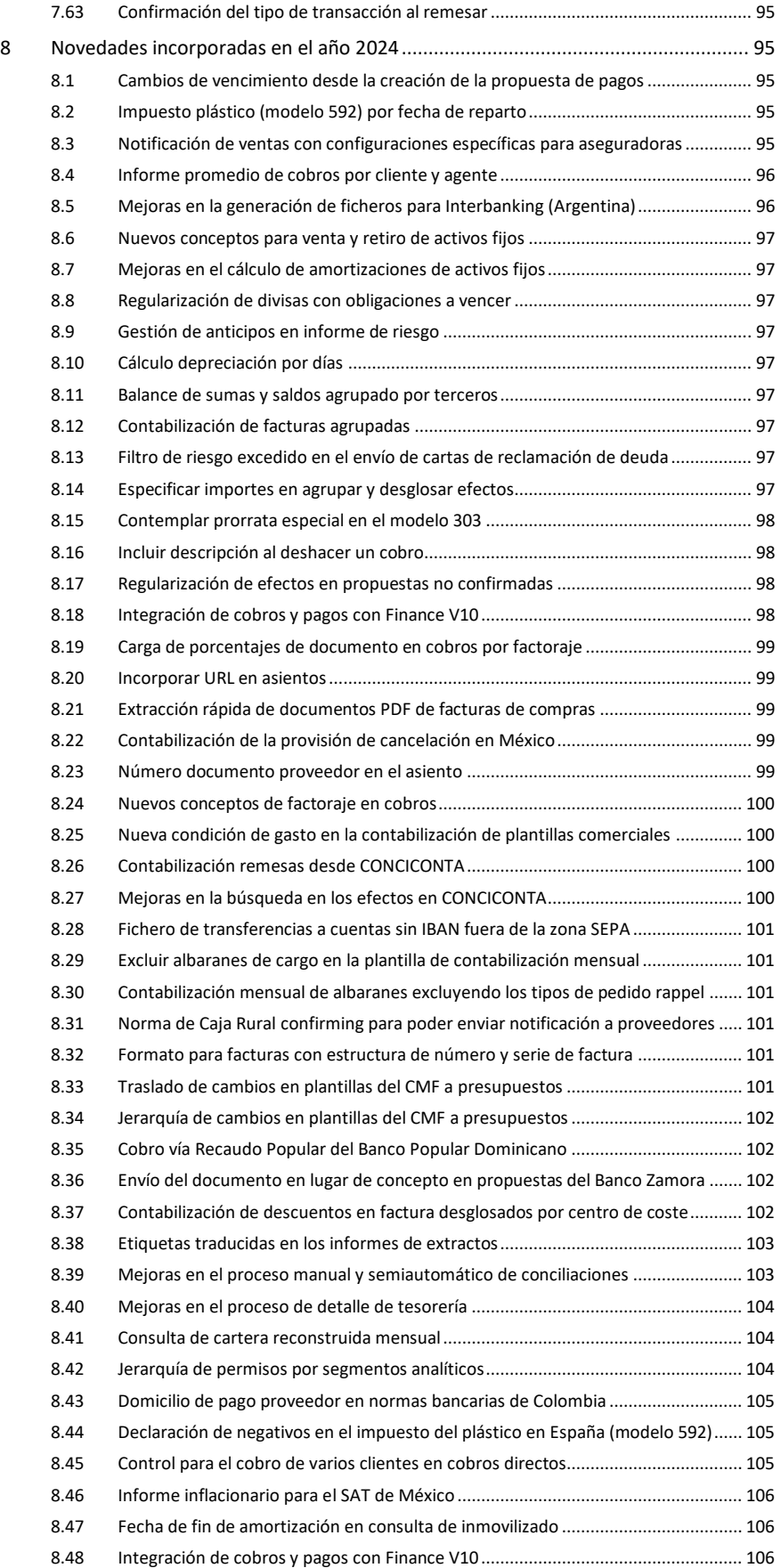

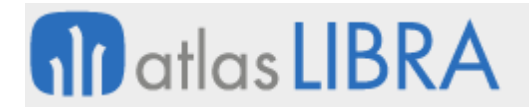

GESTIÓN ECONÓMICO-FINANCIERA

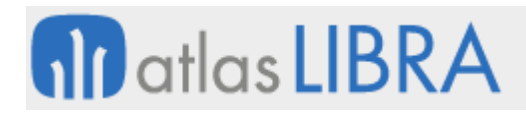

GESTIÓN ECONÓMICO-FINANCIERA

# <span id="page-14-0"></span>GESTIÓN ECONÓMICO-FINANCIERA

#### <span id="page-14-1"></span>1 Descripción del módulo

#### <span id="page-14-2"></span>1.1 Vistazo en 30 segundos

El módulo Financiero permite la gestión económico-financiera de la empresa, abarcando las áreas de **contabilidad general, contabilidad analítica, gestión de tesorería, gestión de inmovilizado, gestión presupuestaria y cuadro de mando financiero**.

Cubre todos los procesos administrativos que permiten poner a disposición de la entidad información económico-financiera sobre su desempeño: el registro contable, la gestión de cobros y pagos, la gestión bancaria, la gestión de activos fijos, el presupuesto e informes para la Dirección.

Alimenta el resto de los módulos de LIBRA y viceversa.

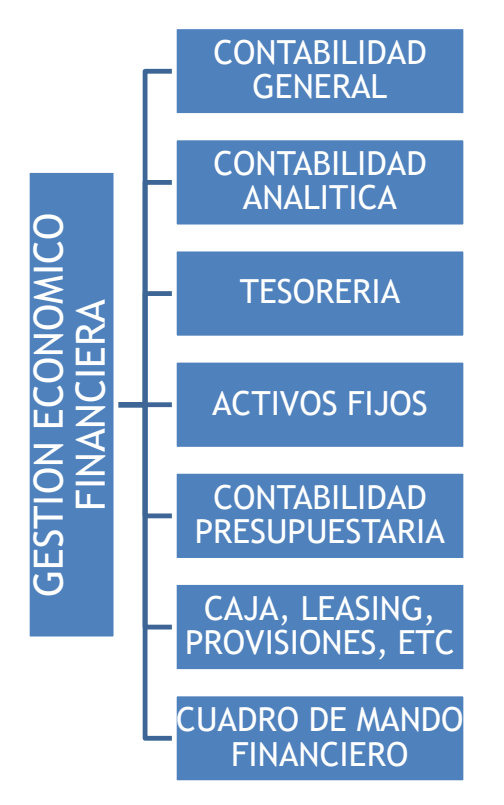

#### <span id="page-14-3"></span>1.2 Detalle en 3 minutos

- Aspectos generales:
	- o Módulo escalable, de forma que no exige la contratación de todas sus funcionalidades desde el inicio sino tan solo de aquéllas que responden a las necesidades reales de la empresa.
	- o Multiempresa y multidivisa.

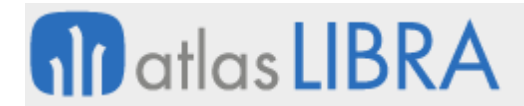

- o Alimentación a/desde el resto de los módulos de LIBRA.
- o Trazabilidad y navegación desde/hacia otros módulos.
- o Enlazable con otros ERP y con herramientas ofimáticas para la importación y exportación de datos desde LIBRA.
- Contabilidad general:
	- o Capacidad de parametrización y flexibilidad elevadas:
		- Organización de los datos por entidades, es decir, clientes, proveedores, bancos y sus productos bancarios, cajas, personal, agentes, etc.:
			- Creación de las entidades en base a plantillas completamente parametrizables por el usuario.
			- Opción de establecer un orden jerárquico dentro de las propias entidades (grupos de empresas).
		- Estructuración de los datos por centros contables que, a su vez, se pueden agrupar en grupos de balance.
		- Periodos contables personalizables por el usuario, sin la limitación de tener que coincidir con el año natural.
		- Periodos estadísticos (para la extracción de información contable) definibles por el usuario (meses, trimestres, semestres, …).
		- Libre definición del plan de cuentas, pudiéndose alcanzar hasta 15 niveles de cuentas. Opción de duplicar planes entre empresas.
		- Esquema impositivo (IVA, IRPF, ...) totalmente parametrizable, con opción de establecer una estructura de impuestos jerárquica y de definir libremente el nombre de cada impuesto, su porcentaje, fecha de entrada en vigor, forma de liquidarlo, etc.
		- Asignación de acceso a los datos por usuario  $y$ /o perfil, empresas, centros contables, cuentas, etc. Bloqueos de seguridad por empresas, fechas, usuario y/o perfil, centro contable.
	- o Alto nivel de automatización en los procesos diarios:
		- Asientos predefinidos clasificados de forma jerárquica. Asignación a usuarios y/o perfiles, composición automática de los distintos elementos de un apunte (cuenta, entidad, concepto, importe, ...) y apuntes repetitivos entre otras funcionalidades.
		- Entrada de asientos multicentro y multiempresa, con replicación automática de los asientos dentro de la propia empresa y entre empresas.
		- Opción de documentar cada asiento con un campo infinito de observación o, mejor aún, con la incorporación del correspondiente documento económico escaneado o el acceso al mismo a través de la navegación al módulo donde se originó.
		- Conciliación bancaria automática ajustada a la Norma 43 de la Asociación Española de Banca (AEB). Opción de parametrizar la

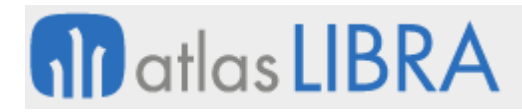

conciliación en base al documento, concepto e importe, o solo el importe. Mantenimiento de histórico de conciliaciones realizadas. Auditoría de conciliaciones.

- Punteos automáticos para asegurar los procesos de cuadre contable y la trazabilidad de las operaciones.
- Integración telemática de impuestos (presentación web de todos los modelos fiscales que acepta la Agencia Tributaria), así como impresión en cualquier herramienta de tratamiento de textos de las cartas de comunicación de declaración de importes a clientes y proveedores (modelos 347 y 349).
- Soporte a los procesos de cierre contable, determinación de resultados y apertura de ejercicios. Cierres periódicos reversibles. Cierre, resultado y apertura en periodos especiales.
- o Soporte a procesos contables específicos:
	- Funcionalidad para el cálculo de provisiones financieras de gastos e ingresos, que permite periodificarlas de forma rápida y revisarlas durante el transcurso del ejercicio.
	- Opción de trasladar provisiones de un centro contable a otro o de un ejercicio a otro, en base a un % de incremento.
	- Gestión de contratos de leasing.
- o Perfecta adaptación a los requisitos legales y documentales de cada país (plan general contable, fiscalidad, etc.). Opción de establecer la equivalencia de planes contables entre distintos países.
- o Adecuación a necesidades específicas de los grupos empresariales:
	- Soporte a procesos de fusión o absorción empresarial, permitiendo la migración de centros contables, la eliminación de asientos interempresa o el rediseño de los esquemas analíticos.
	- Opción de apertura centralizada de entidades, cuentas y segmentos analíticos, lo que permite mantener un nivel de integridad en los planes financieros, aunque existan diferentes empresas LIBRA en una estructura empresarial que puede estar descentralizada.
- Contabilidad analítica y de gestión:
	- o Estructura de segmentos n-dimensional, que posibilita el análisis de la gestión desde las perspectivas definidas por la Dirección.
	- o Opción de crear relaciones entre segmentos analíticos para automatizar la entrada de datos, de forma que se indica al sistema cuáles son los segmentos de obligada introducción y cuáles los que se obtienen a partir de otro segmento.
	- o Fórmulas de reparto tanto manuales como automáticas o semiautomáticas.
	- o Opción de realizar repartos a posteriori.

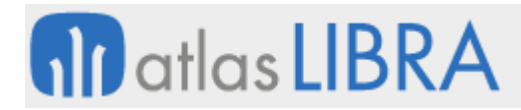

- o Doble imputación analítica que facilita, por ejemplo, la asignación de costes a dos entidades distintas, facilitando la integración de los datos de costes desde los diferentes cuadros de mando de LIBRA.
- o Manejo del centro de coste desde todos los módulos LIBRA, de forma que se puede obtener una trazabilidad total del segmento implicado, así como la contabilización parcial de documentos sin esperar al documento "factura".
- Gestión de tesorería:
	- o Gestión de cobros y pagos:
		- Generación de carteras de cobros y pagos en base a medios de cobro/pago y vencimientos.
		- Definición y tramitación de circuitos de cobro y pago por muy complejos que sean, parametrizables por medios de cobro/pago, guardando una estricta trazabilidad de cada efecto que permite conocer su situación en cada momento.
		- Emisión de remesas de cobro y pago en papel o ficheros bancarios normalizados, para su tramitación telemática.
		- Procesos de desglose y agrupación de efectos con compensaciones de saldos. Procesos automáticos de agrupación en remesas.
		- Endoso de efectos de cobro. Factoring y financiaciones.
		- Gestión de seguros de crédito (expedientes de la aseguradora y todas las notificaciones con la misma). Opción de importar expedientes y exportar notificaciones.
		- Gestión de listas cobratorias.
		- Gestión de impagos de clientes.
		- Bloqueo de pagos a proveedores y retención de efectos.
		- Auditoría de cuadre de cartera de cobros y pagos con la contabilidad.
	- o Previsiones:
		- Generación de estimaciones de cobros y pagos a partir de pedidos de venta y compra.
		- Mantenimiento de otras previsiones (sueldos, pago de impuestos, amortización de préstamos, …) de manera rápida y sencilla, con opción de duplicar previsiones a otros periodos, realizar actualizaciones de información, etc.
		- Diseño de escenarios posibles y previsión de tesorería en cada uno. Opción de comparar previsión y realidad a posteriori, para analizar desviaciones y mejorar el modelo para cálculos futuros.
	- o Control de caja:
		- Definición de múltiples cajas con control de acceso para cada usuario.
		- Anotación de movimientos (entradas y salidas de caja).
		- Impresión automática de justificantes o recibos.
		- Integración automática con contabilidad.
		- Actualización automática de tesorería.

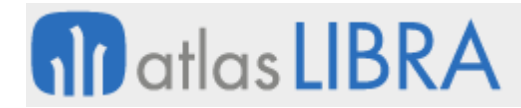

- Listados diarios de caja. Libros de caja.
- Arqueos y cierre.
- o Reconstrucciones de tesorería a fecha, para soporte a procesos de auditoría contable.
- o Cálculo de promedios teóricos y reales de cobro y pago.
- Gestión de inmovilizado:
	- o Ficha amplia para la creación de los elementos de inmovilizado, con opción de definir características particulares para cada uno de ellos.
	- o Estructuración del inmovilizado en tres niveles posibles (ramas, secciones y tipos de bien) para la posterior explotación estadística de datos.
	- o Control de ubicaciones.
	- o Opción de establecer una estructura jerárquica del inmovilizado.
	- o Generación de las cuotas de amortización de cada elemento a partir del sistema de amortización que elija la empresa en cada caso (lineal, dígito creciente, dígito decreciente, …), con la opción de llevar varios cuadros de amortización del mismo elemento de manera paralela (contable, fiscal).
	- o Contabilización periódica de las amortizaciones. Auditoría y cuadre contable.
	- o Situación de cada elemento de inmovilizado, a nivel de amortización, a cualquier fecha.
	- o Opción de recalcular amortizaciones.
	- o Historia completa de cada elemento.
	- o Posibilidad de almacenar documentación asociada a cada elemento de inmovilizado con el Módulo LIBRA de Gestión Documental.
- Gestión presupuestaria:
	- o Plantillas para la elaboración estructurada del presupuesto de la empresa, con asignación parcial a responsables por unidades presupuestarias, incluyendo un workflow de aprobaciones.
	- o Número ilimitado de estudios presupuestarios, pudiendo crear unos a partir de otros (por ejemplo, a partir de presupuestos anteriores, de datos reales de periodos pasados, etc.). Control de versiones.
	- o Definición presupuestaria a nivel de contabilidad general o analítica.
	- o Definición por cuenta contable y partida presupuestaria; por importe y/o cantidad.
	- o Herramienta de análisis de desviaciones entre lo presupuestado y lo finalmente ejecutado (balance presupuestario).
- Cuadro de mando financiero:
	- o Libre elección de sus contenidos y de su estructuración en filas y columnas: grupos de balance, centros contables, epígrafes, cuentas, periodos, etc.
	- o En cuanto a las magnitudes, opción de utilizar los acumulados del debe, haber, saldo e importes en el presupuesto.
	- o Opción de definir fórmulas matemáticas que posibiliten la obtención de resultados aritméticos o ratios.

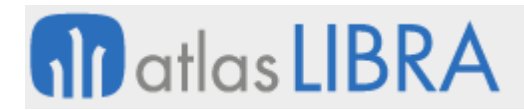

- o Orientación a la contabilidad general o analítica.
- o Salida del informe a pantalla, listado y hoja de cálculo, bien con formato de lectura o con datos tabulados para su integración en tablas dinámicas.
- o Desde el informe, opción de consultar el extracto de la cuenta que da origen al dato, y desde el extracto, opción de consultar los documentos que componen ese apunte (factura, pedido, etc.).
- Otros informes de control financiero:
	- o Extractos de cuenta contable.
	- o Extractos de entidad, con indicación de todas las cuentas contables donde haya tenido incidencia.
	- o Consulta de saldos de cuentas y entidades. Comparativos entre periodos.
	- o Balances de sumas y saldos, diarios contables y cuentas de resultados, tanto a nivel de contabilidad general como analítica.
	- o Informes de impuestos.
	- o Informes de cartera de cobros (agrupada por clientes, medios de cobro, agentes-cobradores, zonas). Informes de antigüedad de deuda e impagos.
	- o Informes de control de riesgos de clientes (por aseguradora y empresa).
	- o Informes de cartera de pagos (agrupada por proveedores/as, medios de pago). Informes de antigüedad de deuda.
	- o Informes de bancos (previsiones por banco, estudios de disponibilidad bancaria a fecha).

## <span id="page-19-0"></span>1.3 Conceptos

- **Amortización**: La distribución del valor de la inversión en un elemento de inmovilizado entre los años de vida útil de dicho bien. Para el cálculo de la amortización se debe considerar el valor amortizable, la vida útil del bien y su valor residual, así como establecer el sistema de amortización.
- **Aseguradora de crédito**: El seguro de crédito es una modalidad de seguro que cubre el riesgo derivado de la insolvencia de los clientes o deudores de la empresa asegurada como consecuencia de la realización de operaciones comerciales a crédito. Las aseguradoras de crédito proporcionan además otros servicios importantes como la evaluación, selección y seguimiento de los riesgos de los clientes de la empresa, al mismo tiempo que exige la comunicación, por parte de ésta, de las operaciones comerciales. LIBRA facilita la incorporación de esta información y las comunicaciones con la entidad aseguradora.
- **Asiento predefinido**: Plantilla o esquema de contabilización necesario para todas las contabilizaciones en LIBRA. En él se definen todos los aspectos necesarios de cada apunte contable, lo que permite automatizar los asientos de las operaciones más frecuentes, reduciendo la posibilidad de errores y, al mismo tiempo, garantizando la uniformidad en la introducción de datos.
- **Auditoría**: Proceso que la empresa realiza de manera sistemática y periódica con el objetivo de garantizar que se puede confiar en los datos que aporta el sistema de

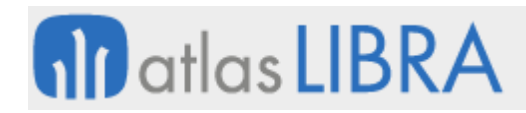

información. Para ello, se deben realizar procesos de cuadre entre la información contable y las demás áreas de información de las que la empresa se nutre. Algún ejemplo de procesos de auditoría podría ser la comparación de los saldos de efectos de cartera con los saldos contables de las cuentas deudoras y acreedoras, el detalle de los libros de impuestos y el saldo de las cuentas correspondientes, los importes de elementos de inmovilizado respecto a los saldos contables de las cuentas de inmovilizado y amortización, etc.

- Caja: Registro de las entradas y salidas de efectivo, de manera que se lleve un control del dinero en metálico que se tiene en la empresa. Se suelen realizar procesos de arqueo de caja para comprobar que el saldo contable corresponde con el efectivo físico.
- **Centro contable**: Unidad administrativa sobre la cual se registran los hechos contables y elemento imprescindible de toda la información financiera en LIBRA. Como mínimo existirá un centro contable por empresa fiscal, pudiendo referirse a departamentos, delegaciones, etc. Este concepto nos permite configurar en LIBRA, distintas empresas fiscales como centros contables, de manera que los circuitos y maestros de todas ellas sean comunes y la información esté totalmente separada.
- **Centro de coste**: Unidad básica desde el punto de vista del control en que podemos dividir la empresa, con el objetivo de obtener una información suficiente para su análisis. Mediante la imputación de los datos (normalmente gastos e ingresos) a centros de coste, obtenemos informes analíticos de la actividad de la empresa desde distintos puntos de vista. A un centro de coste se le pueden atribuir varias características (ej.: actividad, responsable, ubicación física, etc.) de manera que puede segmentarse en distintos niveles.
- **Conciliación**: Proceso de comparación, verificación y control de los apuntes contables que una empresa lleva de sus cuentas bancarias respecto a los apuntes registrados en los extractos del banco. El concepto de conciliación en LIBRA se puede aplicar también a otros punteos dentro de la contabilidad de la propia empresa como, por ejemplo, el punteo de una cuenta de clientes o proveedores.
- **Efecto de cartera**: Cualquier documento, ya sea de origen comercial o financiero, que implica un derecho de cobro o una obligación de pago con un vencimiento conocido y a través de un medio de pago (tipo de transacción) establecido. Todos los documentos de cobro y pago de la empresa conforman la cartera de efectos.
- **Elemento de inmovilizado**: Cada uno de los distintos elementos patrimoniales reflejados en el activo de la empresa con carácter permanente, y que no están destinados a la venta sino a posibilitar la actividad de la entidad. La adquisición de elementos de inmovilizado suele requerir grandes inversiones para la empresa, por lo que es importante llevar un buen control sobre los mismos que LIBRA permite realizar a través de fichas de inmovilizado.
- **Entidad**: Identifica a una persona o empresa que constituye una unidad económica con la que la empresa tiene relación. El concepto de entidad en LIBRA se superpone a la cuenta contable y nos permite registrar, identificar y clasificar los hechos contables

asociados a dicha entidad. Las principales entidades en LIBRA son: clientes, proveedores, bancos y agentes.

- **Epígrafe**: Los informes financieros suelen responder a una estructura basada en formatos oficiales, en los que existen epígrafes y sub-epígrafes que a su vez contienen información sobre cuentas contables.
- **Estudio presupuestario**: El proceso presupuestario refleja de una forma cuantitativa, a través de los presupuestos, los objetivos fijados por la empresa. A partir de los presupuestos parciales (presupuesto de ventas, compras, gastos generales, inversiones, financiación, etc.), se obtiene la síntesis presupuestaria que se concreta en un balance y cuenta de resultado previsional. Dichas cuentas previsionales pueden periodificarse de forma que podamos establecer un control de gestión adecuado comparando cada mes los resultados reales con los presupuestarios correspondientes al periodo analizado.
- **Fichero bancario normalizado**: Técnicamente un fichero consiste en una serie de registros ordenados con una estructura determinada. Cuando se habla de fichero bancario normalizado, se hace en el marco de unas normas estándar conocidas y comúnmente aceptadas por las entidades bancarias. En el caso de España, se siguen las indicaciones de la Asociación Española de Banca (AEB), que normaliza los ficheros en cuadernos como, por ejemplo, cuaderno 19 (para el adeudo de domiciliaciones), cuaderno 34 (para la emisión de órdenes de pago), cuaderno 43 (para la información de cuenta corriente), cuaderno 58 (para el anticipo de los créditos comerciales y su gestión de cobro), etc. LIBRA está perfectamente adaptado a la generación y/o lectura de estos ficheros normalizados y de otros utilizados en otros países en los que se cuenta con implantaciones.
- Fórmulas y criterios de reparto: La contabilidad analítica implica la asignación de costes que, en muchos casos, no se puede realizar de una manera directa. Para ello, la empresa puede seleccionar el método de reparto que estime más conveniente. Las fórmulas de reparto en LIBRA nos permiten establecer de manera predefinida y de antemano el criterio para realizar el reparto entre los distintos segmentos analíticos, de una manera automática o semiautomática. Existe también la opción de asignar criterios de reparto a posteriori, toda vez que se conocen las variables y magnitudes a tener en cuenta como, por ejemplo, unidades fabricadas, kilovatios consumidos, horas trabajadas, etc.
- **Grupo de balance**: Agrupación de centros contables que permite, en todas las consultas financieras, la obtención de informes de manera consolidada de varios centros contables. Un centro contable puede pertenecer a varios grupos de balance.
- **Informes financieros**: Reportes que utilizan las organizaciones para informar de su situación económico-financiera y los cambios experimentados durante un periodo concreto. Son el producto final de la contabilidad, y resultan de utilidad tanto a usuarios internas para la toma de decisiones, como a administraciones e instituciones reguladoras. Desde LIBRA la empresa puede generar todos los estados financieros o cuentas anuales que requiere presentar (balance de situación, cuenta de pérdidas y

ganancias, estado de evolución del patrimonio neto y estado de flujos de efectivo), además de otros numerosos informes que permiten detallar los puntos de principal interés. Al mismo tiempo, dispone de las herramientas para configurar cualquier tipo de informe financiero de manera sencilla y personalizada.

- **Previsión de tesorería**: Estimación que hace referencia a la planificación de los pagos y cobros. El objetivo es obtener un presupuesto o proyección del cash-flow de la empresa que permita analizar las necesidades de liquidez requeridas en cada momento para cada uno de los bancos con los que trabaja la empresa. A través de las previsiones, en LIBRA se pueden completar aquellas partidas que todavía no se han contabilizado para, de aquélla, poder planificar correctamente la tesorería.
- **Provisión**: Registro contable de un riesgo o de un gasto futuro, de manera que se ajuste el beneficio contable o que se periodifique correctamente. En LIBRA se pueden manejar provisiones dentro de los procesos de cartera (impagos), comprasaprovisionamiento (facturas pendientes de recibir) o cualquier otro proceso.
- Remesa y propuesta de pago: Una remesa, en el contexto de cartera, es una relación o conjunto de efectos que se envían a una entidad financiera que se encarga de gestionar su cobro (descuento y/o abono en cuenta) según el tipo de remesa. Un proceso similar en LIBRA es la propuesta de pago, en la que también se propone una relación de efectos para su posterior confirmación y envío del documento de pago correspondiente, según el medio de pago (tipo de transacción).
- **Segmento analítico**: En LIBRA se puede definir cualquier estructura analítica, por compleja que sea, identificando cada nivel del centro de coste con un segmento analítico. Esto permite que, en el momento de registrar el dato, podamos imputarlo a diferentes segmentos para posteriormente obtener distintos ejes de análisis de la información. Por ejemplo: un gasto de viaje de un agente comercial de una línea de productos de la empresa, desde el punto de vista comercial nos interesará imputarlo al agente y/o a la delegación comercial a la que pertenece; desde el punto de vista productivo, a la actividad o línea de productos que representa; desde el punto de vista de la organización, al departamento comercial y/o a un responsable comercial, etc. Cada perspectiva de imputación comentada, en LIBRA, sería un segmento analítico.
- **Tipos de transacción**: Se refiere a los distintos medios que pueden ser utilizados en la empresa tanto para cobrar como para pagar. La parametrización de los tipos de transacción implicará también la definición de los circuitos de tesorería que serán usados en LIBRA y de las distintas formas de contabilizarse.

# <span id="page-23-0"></span>2 Novedades incorporadas en el año 2018

A continuación, se indican las principales novedades incorporadas a este módulo durante este año.

# <span id="page-23-1"></span>2.1 Actualización de los modelos 303 y 322 de la AEAT

La AEAT ha modificado el diseño de registros en los modelos 303 y 322 de la AEAT. No son cambios que afecten a la parametrización ya que son datos que no genera Libra, son campos que han pasado de texto a número y deben de ir como ceros para que el fichero generado sea validado por la AEAT.

# <span id="page-23-2"></span>2.2 Actualización del modelo 303 de la AEAT para exonerados del modelo 390

En el modelo 303 de la AEAT hay unas casillas específicas para los exonerados del modelo 390. Estas casillas ya figuran desde hace años, pero no se estaban cumplimentando. Con esta actualización, aunque el formato no ha cambiado, se han incluido como exonerados a las empresas que presentan el SII, por lo que se ha hecho necesario revisar la cumplimentación de estas casillas específicas del modelo.

# <span id="page-23-3"></span>2.3 Actualización de los modelos 190 y 390 de la AEAT

La AEAT ha modificado el diseño de registros de los modelos 190 y 390. Al igual que ha ocurrido en el caso del modelo 303, no son cambios que afecten a la parametrización ya que son datos que no genera Libra, son campos que han pasado de texto a número y deben ir como ceros.

## <span id="page-23-4"></span>2.4 Posibilidad de envío del modelo 390 de la AEAT

Se ha incorporado la posibilidad de parametrizar que el cliente envíe el 390, aunque sea de manera externa a Libra. Para ello se debe dar de alta en el mantenimiento "Modelos AEAT grupo de balance".

## <span id="page-23-5"></span>2.5 Actualización del modelo 322 de la AEAT

Se ha actualizado el modelo 322 según las indicaciones recientes de la AEAT. Para este modelo también se han añadido los acumuladores X.

## <span id="page-23-6"></span>2.6 Representante legal en el modelo 390 de la AEAT

Se ha incluido un nuevo check en el modelo 390 de la AEAT para poder obtener los datos del representante legal del centro contable principal, como ya se hace con el epígrafe de actividad.

## <span id="page-23-7"></span>2.7 Descontabilización de plantillas comerciales

Se ha incorporado la posibilidad de descontabilizar plantillas comerciales. El proceso para descontabilizar es igual que el de contabilizar (puesto que no permite más filtros que grupo de balance y fecha), deshaciendo todos los asientos generados para ese grupo de balance y fecha.

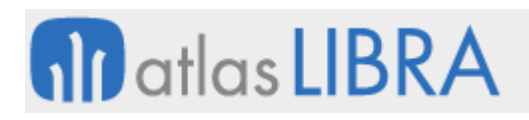

# <span id="page-24-0"></span>2.8 Norma ABANCA Q17

Se ha desarrollado la norma ABANCA Q17 y se ha añadido la secuencia de clave rastreo al formato de pago junto con nuevos parámetros que se puedan gestionar desde los parámetros banco - norma - transacción.

## <span id="page-24-1"></span>2.9 Cambio de tipo de transacción en cobros sin filtrar por cliente

En el programa de cambio tipo transacción en cobros, se ha añadido la posibilidad de no elegir cliente en el filtrado y que se muestren todos los efectos por tipo de transacción, permitiendo así cambiar múltiples efectos a la vez sin filtrar cliente a cliente.

## <span id="page-24-2"></span>2.10 Nuevos filtros en la agrupación automática de efectos

Se ha desarrollado una modificación en el programa de agrupación automática de efectos (programa AGRCAUTO) para filtrar por serie al seleccionar las facturas. Las posibilidades de este nuevo filtro son: Filtro desde/hasta documento y Filtrar por Serie Justificante.

# <span id="page-24-3"></span>2.11 Exportación a Excel de la composición detallada de saldos de proveedores

Se ha revisado la construcción de la consulta de composición detallada de saldos de proveedores para adaptar la salida a formato Excel.

## <span id="page-24-4"></span>2.12 Generación de apuntes de regularización de divisas por entidad

Se ha actualizado la generación de apuntes de regularización de divisas por entidad. En concreto: para los valores de Cliente, Proveedor, Agente o Banco se basa en los saldos por entidad correspondientes, generando así los apuntes de regularización con su entidad; para cualquier otro valor se utiliza el saldo global (como hasta ahora). Este apunte por entidad primará sobre el tipo de entidad indicado en el asiento predefinido, que podrá dejarse con el valor actual de "sin entidad", no siendo necesario de esta forma modificar ni generar más predefinidos que los ya existentes.

## <span id="page-24-5"></span>2.13 Generación del complemento de pago

Se automatiza la generación del complemento de pago por parte de la empresa proveedora al recibir el pago de la empresa cliente y ésta a su vez registra el complemento de pago una vez que haya sido emitido por la empresa proveedora.

## <span id="page-24-6"></span>2.14 Nuevos parámetros añadidos al cálculo de impuestos en Libra

A raíz de la implantación de Libra en otros países, se han desarrollado dos nuevas opciones para la tabla motor del cálculo de impuestos en Libra. Una es el almacén destino/origen de la mercancía y otra la clasificación impositiva de la empresa emisora/receptora de las facturas.

# <span id="page-24-7"></span>2.15 Gestión de la fecha de baja en las normas CSB

Se ha creado un campo de fecha de baja para poder dar de baja las normas del Consejo Superior Bancario (CSB) que estén obsoletas.

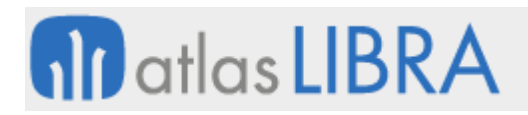

#### <span id="page-25-0"></span>2.16 Deshacer movimientos realizados con el programa de paso a impagados

En el programa de "paso a impagado" se permite, en ciertos casos, el circuito de deshacer un movimiento hecho con dicho programa, borrando los movimientos en cartera y los asientos involucrados para tener una historia de efecto limpia si lo necesita el usuario. Se ha habilitado un plug-in que llama a esta función.

#### <span id="page-25-1"></span>2.17 Deshacer cobros de pólizas de tipo resumido atendiendo al CFDI en México

Se ha modificado el programa de deshacer cobros directos para permitir deshacer asientos de pólizas incluidas en un comprobante de pago de tipo Resumido. Para estas situaciones, ofrece dos opciones: "Cancelar" (se parará el proceso y volveremos a la pantalla principal) y "Aceptar" (nos mostrará una ventana donde veremos las pólizas asociadas al CFDI de cobro, donde se encuentra la póliza que queremos deshacer).

En esta ventana con el detalle de las pólizas nuevamente tenemos dos opciones: "Cancelar" (se parará el proceso y volveremos a la pantalla inicial) y "Aceptar" (se continuará el proceso deshaciendo todas las pólizas asociadas a ese CFDI)

Finalmente, si todo acaba sin ningún problema, se informará de los asientos de tipo RETCOB generados.

#### <span id="page-25-2"></span>2.18 Modificación de la fórmula de reparto en modificación de asientos

En el programa de Modificación de asientos (programa MODASIEN) se ha incorporado la posibilidad de modificar la fórmula de reparto en las líneas.

Hasta ahora sólo se podía modificar el tipo de reparto o el detalle de los centros de coste, pero no la fórmula de reparto. Con esta mejora se ha habilitado un nuevo plug-in, sólo activo en este punto, que muestra una nueva ventana para poder indicar una nueva fórmula de reparto o la misma, por defecto, muestra la misma fórmula que ya tiene asignada actualmente el apunte. Sólo se permiten fórmulas de reparto automáticas.

#### <span id="page-25-3"></span>2.19 Identificar movimientos de saldo operativo

Se ha incorporado la posibilidad de identificar los movimientos contables que tienen saldo autorizado o negociado.

Para ello se identifican de los movimientos contables los que contengan como centro de coste terminación 9090 y 9091 para saber cuál es el saldo financiero y el saldo de gestión, si es el caso.

Una vez identificados dichos saldos, se identifican y se muestran como saldos financieros y saldos operativos. Aquellos saldos marcados con el centro de coste terminación 9090 y 9091 pertenecen al saldo autorizado y/o negociado respectivamente. La suma de este importe más el saldo operativo corresponderá al saldo financiero. El saldo operativo se corresponde con el saldo que no contempla estas cuentas más las reglas aplicadas con anterioridad en el cálculo del saldo operativo.

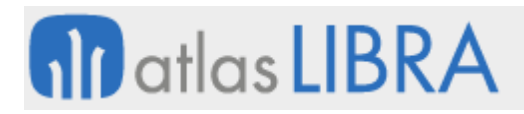

Se propone que esta información pueda verse o no de acuerdo con el rol asignado a cada usuario. Existirá un rol el cual si pueda ver los movimientos y saldos que cuente con el centro de costo antes mencionado, los que no tengan dicho rol asignado no podrán ver el detalle de estos movimientos por defecto.

## <span id="page-26-0"></span>2.20 Cobro por factoraje, varios factores al mismo producto bancario

Hasta ahora, Libra no permitía asignar más de un producto bancario al mismo banco. Para poder trabajar con varios factores se ha modificado el mantenimiento y la tabla de productos bancarios por factor para permitir asociar varios factores al mismo producto bancario.

En el proceso de cobros por factor, una vez cargado el XML, se busca automáticamente el banco en base al RFC del emisor que viene en el XML (Factor), mostrando únicamente aquellos que tienen asociado un factor con el mismo RFC. El factor se obtendrá también en base a este RFC, dejando escoger si hubiera más de uno.

## <span id="page-26-1"></span>2.21 Cuentas de remesas con efectos en la composición de saldos de clientes

Se ha incorporado la posibilidad, mediante parametrización, de que el programa de composición de saldos de clientes, cuando hay movimientos de cuentas relativos a remesas, cambie la cuenta que tiene el efecto para que se vea en la pantalla inicial.

## <span id="page-26-2"></span>2.22 Nuevo listado estandarizado de previsiones

Se ha desarrollado un nuevo listado estándar de previsiones. Ha sido desarrollado utilizando BI Publisher.

## <span id="page-26-3"></span>2.23 Nuevo filtro de pendientes para el informe de tesorería

Se ha añadido un nuevo filtro al informe de tesorería para poder discriminar toda la cartera de cobros y pagos. Se han añadido al programa dos campos de tipo check: incluir pendiente de cobro e incluir pendiente de pago.

## <span id="page-26-4"></span>2.24 Norma euroconfirming para el BBVA

Se desarrolla la norma euroconfirming para el BBVA.

## <span id="page-26-5"></span>2.25 Máxima y mínima fecha de vencimiento al agrupar efectos en una remesa

Se han ampliado las opciones a la hora de agrupar efectos dentro de una remesa. En concreto, se han añadido los datos de "Máxima fecha de vencimiento (Excl. Negativos)" (campo MAXP) y "Mínima fecha de vencimiento (Excl. Negativos)" (campo MINP).

## <span id="page-26-6"></span>2.26 Múltiples líneas por cliente en la importación de ficheros de aseguradoras

Se ha incorporado la opción de importar varias líneas para un cliente determinado al importar ficheros de aseguradoras.

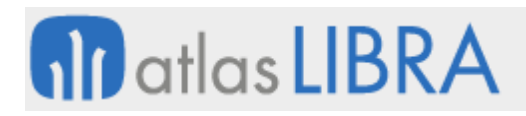

# <span id="page-27-0"></span>2.27 Revisión del cálculo de impuestos con impagados

Se ha realizado una actualización del impagados revisando el cálculo de los impuestos.

#### <span id="page-27-1"></span>2.28 Actualización del SII a la nueva normativa

El 1 de julio de 2018 entró en vigor una nueva versión de la normativa SII. Se ha preparado una actualización de Libra que se adapta a los nuevos requerimientos y modificaciones publicados en las Orden Ministerial HFP/187/2018, del 22 de febrero.

## <span id="page-27-2"></span>2.29 Formato fecha para ejercicio en el balance de sumas y saldos por período

Se han revisado los balances que se obtienen del programa "Balance de Sumas y Saldos (Periodo)" (programa C\_MBALRA) para su desarrollo en BI Publisher e incorporando para los ejercicios el formato de fecha (DD/MM/YYYY) en vez de solamente el año (YYYY), lo que permite seleccionar los períodos de forma más personalizada.

#### <span id="page-27-3"></span>2.30 Activación del sufijo contable en el mantenimiento histórico de lotes

Se ha activado la opción de utilizar el Sufijo Contable del mantenimiento histórico de lotes o partidas (programa A\_MHISLO) para separar la cuenta contable en la contabilización de movimientos tras el cierre de almacén.

#### <span id="page-27-4"></span>2.31 Codificación de caracteres UTF-8 en el archivo de órdenes de pago

Se ha configurado la opción para que la salida del archivo de órdenes de pago para conciliación bancaria, utilice el formato de codificación de caracteres UTF-8.

## <span id="page-27-5"></span>2.32 Incorporación de la serie y factura en el diario de facturación detallado

Se ha añadido el campo Serie/Factura del documento en los informes del Diario de Facturación Detallado (desarrollados en BI Publisher) y se ha añadido la posibilidad de filtrar por fecha en el extracto de Proveedores.

#### <span id="page-27-6"></span>2.33 Tratamiento de divisas en la generación de remesas

Se ha mejorado el tratamiento de divisas en la creación de remesas del modo que se muestre el importe total también en la divisa de la empresa si esta no coincide con la divisa de los efectos. Antes de esta mejora, en los efectos a seleccionar para crear la remesa, el importe de los efectos ya aparecía en la divisa de la empresa, pero el total de los efectos seleccionados estaba solamente en la divisa del efecto. Con esta mejora, se añade que se muestre también el total de los efectos en la divisa de la empresa. También se han añadido mejoras adicionales a la hora de contabilizar la emisión de la remesa.

#### <span id="page-27-7"></span>2.34 Informes sobre el histórico de cobros

Se ha desarrollado un informe en el generador de informes para acceder al histórico de cobros y poder extraer listados concretos.

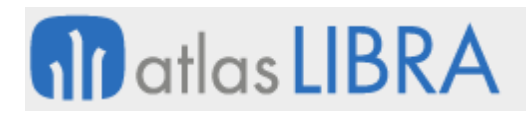

#### <span id="page-28-0"></span>2.35 Informe de situación de cartera por intervalos

Se ha desarrollado un nuevo informe de situación de cartera (posición bancaria) por intervalos para un período determinado. En dicho informe se puede visualizar la situación bancaria a futuro para un periodo de tiempo determinado, dividido en intervalos semanales.

#### <span id="page-28-1"></span>2.36 Proveedores extranjeros en la norma Q17 de ABANCA

Se ha desarrollado la posibilidad de poder incluir la cuenta bancaria de proveedores extranjeros en la norma Q17 de ABANCA.

#### <span id="page-28-2"></span>2.37 Integración de los cobros realizados desde movilidad (autoventa)

Se ha incluido la posibilidad de incorporar a Libra los cobros realizados a clientes movilidad (autoventa).

#### <span id="page-28-3"></span>2.38 Mejora de los filtros de divisa en el proceso de impagados

En el proceso de impagados se han incorporado mejoras para el correcto tratamiento de divisas. En concreto, se ha cambiado la selección de la divisa de formato list-item a campo con lista de valores donde solo se muestran las divisas con cambio definido y se filtran sólo bancos y los efectos en la divisa indicada.

#### <span id="page-28-4"></span>2.39 Inclusión del número de contrato en la norma BBVA\_EUROC

Se modifica la norma BBVA\_EUROC para poder parametrizar el número de contrato a nivel de productos bancarios.

#### <span id="page-28-5"></span>2.40 Informe de cobros sin incluir los números de DAG (documentos agrupados)

Se ha desarrollado un informe de cobros (STD\_TES\_CL\_FV2) sin que aparezcan los números de DAG (documentos agrupados) ni cualquier otro movimiento que sean registros internos que genera Libra (agrupar, desagrupar…); de este modo, el cliente o la persona responsable puede observar directamente los números de la factura que corresponden.

## <span id="page-28-6"></span>2.41 Informe de pagos sin incluir los números de DAG (documentos agrupados)

Se ha desarrollado un informe de pagos (STD\_TES\_PR\_FV2) sin que aparezcan los números de DAG (documentos agrupados) ni cualquier otro movimiento que sean registros internos que genera Libra (agrupar, desagrupar…); de este modo, el proveedor o la persona responsable puede observar directamente los números de la factura que corresponden.

#### <span id="page-28-7"></span>2.42 Importación de un fichero en formato SAP para conciliación automática

Se ha habilitado la opción de importar en Libra un fichero en formato SAP para la conciliación automática de apuntes bancarios. El fichero se importa desde el actual programa de conciliación bancaria y se puede hacer una conciliación de apuntes automática, marcando las partidas que por alguna razón no se puedan conciliar en automático.

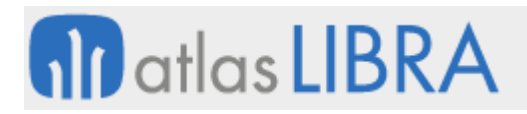

### <span id="page-29-0"></span>2.43 Conciliación bancaria en empresas que no trabajan con decimales

Se ha habilitado la posibilidad de realizar la conciliación bancaria en empresas que no trabajan con decimales y el banco sí los utiliza.

#### <span id="page-29-1"></span>2.44 Macros en informes financieros para solicitar el número de período

Se ha añadido una mejora importante para los informes financieros relativa a las Macros del tipo SPE(i), de tal manera que en todas las macros de tipo período se pueda solicitar el número de período SPE(1).

#### <span id="page-29-2"></span>2.45 Validación de IBAN con espacios en domicilios de cobro y pago

Se ha incorporado la posibilidad de validación de los IBAN introducidos con espacios, así Libra permite validar los IBAN tanto si se escriben con espacios o sin ellos. De este modo, tanto si el IBAN se escribe con espacios como sin ellos, Libra obtiene y valida de forma automática el SWIFT y los campos ESTADO, BANCO\_CSB, SUCURSAL\_CSB, CUENTA y DIGITO\_CONTROL. Esta validación se realiza tanto en los domicilios de cobro de clientes, como de proveedores.

#### <span id="page-29-3"></span>2.46 Aviso al descontabilizar facturas con un proceso EDI asociado

En el programa de descontabilización de facturas, se ha incluido el mensaje que informa que la factura no se puede descontabilizar porque tiene un proceso EDI asociado.

#### <span id="page-29-4"></span>2.47 Deshacer movimientos y asientos en el programa de aceptación de efectos

Se ha desarrollado una mejora del programa de aceptación de efectos que consiste en añadir la opción de deshacer tanto los movimientos como los asientos generados, volviendo a dejar la contabilidad y la cartera tal y como estaban antes de estos movimientos.

#### <span id="page-29-5"></span>2.48 Contabilización de facturas de muestras a fin de mes

Se ha creado la opción que permite realizar el proceso de contabilización de facturas de muestras a fin de mes, utilizando predefinidos de tipo proceso 'FMUESTRAS'.

#### <span id="page-29-6"></span>2.49 Registro del importe cobrado en cobros por remesa

Se ha desarrollado la posibilidad de grabar el importe cobrado en cobros por remesa.

#### <span id="page-29-7"></span>2.50 Domicilios de pago únicos en agrupación de documentos

Se ha modificado el programa de agrupación de documentos de pago para que, en caso de que el registro tenga varios números de domicilios, no se escriba ninguno automáticamente, mientras que, si solo tiene uno, escriba ese automáticamente.

#### <span id="page-29-8"></span>2.51 Centro de coste de la línea del albarán en plantillas comerciales

Se ha desarrollado que, en la plantilla asociada al programa de contabilización de plantillas comerciales (programa CONPLANT), se pueda parametrizar el centro de coste de la línea del albarán.

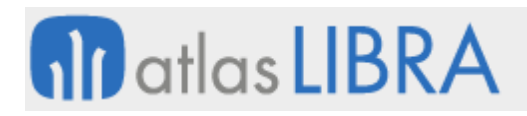

# <span id="page-30-0"></span>2.52 Contabilización diaria o mensual de remisiones de compra

Se ha modificado el proceso de contabilización de remisiones (albaranes) de compra de fin de mes, para excluir aquellas remisiones de almacenes que tienen la contabilización diaria activada. Es decir, en la contabilización diaria sólo serán tratadas las remisiones de almacenes marcados como contabilización diaria, y en la contabilización mensual, sólo las remisiones de almacenes que no están marcados como contabilización diaria.

#### <span id="page-30-1"></span>2.53 Desarrollo del SII para el IGIC en Canarias

Se ha desarrollado el SII para el IGIC en Canarias.

#### <span id="page-30-2"></span>2.54 Incorporación del modelo 360 de la AEAT

Se ha preparado el modelo 360 de la AEAT en Libra para poder generar y subir de forma automática el fichero y no tener que hacer manualmente la solicitud de devolución de los impuestos devengados en el territorio nacional.

#### <span id="page-30-3"></span>2.55 Nuevos parámetros en transacciones

Se han incluido dos nuevos parámetros en el programa Parámetros transacciones (parámetros PARATAN): "A la orden (S/N)" y "Barrados (S/N)".

#### <span id="page-30-4"></span>2.56 Asociación de facturas del registro con asientos manuales

Se han realizado cambios para poder asociar registros de Facturas a asientos manuales de Libra. Se ha modificado el programa de registro de facturas añadiendo un plug-in que permita asociar apuntes a registros de factura creados desde circuito FACE B2B.

## <span id="page-30-5"></span>2.57 Revisión del informe para el cálculo de los plazos medio de cobro de clientes

Se han desarrollado los informes que ayudan a la obtención de los plazos medios de cobro de los clientes.

#### <span id="page-30-6"></span>2.58 Auditoría de la contabilidad analítica con centros de coste

Se ha modificado el programa de auditoría de la contabilidad analítica para que cuando los apuntes de la tabla HISTORICO\_DETALLADO\_APUNTES tiene una cuenta con centros de coste activados se revise también la tabla de HISTORICO\_DETALLADO\_COSTE, si el importe no coincide saldrá como descuadrado. Además, se han mejorado los mensajes que se presentan al usuario.

#### <span id="page-30-7"></span>2.59 Informe de morosidad

Se ha desarrollado un nuevo informe sobre morosidad. El informe permite trabajar con diversos filtros y tiene varias funcionalidades relacionadas con esta gestión como añadir observaciones, reenviar el informe, y separar clientes de morosos.

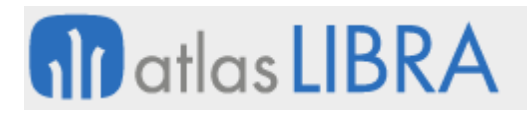

#### <span id="page-31-0"></span>2.60 Tratamiento de divisas en la composición de saldos de proveedores

Se ha mejorado el informe de composición de saldos de proveedores en relación con el tratamiento de divisas, ya que hasta ahora el informe sumaba los importes aplicando la divisa de la empresa y no la del efecto.

#### <span id="page-31-1"></span>2.61 Regularización de prorrata en el modelo 303 de la AEAT

Se ha llevado a cabo una mejora en el modelo 303 de la AEAT para que incluya la regularización de las cuotas deducibles en el IVA resultantes de la aplicación del porcentaje de prorrata provisional en función del porcentaje anual definitivo calculado.

#### <span id="page-31-2"></span>2.62 Actualización de los modelos 322, 303, 390 y 347 de la AEAT

Se han revisado los modelos 322, 303, 390 y 347 de acuerdo con las últimas actualizaciones de la AEAT.

#### <span id="page-31-3"></span>2.63 Reparto porcentual de gastos por centro de coste

El programa "Desglose de Costes en Facturas de Compra" (programa C\_COSTESFACTURA) permite hacer un reparto manual en diferentes centros de coste que luego se trasladan a contabilidad. Se ha mejorado este programa para que se pueda introducir tanto un importe como un porcentaje (y de este modo el programa calcule automáticamente el importe en base al porcentaje). El objetivo de esta mejora es facilitar el reparto de gastos por centro de coste.

#### <span id="page-31-4"></span>2.64 Actualización tributaria de las entregas comunitarias

Una nueva directiva europea establece una serie de cambios en la tributación de las entregas intracomunitarias en los países miembros de la UE. Se han revisado los procesos y programas afectados para incorporar la actualización de esta nueva normativa tributaria.

#### <span id="page-31-5"></span>2.65 Códigos de color para bloqueos en la gestión de efectos de pago

Se ha habilitado en la gestión del histórico de efectos de pagos un código de colores para que el usuario pueda ver más fácilmente los efectos que tienen un bloqueo del pago en la ficha del proveedor.

#### <span id="page-31-6"></span>2.66 Automatización del complemento de pago interno en facturas de venta

Se ha modificado el proceso de contabilización de facturas de venta, para generar el complemento de pago interno automáticamente cuando se genere una agrupación automática y en los casos de compensación de pago por notas de crédito. El proceso será totalmente transparente.

#### <span id="page-31-7"></span>2.67 Configuración de períodos mensuales de cobro

Se ha configurado un nuevo mantenimiento de periodos mensuales de cobro que ofrece la opción de que para los períodos mensuales que no se correspondan con meses naturales se pueda tener un periodo configurable.

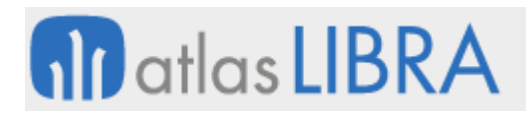

#### <span id="page-32-0"></span>2.68 Controles de valores negativos en gestión de cobros

Se han aplicado controles sobre los campos enumerados a continuación y relacionados con la gestión de cobros para evitar el envío de valores negativos: Saldo de la operación, plazo de operación, días de morosidad, importe de morosidad, interés de demora, no vencido 30, no vencido 90, no vencido 180, no vencido 360, no vencido otros, vencido 30, vencido 90, vencido 180, vencido 360, vencido otros, demanda judicial, y cartera castigada.

#### <span id="page-32-1"></span>2.69 Cobros por factoring

Se ha creado un nuevo programa para realizar cobros por factoring (programa FE COBFACTOR V2). Este nuevo programa permite la selección rápida de documentos, realizar cobros parciales, consulta de datos temporales e importación de datos de un documento Excel.

#### <span id="page-32-2"></span>2.70 Restricciones en unidades presupuestarias

Se ha añadido un nuevo campo a la tabla de unidades presupuestarias (tabla GPF\_UNIDADES\_PRES) llamado RESTRICTIVO que, por defecto, está desmarcado. Se ha modificado el programa de Unidades presupuestarias (programa GPF\_UNIDADES\_PRES\_LIN) para añadir este nuevo campo.

#### <span id="page-32-3"></span>2.71 Exclusión de albaranes de compra de depósito del proceso de contabilización

Se ha incluido la posibilidad de excluir albaranes de compra del proceso de contabilización. En concreto, se puede aplicar para excluir de contabilización los albaranes de compra de depósito. Para ello se ha añadido un filtro de tipo varios sólo visible por personalización que sirve para fijar los tipos de albaranes de compras a excluir.

## <span id="page-32-4"></span>3 Novedades incorporadas en el año 2019

A continuación, se indican las principales novedades incorporadas a este módulo durante este año.

#### <span id="page-32-5"></span>3.1 Mejora en el informe de composición de saldos de clientes

Se ha evolucionado a BI Publisher el informe de Composición de Saldos de clientes y revisado los totales por divisa (programa EXT\_ENT).

#### <span id="page-32-6"></span>3.2 Cierre contable mensual por grupo de balance

Se ha creado un nuevo programa para el cierre contable que solicita el grupo de balance y una fecha, contando con dos botones que permiten hacer el cierre y hacer la apertura. Consecuentemente, en el mantenimiento de empresas se ha incluido un nuevo parámetro para indicar si se ejecuta cierre mensual por grupo de balance o no (por defecto, tendrá el valor 'N').

# <span id="page-33-0"></span>3.3 Integración con Afterbanks para conciliación automática de bancos

Se ha desarrollado una integración con el agregador bancario Afterbanks que permite la descarga de la Norma 43 de los bancos que estén parametrizados con el objetivo de llevar a cabo la conciliación automática de los bancos.

Adicionalmente se ha configurado un nuevo módulo que facilita el mantenimiento de todos los datos necesarios para llevar a cabo la integración e incluye los programas que permiten controlar en el día a día los procesos de descarga de los datos de los distintos bancos y su integración en Libra para realizar el proceso de conciliación.

## <span id="page-33-1"></span>3.4 Parametrización del cierre por grupo de balance

Se ha habilitado una tabla y un programa para parametrizar el cierre por grupo de balance. En esta tabla se registran los parámetros que modelan las comprobaciones a realizar en el cierre y una serie de fechas y status para controlar la situación del cierre de la empresa. Este programa también puede ser llamado mediante un plug-in desde el mantenimiento de grupos de balance, pasando por parámetro el grupo de balance.

## <span id="page-33-2"></span>3.5 Descontabilización selectiva de facturas de ventas

Se ha habilitado la opción de descontabilizar facturas de ventas sueltas: se seleccionan ciertas facturas y el proceso elimina del asiento o asientos los apuntes correspondientes. En caso de que no queden más apuntes en el asiento de otras facturas y está activada la parametrización de anular asientos, entonces se marca el asiento como anulado.

## <span id="page-33-3"></span>3.6 Comodines de búsqueda en el filtro de centros de coste

Se habilita la opción para que en el filtro de centros de coste se puedan seleccionar segmentos. Para ello, se permite que se rellene con guiones bajos y actúen como comodín a la hora de realizar la búsqueda.

## <span id="page-33-4"></span>3.7 Informe complementario a la consulta de impuestos

Se ha creado un informe complementario a la consulta de impuestos (programa IMPAPUN) en el que se pueden ver las cuentas de gastos y el importe de retención de IVA y de ISR. Consecuentemente, se han modificado las contabilizaciones de facturas de compra y facturas de venta para que en se grabe el detalle de impuestos cuando los apuntes sean de tipo gasto o ingreso, respectivamente.

## <span id="page-33-5"></span>3.8 Norma CSB para confirming con Ibercaja Banco

Se ha incorporado la norma bancaria IBERCJ para realizar confirming con Ibercaja Banco. Esta norma se ha añadido en el mantenimiento de sistemas CSB (programa SISSM que se corresponde con la tabla SISTEMAS\_CSB\_SM).

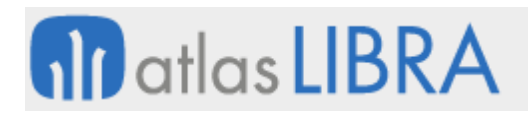

### <span id="page-34-0"></span>3.9 Estandarización del programa de liquidación de IVA

Se ha estandarizado un nuevo programa de liquidación de IVA aprovechando las funcionalidades desarrolladas en el tratamiento de IVA en Portugal.

#### <span id="page-34-1"></span>3.10 Norma CSB adaptación suiza de las transferencias SEPA

Se ha incorporado una nueva norma bancaria que partiendo de la actual PAIN.001.001.03 permite la adaptación suiza de las transferencias SEPA. Esta norma se ha añadido en el mantenimiento de sistemas CSB (programa SISSM que se corresponde con la tabla SISTEMAS\_CSB\_SM).

#### <span id="page-34-2"></span>3.11 Regularización de divisas en el proceso de cierre

Se ha realizado una modificación en el proceso de cierre de regularización de divisas para que grabe un campo nuevo en los efectos con el último cambio de cierre (o el importe en divisa de empresa a fecha de cierre).

El proceso de regularización de divisas detecta que se está calculando la diferencia de cambio en la fecha de cierre del ejercicio de la empresa, típicamente 31/12, pero también se adapta a todas las empresas que cierren el ejercicio a 31/12.

#### <span id="page-34-3"></span>3.12 Carga masiva de cambios de divisa desde un archivo Excel

En el mantenimiento de cambio de divisas se ha creado una nueva opción de carga masiva de tipos de cambio en un archivo Excel. Esta opción permite importar datos desde un archivo Excel para realizar una inserción en la tabla de cambio de divisas. Si ya existen registros para algunas de las fechas a tratar se dará un mensaje de confirmación con las opciones sobrescribir, ignorar o cancelar.

#### <span id="page-34-4"></span>3.13 Órdenes de pago de nóminas y proveedores para Interbanking

Se han desarrollado dos formatos de órdenes de pago para Interbanking, una de pago de nóminas y otra de pago a proveedores.

#### <span id="page-34-5"></span>3.14 Asociación de documentos PDF en la entrada de apuntes

Se ha adaptado el programa de entrada de apuntes para que también permita asociar archivos en formato PDF a la vez que permite asociar archivos XML. Se han modificado las validaciones que se realizan con los ficheros que se adjuntan al asiento, realizando dichas validaciones solo para fichero con extensión XML y no para el PDF.

#### <span id="page-34-6"></span>3.15 Consulta de antigüedad de deuda de proveedores en modalidad reconstruida

Se ha modificado el programa de antigüedad de deuda de proveedores (programa ANTDEUPR) para añadir un nuevo check denominado "Reconstruida". En caso de activar este check, se activa otro nuevo campo donde se informa la fecha de inicio y se obtienen los datos a partir de dicha fecha. Los datos se obtienen de la tabla HISTÓRICO\_PAGOS\_TEMPORAL la cual se carga mediante el proceso RECONSTRUIDA.PAGOS.

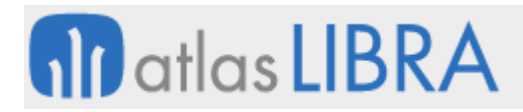

El programa se ha adaptado a esta nueva funcionalidad tanto en la consulta por pantalla, que se realiza de forma dinámica, como en la generación del informe (adaptado a BI Publisher), permitiendo tanto la modalidad reconstruida como la modalidad anterior.

# <span id="page-35-0"></span>3.16 Gestión de efectos de cobros parciales

Se ha mejorado la gestión de efectos de cobro informando de qué efectos corresponden a una factura completa o cuáles son cobros parciales. La finalidad de esta mejora es ayudar a la verificación de cobros y a la correcta asignación al efecto o factura.

## <span id="page-35-1"></span>3.17 Declaración del Intrastat desde el albarán

Se ha añadido a los tipos de pedido de compras y venta un nuevo parámetro tipo list-ítem con los siguientes valores: 'A - Albarán (Facturado o no)' y 'F - Facturas'. Esto nos permitirá que en ciertos tipos de operaciones se pueda declarar al Intrastat desde el albarán.

## <span id="page-35-2"></span>3.18 Revisión del cálculo del modelo 360 de la AEAT

Se ha incorporado la posibilidad de que el usuario pueda asignar las claves en el modelo 360 de la AEAT, de este modo sería posible calcular períodos ya pasados, si se desea.

#### <span id="page-35-3"></span>3.19 Cálculo diario de amortizaciones

Se ha modificado el módulo de gestión de activos para poder realizar el cálculo de las amortizaciones de manera diaria y no mensual como se venía realizando hasta ahora. De esta manera las amortizaciones variarán en función de los días que tenga del mes.

## <span id="page-35-4"></span>3.20 Control del gasto por grupo de balance

Se ha añadido en el mantenimiento de centros un nuevo campo que será opcional para indicar el grupo de balance en cual se realizará el control del gasto. Este nuevo campo se encuentra al lado de las fechas para control del gasto.

## <span id="page-35-5"></span>3.21 Revisión del formato del informe de balance de sumas y saldos

Se crea un nuevo formato de informe para presentar el Balance de sumas y saldos.

## <span id="page-35-6"></span>3.22 Revisión de la importación de movimientos bancarios del Banco Santander

En la importación de movimientos bancarios de la norma N43 del Banco Santander es habitual que se encuentren movimientos que en el detalle contengan una fecha diferente al rango de fechas expresadas en el registro de cabecera. Esto provocaba que Libra no importase esos registros, provocando esto una diferencia de saldos al día siguiente, además de no tener el movimiento en cuestión correctamente importado.

Mediante esta revisión se han realizado las modificaciones necesarias para poder importar estos movimientos. Asimismo, se ha mejorado el tratamiento de la Norma 43 de este banco para mejorar el control de cuentas repetidas que aparecen en los ficheros descargados.
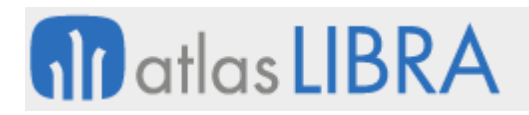

## 3.23 Integración del portal web para obtener datos del modelo 347

Se ha adaptado el informe del modelo 347 de la AEAT para que pueda ser llamado con diversos parámetros desde el portal web. También se ha creado un informe, que se puede lanzar a través del generador de informes, con datos del modelo 347.

## 3.24 Visualización del centro de coste en la agrupación de efectos

Se ha realizado una personalización en la opción de agrupación efectos en la que se muestra el centro de coste de los efectos que se quieren agrupar. Esta agrupación es de aplicación cuando sea necesario hacerlo de manera manual, ya que hay muchas agrupaciones que las hace Libra de manera automática. Además, se ha incorporado la opción de segmentación en el filtro de centro de coste inicial.

## 3.25 Visualización del logo en el diario contable

Se modifica el informe de generación del diario contable para que no se imprima el logo en el caso que no se desee imprimir el nombre de la empresa.

## 3.26 Periodificación de deudas

Se ha desarrollado un nuevo proceso de contabilización que permite trasladar las ventas periodificadas de las cuentas 485 a las cuentas 705, realizando una periodificación de deuda. Para lanzar este proceso, se ha desarrollado un nuevo mantenimiento accesible a los usuarios en el que puedan contabilizar, descontabilizar y consultar el asiento que se haya generado.

### 3.27 Conciliación con el banco BPI Portugal

Se ha implementado la norma de conciliación con el banco BPI Portugal

### 3.28 Alta automática de activos fijos desde facturas de compras

Se ha desarrollado la posibilidad de que, al generar facturas de compras de activos fijos, los activos fijos se creen automáticamente en el módulo de inmovilizado y se calcule su depreciación. Para ello se han creado varias tablas para la parametrización de los activos fijos y programas para validar los datos antes de integrarlos.

## 3.29 Creación de etiquetas para la clasificación de efectos de tesorería

Se ha creado una nueva tabla que permite definir etiquetas manuales para asignar a los efectos con el objetivo de poder anotar de forma rápida la situación de estos efectos y también se puedan incluir estas etiquetas como filtros en determinadas consultas de tesorería.

## 3.30 Ordenación y envío por email de comprobantes de pago

Se ha revisado el formato del comprobante de pago para que se ordene de forma ascendente por código de proveedor y se envíe por correo electrónico.

De este modo, si la propuesta tiene efectos de varios proveedores, los comprobantes de pago, al emitirlos, se generan por orden ascendente de código de proveedor.

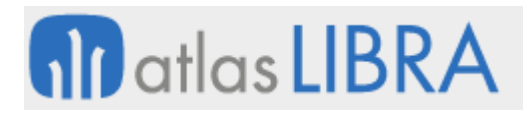

En cuanto al envío por correo electrónico, el sistema enviará el comprobante al correo del proveedor que está recogido en la ficha del proveedor; en caso de que exista más de uno se utilizará el que tenga activo el check de principal.

## 3.31 Nuevos filtros en el balance segmentado por centro de coste

En el balance segmentado por centro de coste se ha añadido un nuevo campo denominado "filtros" donde se podrán indicar los filtros por los que se va a filtrar según el segmento. Además, se ha añadido un nuevo parámetro en el informe denominado P\_FILTROS\_CC que permite mostrar los filtros que se están usando para ese informe (en BI Publisher).

## 3.32 Fecha de asiento en la cartera de cobros por vencimiento

Se ha añadido el campo fecha asiento en la consulta por pantalla del programa de situación de cartera de efectos de cobro por vencimiento. También se incluye la fecha del asiento en el informe estándar por vencimientos.

En los efectos agrupados manualmente (DAG) esta fecha será la del asiento de agrupación y en los agrupados automáticos (DAR), será la fecha del movimiento.

## 3.33 Actualizaciones en la conciliación bancaria

Se han llevado a cabo varias actualizaciones en el programa de conciliación bancaria y en las opciones de contabilización automática. Consulte con las personas que habitualmente le atienden o con su consultor, para más información.

## 3.34 Fechas de vencimiento en informes de cartera

Se han añadido nuevas opciones de personalización en los informes de cartera para el cálculo de las fechas de vencimiento.

### 3.35 Nuevo plug-in en los extractos bancarios y extractos de cliente

Se ha añadido un plug-in al programa Extracto Banco (programa EXTRBANC) y al programa de Extracto Cliente (programa EXTRCLIE) para que permita realizar una llamada a un informe estándar del generador de informes (sólo será posible la llamada cuando la divisa y la divisa presentación se encuentren a 'N').

### 3.36 Control de bancos activos

Se ha incorporado un nuevo campo de tipo check, denominado "Sólo Bancos Activos", para controlar si se desea seleccionar que aparezcan bancos dados de baja o no, tanto en las listas de los valores afectadas como en sus respectivos informes (desarrollados tanto en reports como en BI Publisher). Consecuentemente, se han modificado los principales programas que utilizan la lista de valores de bancos para tener en cuenta esta nueva posibilidad.

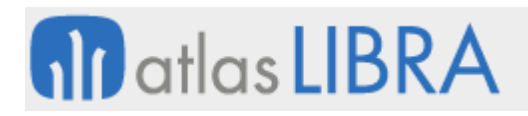

## 3.37 Rango de ejercicios en el balance segmentado por centros analíticos

Se ha modificado el programa de balance segmentado por centros analíticos para que muestre los datos en un rango de ejercicios (y no, como hasta ahora, que solo permitía filtrar uno). Al entrar al programa, por defecto, se cargará este filtro con el valor del ejercicio actual. Una vez ejecutemos el programa, los informes mostrarán los datos filtrados en el rango de ejercicios y con una estética idéntica a la ya existente.

## 3.38 Número de expediente en composición de saldos reconstruidas

En el programa "R. composición saldos proveed." (programa COSALPRE) se ha añadido el número de expediente en la consulta y en los informes correspondientes.

Del mismo modo, también se ha añadido el número de expediente en la consulta del programa en el programa "R. composición saldos cliente" (programa CMPSREC).

## 3.39 Control de fecha de validación para contabilización de compras y ventas

Se ha incorporado la comprobación de la fecha de validación en el momento de la contabilización, tanto en compras como en ventas. En caso en que el orden del Libro de alguno de los impuestos de la factura sea FV, SV, el proceso comprobará que para la fecha de validación no esté bloqueada la contabilidad.

## 3.40 Control de cobros y pagos parciales en costes cartera

Se han revisado todos los procesos de contabilización y descontabilización que modifican el importe cobrado o sustituido para que lleven la parte proporcional ajustando el último por diferencia.

### 3.41 Fórmulas en indicadores por epígrafe en el Cuadro de Mando Financiero

Se ha incorporado en el Cuadro de Mando Financiero (CMF) la opción de permitir fórmulas además de indicadores. Hasta ahora solo se contemplaban indicadores, pero, a partir de esta modificación, también se permiten fórmulas en indicadores por epígrafe.

### 3.42 Revisión del programa de impuestos estándar

Se ha modificado el programa de impuestos estándar para forzar la confirmación al seleccionar impuestos en diversos programas relacionados con los impuestos.

### 3.43 Conceptos de tesorería en el Cuadro de Mando Financiero

Se ha incorporado en el Cuadro de Mando Financiero (CMF) la opción de incluir el concepto de Tesorería en la generación de acumulados. Para ello, en el maestro de tipos periodo del CMF se ha añadido una check para indicar que se incluya el concepto de Tesorería en la generación de acumulados. En ese caso la generación graba una nueva tabla de detalle por concepto de tesorería por cada una de las ya existentes (cuentas, clientes, proveedores, centros de coste…). En el mantenimiento y en el lanzador del CMF, si el tipo de periodo tiene esa opción activada se incluirá también este concepto como un nuevo campo de origen, tanto para filas como para

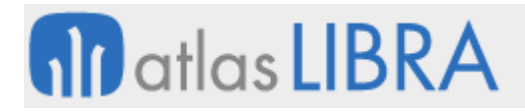

columnas. También se ha añadido un list-item a nivel de epígrafe para permitir desglosar cuentas, concepto o ambos.

### 3.44 Descartar documentos en la consulta de pagos recibidos

Se ha modificado el programa de consulta de pagos recibidos para permitir que se puedan descartar todos los documentos que tengan método de pago PUE y, también, se puedan descartar los documentos de los proveedores extranjeros.

## 3.45 Epígrafes con valor nulo en el Cuadro de Mando Financiero

Se ha incorporado en el Cuadro de Mando Financiero (CMF) la opción de mostrar los epígrafes que tienen valor cero, permitiendo, mediante un parámetro tipo check, que sea el usuario quien decida si deben mostrarse o no estos epígrafes.

## 3.46 Cobro de anticipos contra albarán de ventas en movilidad

Se ha desarrollado la posibilidad de que los agentes puedan registrar, en su caja, los cobros realizados contra los albaranes de venta. De este modo, se permite la misma operativa del módulo de caja pero desde la movilidad: movimiento de caja por el importe cobrado del albarán (anticipo), asiento contable contra caja como anticipo y actualización del importe de anticipo cobrado del albarán.

## 3.47 Integración masiva de domicilios de pago de clientes

Se ha incorporado la posibilidad de realizar una importación masiva del cambio de domicilios de pago de clientes. Esto permite llevar a cabo la actualización de la cartera viva en base al campo obtenido de los domicilios de pago del cliente de la importación estándar. Para ello, en el programa "Domicilios pago clientes" (programa DOMPCLIE) se ha actualizado este mantenimiento para la grabación masiva del movimiento de cambio de domicilio (CAMDOM) en la historia. Consecuentemente, se han modificado los procesos estándar de importación, actualización masiva de domicilios de pago desde el mantenimiento y el mantenimiento de cambio de domicilio por tipo transacción y cliente. En el borrado de asientos ahora se tendrá en cuenta el movimiento de cambio de domicilio (CAMDOM) para permitir borrar asientos si tienen este movimiento.

### 3.48 Filtrado de comercio exterior en cobros directos

En el filtro "Comercio Exterior" del programa de cobros directos (programa COBROSIN) se ha cambiado el tipo de control de check (S/N) a un campo tipo lista donde se añade una opción más: 'Sí', 'No' y 'Todos'.

## 3.49 Parametrización de las longitudes de prefijo y de número de asiento

Se ha incorporado la posibilidad de parametrización, por grupo de balance, de las longitudes de prefijo y de número de asiento. Para ello, se han añadido dos nuevos parámetros por grupo de balance: "longitud número de asiento" y "longitud prefijo".

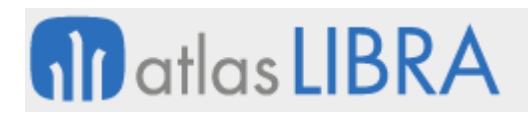

# 3.50 Mostrar filtros y títulos en el Cuadro de Mando Financiero

Se ha modificado el mantenimiento de configuraciones de Excel para el Cuadro de Mando Financiero (CMF) incluyendo la opción de mostrar filtros (mediante una check) y la opción para configurar los títulos y filtros. De este modo se puede personalizar la impresión, en la primera celda, de los títulos y filtros con los atributos seleccionados.

## 3.51 Fecha de última descarga en integración bancaria Afterbanks

Se ha añadido un nuevo campo a la pestaña de consulta denominado "Fecha última conexión" que muestra la fecha de última descarga de la tabla de integraciones con bancos.

## 3.52 Desglose de composición de cuentas por período en informe de balance

Se ha habilitado una nueva opción del balance según la composición de cuentas por periodo. Esto nos permite mostrar el debe, haber y el saldo mostrando la entidad asociada a la cuenta como subcuenta (puede ser cliente, proveedor, banco, agente o centro de coste), al igual que lo hace en el balance por periodos (en BI Publisher). Este nuevo formato también se ha desarrollado en BI Publisher. Esto sirve, por ejemplo, para poder llevar una única cuenta de bancos y desglosarla en el balance por entidad. Sólo para las cuentas donde se desee, no para todas.

## 3.53 Sufijo contable y tipo de cliente en empresas del grupo y asociadas

Se han modificado una serie de programas para que tengan en cuenta el valor del campo de SUFIJO\_CONTABLE y TIPO\_CLIENTE del mantenimiento de clientes y proveedores. Con ello, se ha mejorado su tratamiento de empresas del grupo y asociadas.

## 3.54 Migración progresiva de informes a BI Publisher o generador de informes

Durante estos años, se está procediendo a la migración de los informes desarrollados en Oracle Reports para obtenerlos mediante BI Publisher o mediante el generador de informes, ya que Reports está descontinuado por parte de Oracle en futuras versiones.

## 3.55 Observaciones en los diarios contables

Se ha añadido una check en el programa de entrada de asientos para poder añadir observaciones que se mostrarán en los diarios contables.

### 3.56 Regularización de divisas en el módulo financiero

Se ha revisado el proceso de regularización de divisas atendiendo a que las facturas de compras y ventas se registren en divisas según el circuito estándar, pero, al contabilizarlas, se trasladen al módulo financiero únicamente en la moneda de la empresa teniendo en cuenta el tipo de cambio grabado en la factura. Para ello, se han añadido, en los programas de gestión de los tipos de pedido de venta y compra, parámetros para controlar este funcionamiento.

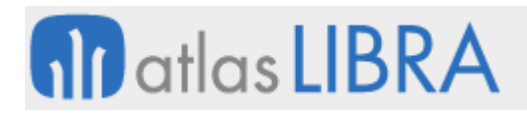

## 3.57 Diario de contabilización de cobros por rol, usuario y tipo de transacción

Se ha incorporado la opción de ofrecer un diario para el proceso de contabilización de cobros por rol, usuario y, opcionalmente, por Tipo de Transacción.

### 3.58 Integración de tickets de TPV de venta

Se ha desarrollado una funcionalidad orientada a las empresas que trabajan con un software de TPV desde el que generan tickets de venta. Mediante esta nueva funcionalidad estos tickets se integrarán en Libra para su procesamiento. Cada ticket generará un albarán en Libra con series diferenciadas por tipo de ticket (por ejemplo, normales, rectificativos, diferidos, diferidos rectificativos y facturas nominales), tienda y TPV dentro de la tienda.

#### 3.59 Norma SEPA XML en impagados

Se ha incorporado la norma SEPA XML en impagados.

#### 3.60 Roles en el módulo de caja

Se han incorporado roles en el módulo de caja. El propósito de esta funcionalidad es filtrar las cajas por roles, de forma que el usuario solo pueda consultar las cajas a los que tenga permisos. Para ello, se han modificado los programas de consulta de movimientos de cajas (programa CJ\_MVCAJ), consulta resumen de movimientos (programa CJ\_RSCAJ) y arqueo de caja (programa ARQUEO). La modificación de estos programas también ha ocasionado la revisión de sus correspondientes informes para contemplar estas modificaciones.

### 3.61 Programas con segunda divisa

Se han revisado diversos programas, como los extractos de cuentas, clientes y proveedores, para que muestren la segunda divisa.

#### 3.62 Filtro por agente en antigüedad de deuda

Se ha añadido un filtro por agente en la antigüedad de deuda. El objetivo de este filtro es poder obtener el listado detallado de los efectos de un cliente asociados a un agente en concreto.

### 3.63 Literal "no a la orden" en la emisión de pagarés

Se ha incorporado una check en la emisión de pagarés "no a la orden". El objetivo es que se puedan mostrar en las cartas de pago (informes de BI Publisher) los textos de "A la orden", "No a la orden" o no mostrar ningún texto (opción por defecto).

#### 3.64 Importaciones ARBA sin tener en cuenta el grupo de balance

Se ha modificado el programa "Integraciones REPROWEB" (programa AFIP\_REPROWEB) para que en las importaciones ARBA no tenga en cuenta el grupo balance y así no tener que subir el archivo grupo por grupo.

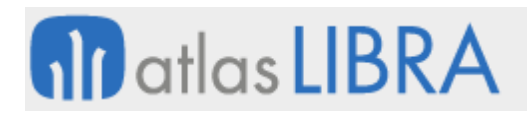

## 3.65 Modificar nuevos efectos agrupados en gestión de impagados

Se ha modificado el programa de gestión de impagados (programa IMPAGADO) para incorporar un nuevo parámetro en la pantalla inicial de filtros para indicar si es posible modificar los nuevos efectos agrupados (DAG) que se generen para la agrupación del impagado.

En la segunda pestaña de este programa se muestran los nuevos efectos, quedando asociado a cada uno el número de expediente. De forma interna también se queda asociado a cada efecto nuevo su efecto origen y su desglose de costes. En este bloque de nuevos efectos es donde se tiene en cuenta el funcionamiento del nuevo parámetro. Si hemos indicado que no se permite modificar efectos nuevos, en este bloque no permitiremos ni insertar nuevos efectos, ni borrar, ni modificar importes.

## 3.66 Importación de documentos sin segunda divisa

El propósito de este desarrollo es modificar el proceso de importación de documentos (programa IMP\_DOC) y su paquete correspondiente (paquete CO\_PK\_IMPORTA\_DOC) para que no sea obligatorio grabar el importe de la segunda divisa.

## 3.67 Filtro por grupo de balance en el programa de exportación

Se ha añadido un filtro por grupo de balance en el programa "Exportación" (programa EXPORTAC) para que tenga una operativa similar al programa de consulta de asientos.

## 3.68 Norma N43 adaptada para Caja Rural

Se ha implementado una nueva norma con las adaptaciones específicas de la Caja Rural. Se trata de una norma similar a la N43\_STD pero que tiene las particularidades de Caja Rural.

### 3.69 Contador de cobros por caja

Se ha incorporado un contador de cobros por caja, atendiendo a que se pueda definir un diario para el proceso de cobros por rol, usuario y, opcionalmente, por tipo de transacción.

## 3.70 Integración FTP con Crédito y Caución

Se ha parametrizado un nuevo registro donde mantener los datos necesarios para la conexión con el FTP de Crédito y Caución. Estos datos de conexión se recogen en el programa "Conexiones FTP" (programa GAL\_FTP) y no deben ser modificados, salvo cambios en el método de conexión.

Adicionalmente, se ha configurado una alerta que lanzará, de forma desatendida, el proceso de conexión descarga y actualización de los datos de los clientes, a través del FTP. Ligado a esta alerta también se ha desarrollado un informe del generador de informes que muestra el listado de los resultados de actualización obtenidos en la integración: total de clientes actualizados, no actualizados, observaciones de actualización y datos antiguos y nuevos.

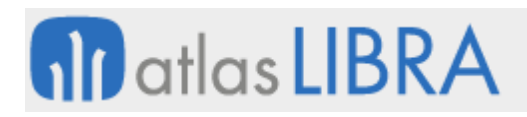

## 3.71 Distribución del gasto por responsable

Se ha incorporado la posibilidad de distribuir el gasto por responsable. Para ello se utiliza el tipo y código de entidad de forma análoga a los centros de coste. Esto ha provocado actualizaciones en los procesos de contabilización de facturas y albaranes de compra, en el mantenimiento de provisiones y en el mantenimiento de responsables de gasto.

En cuanto al proceso de contabilización de facturas y albaranes de compra. Al contabilizar una factura de compras que en la línea del albarán de compras tenga asociado el tipo de entidad, ésta será llevada al asiento en la tabla de centros de coste (tabla HISTORICO DETALLADO COSTE) de forma análoga a cuando se graba el asiento manualmente. De forma análoga, en el proceso de contabilización de albaranes pendientes de recibir factura (programa C\_CONALB) se grabará en el asiento la entidad de control de apuntes analíticos que obtiene de la línea del albarán de compras. Para ello, se ha modificado el paquete PKCONALBC\_MENS.

En el mantenimiento de provisiones (programa PR\_ENTR) se incorporan los campos tipo de entidad y código de entidad para llevar al centro de coste del asiento que se genera en la contabilización de la provisión. Consecuentemente, se actualiza el paquete PKAUXASIE para cargar el tipo de entidad y código de entidad antes de llamar a generar el asiento.

Finalmente, también se ha modificado el mantenimiento de la tabla FIRH\_TRABAJADORES para poder dar de alta o modificar los responsables de gasto con tipo entidad 'PE' (Persona).

## 3.72 Cheques en formato TXT

Se ha desarrollado la posibilidad de obtener cheques en formato TXT.

Para ello, se han añadido dos nuevos parámetros en el programa "Parámetros transacciones" (programa PARATRAN), se ha incorporado el control de la impresión de cheques en formato TXT desde la contabilización del pago (programa CONTAPAG) y también se ha añadido un paquete específico para mostrar los datos de los cheques.

## 4 Novedades incorporadas en el año 2020

A continuación, se indican las principales novedades incorporadas a este módulo durante este año.

### 4.1 Baja de empresas en el SII

Se ha incorporado la posibilidad de contemplar bajas y altas de empresas en el SII atendiendo a los motivos establecidos: baja en REDEME, reducción o incremento de ingresos, etc.

### 4.2 Actualización de la integración XML en formato SEPA 19.14

Se ha modificado el proceso de integración del fichero XML en formato SEPA 19.14 para la incorporación automática de los registros en Libra. También se ha mejorado el control de los errores presentando un resumen del resultado del proceso de integración.

## 4.3 Norma bancaria para el Banco Galicia en Argentina

Se ha creado una nueva norma bancaria ajustada al formato solicitado para la emisión de pagos para el Banco Galicia en Argentina. Su funcionamiento se basa en que Libra genera un archivo en formato XLS que responde a los requisitos de esta entidad bancaria.

# 4.4 Incorporación del campo adicional de razón social del proveedor en cheques

Para los cheques en formato TXT se ha incorporado la opción para poder mostrar el campo RAZON SOCIAL2 del maestro de proveedores. Se ha añadido con la etiqueta [RAZON SOCIAL2] para que se puede aplicar en los formatos TXT deseados.

## 4.5 Impresión masiva de cheques

Se ha revisado el programa de impresión de cheques para poder realizar la impresión masiva de cheques sin limitación de número. Se trata de un cambio interno en el programa. A nivel de la interfaz de usuario no se percibe ningún cambio.

## 4.6 Exclusión de registros a enviar en el informe a Dinardap en Ecuador

Se ha actualizado el reporte para enviar a la Dirección Nacional de Registro de Datos Públicos (Dinardap) en Ecuador, de forma que no se incluya la cartera de las instituciones públicas. Para ello, se ha añadido un nuevo parámetro denominado "Excluir entidades por RUC" (no obligatorio), en donde se puede parametrizar una máscara para realizar un filtro (por ejemplo, el filtro ' 6%' excluirá del proceso todos los Clientes con RUC en el que la 3ª posición sea un 6). Consecuentemente, se ha modificado el paquete PK\_INF\_DINARDAP para que excluya todos aquellos registros que cumplan con este filtro.

## 4.7 Provisión de facturas de venta

Se ha implementado el proceso para realizar la provisión de facturas de venta. Para ello, se han habilitado los mismos criterios de la contabilización de facturas, añadiendo nuevos conceptos basados en los conceptos de proceso de provisión, grabando en la entidad tres campos adicionales: importe neto de riesgo por línea (LIN\_NETO\_RIESGO) que se obtiene del riesgo del cliente de la factura, importe neto por línea asociado al cliente padre (LIN\_NETO\_PADRE) se obtiene del cliente padre de primer nivel del cliente de la factura, e importe neto por línea de cargo (LIN\_NETO\_CARGO) que se recupera del cliente de la plantilla comercial.

### 4.8 Migración de los informes de antigüedad de deuda a BI Publisher

Se han migrado los informes de antigüedad de deuda completando su desarrollo en BI Publisher.

## 4.9 Balance de sumas y saldos agrupado por NIF

Se ha modificado el programa "Balance de Sumas y Saldos" (programa BALANSS) y el informe que se obtiene de él para obtener en la consulta las cuentas de niveles superiores de las que se

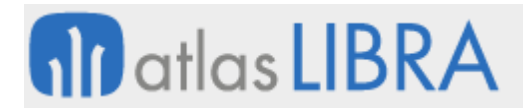

están filtrando e incluirlas en su exportación a formato Excel. Este formato se nombra en la pantalla de impresión del programa como "Agrupado por NIF".

## 4.10 Confirming QOP+ para la entidad Lieberbank

Se ha desarrollado un nuevo formato de confirming QOP+ para la entidad Lieberbank.

### 4.11 Confirming pronto pago Banco Santander

Se ha actualizado el formato 5.3 de confirming con el Banco Santander para incluir la versión del confirming con pronto pago para este mismo banco.

## 4.12 Control de modificación de efectos y cartera según el predefinido

Se ha incluido la posibilidad de indicar, a nivel de asientos predefinidos, si se permite o no la modificación de los efectos y los apuntes que generan cartera y, por tanto, si se controla o no que los efectos en cartera deban coincidir con el importe del apunte que los genera.

## 4.13 Indicar tipo de comprobante de retención de ingresos

Se ha modificado el informe de comprobante de retenciones para indicar el tipo de comprobante de retención de ingresos que se está mostrando.

### 4.14 Actualización del modelo 349 de la AEAT

Se han incorporado las actualizaciones de marzo de 2020 en el modelo 349 de la AEAT.

### 4.15 Consideración de agrupaciones en cambios de vencimiento y transacción

Se ha incorporado la posibilidad de considerar agrupaciones y desgloses en los procesos de cambio de vencimiento tipo de transacción.

### 4.16 Incorporación del NIF de empresa de desarrollo para los modelos AEAT

Siguiendo con los requerimientos de la AEAT, se ha incorporado el campo que indica el NIF de la empresa desarrolladora del software y la versión que se enviará en los modelos correspondientes a la AEAT. El paquete utilizado para devolver el NIF es el paquete PK\_CONSTANTES\_ERP.

### 4.17 Campos FACEB2B en domicilios de envío

Se ha mejorado el programa estándar de mantenimiento de domicilios de envío de clientes (programa DOMENVIO) para incorporar campos de tipo FACEB2B.

### 4.18 Porcentaje y cuota deducible en impuestos

Se han revisado los programas de impuestos para incorporar los campos de porcentaje y cuota deducible. En concreto, se han modificado los programas de consulta de impuestos (programa IMPAPUN), de resumen de impuestos (programa RESIMP) y del libro de impuestos (programa CONSIMP). Consecuentemente, se han modificado los respectivos paquetes que llevan estos parámetros a los informes.

## 4.19 Coherencia fecha asiento y movimiento en composición saldos reconstruida

Se ha desarrollado una mejora para que, a la hora de obtener la composición de saldos reconstruida en la cartera de cobros y pagos, se compruebe que la fecha de asiento siga el mismo orden cronológico que la fecha de movimiento. Esto se controla con una variable de entorno denominada FORZAR\_COHERENCIA\_FECHA\_ASIENTO.

## 4.20 Modificación de costes de varios apuntes a la vez

Se ha incorporado una mejora en el programa de modificación de costes (programa MODCOSTE) para hacerlo más funcional en lo que se refiere a poder trabajar sobre varios apuntes, aplicando el mismo cambio a varios apuntes a la vez, como por ejemplo para aplicar una nueva fórmula de reparto. Para ello, se ha añadido un filtro en el frontal para poder filtrar los apuntes asociados a una fórmula de reparto, se incorpora el campo fórmula de reparto al multi-registro y su descripción en modo mono-registros; adicionalmente, se incorporar los campos "Nueva fórmula de reparto" y "Aplicar a", y se añade un botón de procesar.

## 4.21 Composición de saldos con importes líquidos y resaltado de vencidos

Se ha actualizado la impresión del informe de cartera referido a la composición de saldos de clientes para añadir, en el bloque de totales por cliente, un total que muestra la suma del líquido de las facturas de ventas por cada cliente. También se ha añadido, en los totales generales del informe, una suma de todos los líquidos de facturas de venta que se muestran en el informe. Los importes vencidos se resaltan ahora en color amarillo

### 4.22 Ampliación de los campos de filtrado en el cuadro de mando financiero

Se ha ampliado la longitud de los campos de filtrado por segmento en los programas relacionados con el cuadro de mando financiero (programas CMF\_MINF e INFOR\_CMF) para que permita ingresar más datos de consulta. Para ello, ha sido necesario modificar el mantenimiento de informes del cuadro de mando financiero (CMF), el lanzador de informes y el paquete que genera el cálculo para contemplar esta longitud.

## 4.23 Asiento individual en la contabilización de divisas

Se ha incorporado la posibilidad de generar un asiento individual, por proceso, en el programa de contabilización de regularización de divisas (programa CONTDIVI), para ello será necesario activar el nuevo parámetro denominado ASIENTO\_INDIVIDUAL con el valor 'N' en la entrada del programa.

Consecuentemente, se ha modificado el programa para deshacer las regularizaciones de divisas. De este modo, hay dos opciones para deshacer el asiento: 'Deshacer' (es la opción ya existente para deshacer el asiento completo) y 'Selección manual' (es la nueva opción, con la que se consultarán los documentos incluidos en el asiento contabilizado).

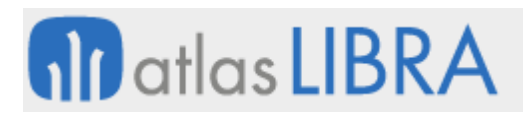

## 4.24 Regularización al nivel de segunda divisa

Se ha modificado el proceso de regularización de divisas para contemplar una nueva parametrización a nivel de segunda divisa. Para ello, se ha creado un nuevo mantenimiento de parámetros para la segunda divisa de la empresa. En este mantenimiento se podrá definir si al convertir importes a la segunda divisa de la empresa se usa el valor de compra, de venta o según entidad (como hasta ahora). También se podrá definir si para hacer la conversión a la segunda divisa de la empresa se buscará el valor de cambio entre divisas de manera inversa. De cara al usuario final no tendrá ningún cambio en relación con la operativa de funcionamiento.

## 4.25 Contabilización de traspasos por centro contable

En la contabilización y descontabilización de traspasos se ha añadido la posibilidad de filtrar por centro contable y mostrar el centro contable en el bloque multilínea. Para ello, se han añadido los filtros "Desde Centro Contable" y "Hasta Centro Contable" en el programa "Contabilización de Traspasos" (programa CONTRAS).

## 4.26 Complemento de pago por cliente para CFDI en México

Se ha creado una nueva tabla para permitir la parametrización del complemento de pago por cliente para CFDI en México. Para ello se ha modificado el paquete PKG\_SAT\_CFDI\_PAGOS de forma que contemple esta nueva parametrización y se genera el XML consecuentemente.

### 4.27 Nuevo módulo de libros contables para su cierre y bloqueos

Se ha creado el nuevo módulo denominado "L - Libros Contables" para controlar el cierre y los bloqueos en la generación de los Libros Contables. Es un módulo dependiente del módulo "F - Financiera".

### 4.28 Descontabilización masiva de albaranes de compras y ventas

Se ha incorporado la posibilidad de descontabilizar albaranes de compras y ventas de forma masiva. Para ello, se ha creado un nuevo mantenimiento (programa CTRASIE\_MASIVO) que permite la multi-selección de albaranes de compra y venta, para su posterior descontabilización realizando el contra-asiento correspondiente.

### 4.29 Conciliación de cobros en movilidad

Se ha creado un nuevo programa de conciliación de cobros que reciben desde la movilidad y relacionarlo con las facturas de venta considerando anticipos. Para ello, se ha creado un mantenimiento para relacionar a cada usuario de movilidad y grupo de balance con un banco de modo que sean tenidos en cuenta los procesos de contabilización que se realizan en el desarrollo. Consecuentemente, se ha creado el proceso COBROS\_NO\_FAC para poder aplicar en el predefinido y éste cuenta con dos conceptos (uno para los cobros en cheque y otro para metálico).

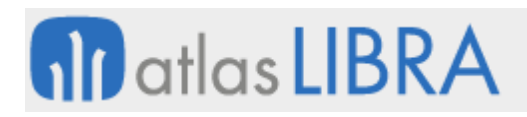

## 4.30 CFR triangulado en Rubro3

Se ha revisado el cálculo de recupero del IVA para diferenciar entre cálculos de datos de trianguladas y directas en el CFR en Rubro3. Para ello, dependiendo del tipo de unidades que se utilizan en las facturas, se cambia el prorrateo del importe del flete y el importe cargo que corresponda al albarán.

### 4.31 Retenciones en venta para agentes de retención

Se ha incorporado la funcionalidad para generar las retenciones a aplicar dependiendo de si la empresa o el cliente es agente de retención. Por tanto, el tipo de retención a aplicar dependerá del cliente y de la empresa. Para ello, se han agregado dos nuevos parámetros a nivel de grupo de balance y a nivel de cliente que se tendrán en cuenta a nivel de cálculo de impuestos y de contabilización.

A nivel de grupo de balance, se ha agregado un nuevo parámetro para indicar si la empresa es agente de retención en ventas. En caso de estar marcado este parámetro, no se generan las retenciones en ventas.

A nivel de cliente, se ha agregado otro parámetro para saber si el cliente es un agente de retención o no. En caso de que el cliente sea un agente de retención, pero el grupo de balance no, tampoco se genera retención. Es decir, sólo se genera retención en el caso de que la empresa (grupo de balance) no sea agente de retención y el cliente sí.

En impuestos liquidables se ha incorporado una nueva check para indicar que ese impuesto no afecta al total de la factura. Consecuentemente, se ha modificado el paquete de cálculo de impuestos de ventas para que tenga en cuenta esta nueva check. Para la contabilización, se añade un nuevo concepto para que permita tratar el importe de la retención que irá en unos apuntes separados a unas cuentas de provisión y trasladando el impuesto correspondiente de la factura. De esta forma a nivel contable y de impuestos, se contará con la información en Libra de las provisiones pendientes de generar en cobros futuros. Al realizar el cobro de la factura se calculará el importe de la percepción en base al importe cobrado, parcial o total.

### 4.32 Claves estadísticas dependientes

Se ha incorporado la posibilidad de que las claves estadísticas puedan depender unas de otras. Para ello, si una clave estadística depende de otra quedarían relacionadas y se podrían restringir los valores en función del valor de la clave padre.

### 4.33 Gestión documental asociada al inmovilizado

Se ha incorporado la posibilidad de subir documentación a cada ficha de inmovilizado para ello se ha añadido el botón correspondiente para subir la documentación guardada en el equipo. Además, se permite navegar a la documentación de soporte desde la factura de compra y desde el asiento asociado.

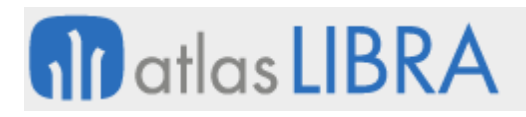

## 4.34 Integración BPM del programa de entrada de apuntes

Se modifica la entrada de asientos manuales (programa EN\_APUNM) para que pueda ser integrable a través del BPM. Para ello, se ha añadido un nuevo parámetro que determina la salida del programa al finalizar. Este nuevo parámetro "SALIR FINALIZAR", por defecto, será 'N' y no afectará al funcionamiento habitual; mientras que si el valor fuera 'S', al finalizar la grabación del asiento, se saldrá del programa.

## 4.35 Generación de albaranes agrupadores con unidades de almacén

En el programa de albaranes agrupadores (programa LIC\_AGRUREM) se ha habilitado la opción de generar albaranes agrupadores utilizando como cantidades las unidades de almacén (en concreto, el campo UNI\_SERALM).

Consecuentemente, se permite generar una factura de los albaranes agrupadores, se controla por parametrización la modificación de los albaranes agrupadores, se evita la modificación de albaranes agrupadores desde otros programas, se controla el borrado o cancelación de albaranes agrupadores (al borrar o cancelar un albarán agrupador, se vuelve, para cada albarán origen a su status previo a la agrupación), y se tienen en cuenta los albaranes agrupadores en la contabilización de albaranes y facturas.

## 4.36 Control de segmentos de coste por cuenta contable

Se ha habilitado el control de segmentos de coste por cuenta contable. Para ello, se ha añadido una nueva tabla de control de segmentos por cuenta que se gestionará desde un nuevo mantenimiento.

Esta tabla se añadirá al proceso estándar de validación del centro de coste. Este proceso de validación se ejecuta en el momento en el que el usuario introduce el centro de coste y cuando se valida el centro de coste en la grabación de los apuntes contables. Consecuentemente, se han revisado los procesos de contabilización estándar para incorporar esta validación adicional. Además, se ha incorporado un nuevo proceso para anticipar esta validación en los pedidos y albaranes.

## 4.37 Informe de facturas cobradas en un período

Se ha creado un nuevo informe de facturas cobradas en un período que muestra el importe cobrado/pendiente de facturas en un rango de fechas. Para la creación de este informe, se utiliza un paquete de base de datos que carga los datos en una tabla temporal y una vista que agrupa los datos y pueda ser llamada desde un informe creado con el generador de informes.

### 4.38 Trabajo con segunda divisa en traspaso de regularización de divisas

Se ha incorporado la posibilidad de contemplar la segunda divisa en el programa "Traspaso de Regularización de Divisas" (programa TRAREGDIV). Para ello, se han actualizado los paquetes PK\_DETALLE\_TESORERIA y PK\_TRASPASO\_REGDIV.

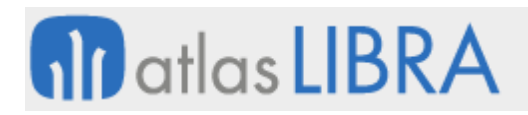

## 4.39 Parametrización de la regularización de divisa a nivel de cuenta contable

Se ha incorporado la posibilidad de parametrizar a nivel de maestro de cuentas, si la cuenta se regulariza o no. Las opciones son: de manera habitual, sólo en la divisa de la empresa, o sólo en la segunda divisa.

Consecuentemente, se han actualizado el programa y paquetes de regularización para incorporar la opción de regularizar sólo en la segunda divisa de la empresa.

## 4.40 Centros de coste por defecto en líneas presupuestarias del cuadro de mando

Se ha incorporado la posibilidad de definir el centro de coste por defecto en cada línea del alcance de la unidad presupuestaria en el cuadro de mando financiero (CMF).

### 4.41 Informe de estado del cliente

Se ha creado un informe con la información del extracto del cliente y la antigüedad de la deuda reconstruida.

## 4.42 Mejoras en la seguridad para el envío y recepción de cobros

Se ha generado un código único de tipo HASH para ser utilizado en el envío y recepción de cobros, está orientado a mejorar la seguridad para el cobro vía recaudo del Banco Popular. Esta mejora modifica visualmente el proceso y el programa de log de cobros web (programa C\_COBROS\_WEB) añadiendo este código en el campo DDETALLE.

### 4.43 Control segmental por cuentas contables

En las contabilizaciones se ha incorporado la posibilidad de realizar un control segmental por cuentas contables además de mantener el actual control por centro contable. Para ello, se ha creado un nuevo mantenimiento de segmentos por cuenta contable donde se definirán los segmentos permitidos por cuenta.

### 4.44 Diferencias de cambio de divisas con retención de pagos

Se ha revisado el cálculo de las diferencias de cambio de divisas con retención de pagos. Para ello, se ha desarrollado un nuevo concepto para el proceso de envío de pagos denominado retención total en segunda divisa para acumular el resultado de aplicar las diferencias de cambio entre el tipo de cambio original del efecto y el tipo de cambio del asiento actual, aplicando las retenciones individuales documento a documento y las agrupadas (propuesta). El cálculo de la diferencia se haría como: (importe retención x tipo de cambio original) - (importe retención \* tipo de cambio final).

### 4.45 Confirming Banco Santander

Se ha implantado la norma para el envío de ficheros para confirming con el Banco Santander.

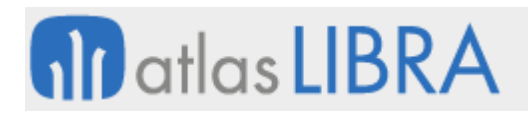

## 4.46 Centro de coste y entidad en líneas de albarán de compras

Se ha modificado el proceso de contabilización de facturas de compra para añadir una nueva variable de composición del centro de coste. Esta nueva variable recoge los centros de coste y entidad de las líneas del albarán de compra.

### 4.47 Reparto automático de centros de coste en apuntes de diferencias de divisa

Se ha modificado el proceso que genera el apunte de cuadre automático por diferencias en segunda divisa (paquete PK\_SEGUNDA\_DIVISA) para que, si la cuenta tiene alimentado en su ficha una fórmula de reparto automática de centros de coste, se genere el apunte correspondiente de analítica según la misma. Si se realiza la modificación de este apunte, mediante el programa de modificación de asientos, no surtirá ningún efecto pues al validar el asiento se borra y se vuelve a crear.

## 4.48 Descuentos en contabilización de remitos de mareas

Se ha revisado el proceso de contabilización de remitos de mareas (programa ALBCOMDI) para que contemple el importe de los descuentos y el importe bruto. De este modo, sería posible tratar estos importes en el predefinido correspondiente para contabilizar los remitos del pescado propio. En el proceso se tienen en cuenta tanto las diferencias por redondeos a la hora de contabilizar en cada una de las divisas como los ajustes por diferencias de precio entre las dos divisas.

## 4.49 Revisión del formato Excel de intercambio con el Banco Galicia de Argentina

Se ha revisado el formato del archivo Excel intercambiado con el Banco Galicia de Argentina para que tenga un máximo de veinticinco registros por archivo. También se ha añadido un nuevo campo "Cláusula" y se ha revisado la forma de obtener el importe.

### 4.50 Exportación a Excel de la reconstruida de clientes y proveedores

Se ha incorporado la exportación a Excel de la reconstruida de clientes y proveedores con un formato para que pueda ser manejado con tablas dinámicas.

### 4.51 Cálculo de riesgos a medida desde el programa de pedidos

Se ha habilitado la posibilidad de lanzar validaciones a medida, para el cálculo del riesgo, en el programa de pedidos y no sea necesario realizarlo a través de una alerta. Para ello, se ha añadido al mantenimiento de empresas y campo que almacena un "stored" y que se puede parametrizar a medida para el cálculo del riesgo.

## 4.52 Tratamiento de paraísos fiscales en proveedores

Se ha añadido un nuevo campo "Paraíso fiscal" en el programa de Proveedores (PROVEED). Este campo sólo estará habilitado para los proveedores que tenga parametrizado "Tipo Reg. Extranjero" como "02 - Paraíso fiscal". También se ha añadido el campo "Deno.Rég.Fiscal.Pref" al programa Datos ATS del proceso de facturas (programa C\_FACATS).

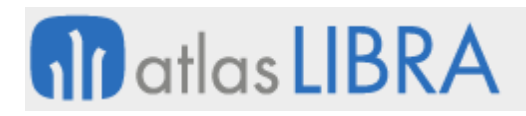

# 4.53 Mejoras en el informe de balance por períodos

Se ha modificado el informe de balance por períodos para poder seleccionar si se muestran las cuentas con saldo cero o no, y poder navegar, desde las cuentas de último nivel, al extracto.

## 4.54 Segunda divisa en consulta y modificación de asientos

En los programas "Consulta de Asientos" (programa ASIENTOS) y "Modificación de Asientos" (programa MODASIEN), se ha incorporado un nuevo check en el bloque de consulta para que permita realizar la consulta en la segunda divisa. Además, se ha incorporado un botón que permite ver el asiento en doble divisa.

## 4.55 Forzar formato de codificación UTF-8 en importación en base a tablas

En el programa "Importación en base a Tablas" (programa IMPORTAC) se ha añadido un nuevo parámetro para forzar la conversión al formato de codificación UTF-8. Se trata de un parámetro denominado "P\_FORZAR\_UTF8" (por defecto, con valor 'N'. Si el parámetro tiene valor 'S', al abrir los ficheros, si los ficheros no tienen formato de codificación UTF-8 se convertirán a éste automáticamente.

## 4.56 Factoraje financiero

Se ha incorporado un desarrollo para factoraje financiero.

## 4.57 Zona horaria en complementos de pago para CDFI en México

Se ha incorporado la posibilidad de tener en cuenta la zona horaria en las fechas de envío de los complementos de pago. La zona horaria se obtendrá del nuevo campo asociado al código postal en el catálogo del SAT en México.

## 4.58 Contabilización desatendida de entradas

Se ha creado un nuevo paquete específico denominado PKG\_CHEF\_CONTABILIZA\_ENTRADAS para permitir la generación y contabilización automática de facturas de compras. Para ello, se ha incorporado una función denominada CONTABILIZA\_ENTRADAS que realiza la contabilización desatendida de las entradas, pudiendo, por ejemplo, ser lanzada desde una alerta.

Los parámetros que recibe esta función son los siguientes: P\_CODIGO\_EMPRESA (obligatorio, código de la empresa para la que queramos facturar y contabilizar las facturas), P ORGANIZACION COMPRAS (obligatorio, código de la organización de compras de las facturas de compras que se generarán y contabilizarán), P\_NUMERO\_DOC\_INTERNO (opcional, número de documento interno del albarán de compras que queramos facturar y contabilizar) y P\_TIPO\_PAGO (obligatorio, código de la forma de pago que deberán tener los proveedores para que se aplique la facturación y contabilización de los albaranes).

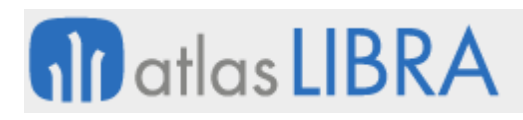

## 4.59 Numeración por rangos en autofacturas

Se ha incorporado la posibilidad de garantizar que el justificante y el número de factura sean el mismo en el proceso de autofacturas con posibilidad de numeración por rangos. Para ello, se ha creado una nueva numeración para el programa contadores en base a rangos y grupos de balance. También se ha modificado el mantenimiento de series de autofactura para que se puedan usar nuevos contadores con la numeración anterior e indicar que el número de factura debe ser igual al justificante. Consecuentemente, se ha modificado el proceso de generación de autofacturas y el informe de autofacturas.

### 4.60 Detracciones sin divisa

Se han modificado las contabilizaciones de facturas de compras y de ventas para que los efectos de los tipos de transacciones "Detracción" se puedan grabar sin divisa.

## 4.61 Documento equivalente de autofactura en Colombia

Se ha revisado el formato de impresión de autofactura en Colombia para que incluya una cadena con el "DOCUMENTO EQUIVALENTE" que se compondrá en función del país y de que la numeración sea del método "Por g.b fiscal y rangos sin ejercicio", revisando que la numeración exista en el rango de numeración y la fecha de validez sea igual o superior a la fecha asiento.

## 4.62 Revisión de la norma de Bancomer atendiendo al Layout de SIT

Se ha revisado la norma de pago MX\_BANCOMER\_SIT en combinación con el Layout de SIT de Bancomer de fecha del 21/06/2019 aportado por ABC, con el objetivo de adecuar la emisión de órdenes de pago de acorde a esta actualización.

Para ello, se ha modificado el programa de parámetros por norma y tipo de transacción para que no se permita la selección manual de la operación, sino que se permita en base al domicilio. También se han modificado las descripciones de los valores permitidos para el campo "Abono" a otros bancos.

### 4.63 Importación y control de cambio diario entre divisas de empresa en Perú

Se ha añadido un nuevo parámetro por grupo de balance donde se indicará si el tipo de cambio diario entre la divisa y la segunda divisa de la empresa es obligatorio. Consecuentemente, se ha generado un nuevo tipo de importación de cambio (con la URL de descarga de la SBS de Perú) de la cual se obtendrá el fichero Excel con los valores de cambio para cada día indicado. Adicionalmente, existe una nueva alerta estándar que recuperará las importaciones definidas como automáticas y lanzará el proceso a la hora indicada.

### 4.64 Cierre mensual por grupo de balance, numeración y presentación de asientos

Se ha revisado el proceso de cierre mensual y numeración de asientos. Para ello, se ha creado una tabla y un programa para parametrizar el cierre por grupo de balance y otro para la presentación de asientos.

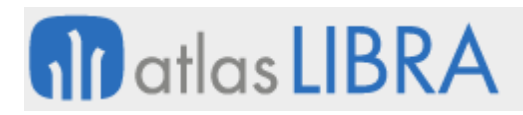

En la nueva tabla creada para parametrizar el cierre por grupo de balance se registran los elementos que modelan las comprobaciones a realizar en el cierre y una serie de fechas y status que permitan controlar la situación del cierre de la empresa.

Para controlar el cierre por grupo de balance se crea un nuevo programa que pide el grupo de balance y una fecha Tiene dos botones, uno para hacer el cierre y otro para hacer la apertura. El programa de cierre por grupo de balance también puede ser llamado mediante un plug-in desde el mantenimiento de grupos de balance.

Para controlar la presentación de asientos se creó un programa que hace que no se puedan modificar los datos que han sido enviados a la administración.

## 4.65 Provisión de gastos bancarios

Se ha añadido la opción de provisionar gastos bancarios. Para ello, se han añadido nuevos campos de gastos e intereses que se calcularán en base a unos porcentajes o importes definidos en un mantenimiento de condiciones financieras. Estos campos se incorporarán en los siguientes programas: contabilización de remesas, contabilización de remesas de financiación, contabilización de propuestas, contabilización de propuestas de financiación y traspasos entre cuentas. También se han modificado los programas de conciliación (conciliación manual y conciliación bancaria automática en base a criterios) para añadir la conciliación de apuntes grabados contra las cuentas de contrapartida.

### 4.66 Revisión de los formatos bancarios de Banamex en México

Se ha realizado la revisión de los formatos bancarios de Banamex en México atendiendo a los últimos layouts. En concreto, se ha incorporado el "detalle de la transacción" atendiendo al campo CIE\_CONVENIO o CIE\_REFERENCIA del domicilio del proveedor, según corresponda.

### 4.67 Solicitud de reintegro en una divisa diferente para Rubro3

Se ha modificado el modelo de solicitud de reintegro de IVA facturado para Rubro3 con la finalidad de presentar el modelo en una divisa diferente a la divisa del documento o la divisa de la factura.

### 4.68 Copia de la estructura según tipo de movimiento

Se ha incorporado la posibilidad de copiar la estructura según movimientos parametrizados para ello. La finalidad sería, por ejemplo, la creación automática de precio en promoción de alquiler.

Se han creado dos parámetros para los códigos de movimientos de gestión inmobiliaria de modo que permitan copiar estructuras al realizar algún movimiento parametrizado para ello. Consecuentemente, se ha desarrollado un programa y un paquete específico para la copia de las estructuras.

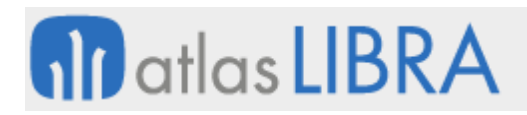

## 4.69 Plug-in único para calcular vencimientos y cargos en contratos de alquiler

En el mantenimiento de alquileres se ha añadido un nuevo plug-in en la barra lateral con el poder realizar, de forma más ágil, el cálculo de los vencimientos y cargos para cada contrato de alquiler. Este nuevo plug-in sustituye los botones de generación de vencimientos y cargos para realizar este cálculo desde una única utilidad.

## 4.70 Generación de ficheros de órdenes de pago para BanBif

Se ha desarrollado la generación de ficheros en formato TXT para el envío de órdenes de pago al Banco Interamericano de Finanzas (BanBif) en Perú. Para ello, se ha creado un paquete denominado PK\_GENERAR\_BANBIF donde se compone el fichero que se invoca desde el programa "Emisión de Órdenes de Pago" (programa ORDEPAGO).

## 4.71 Recepción de ficheros de retorno de BanBif

Se ha desarrollado la integración de ficheros de respuesta del Banco Interamericano de Finanzas (BanBif) en Perú en relación con la orden de pago que se le ha trasladado. Después de esta integración, si se ha activado a nivel de empresa la confirmación de órdenes de pago, esta información (órdenes de pago) serán tratadas en el programa "Confirmación de Órdenes de Pago" (programa CONFORDE), en caso contrario se tratarán en el programa de "Contabilización del Pago" (programa CONTAPAG).

## 4.72 Cambiar el beneficiario de un cheque

Se ha habilitado la opción de cambiar, en los cheques, el nombre del beneficiario que está parametrizado en la ficha del cliente. Para ello, se ha creado una tabla de uso interno en la que se indican los informes que contemplarán el cambio de beneficiario. Teniendo en cuenta esta tabla y el mantenimiento de parámetros de transacciones, se activará un nuevo campo para solicitar el cambio de beneficiario en el cheque.

### 4.73 Inclusión de remisiones anuladas en ATS

Se ha incorporado la posibilidad de que, desde el programa "Generación XML Impuestos ATS" (programa ATS\_GENXML), se muestren las guías de remisión anuladas en la pestaña de anulados. Para ello, se ha modificado la función "GENERAR\_TEMPORALES" recorriendo los albaranes de ventas anulados cuyas series tengan asociado un establecimiento y un punto de emisión para su grupo de balance.

### 4.74 Nuevo método de numeración de autofacturas en Colombia

Se ha incorporado un nuevo método de numeración de autofacturas en Colombia. Para ello, se han modificado los siguientes programas: el mantenimiento de contadores (programa CONTADOR), el mantenimiento de autofacturas por grupo de balance (programa MAUTFRAGB), la entrada de Autofacturas en compras (programa C\_MAUTFA), la renumeración del justificante en impuestos (programa RENSJIMP) y la emisión de autofacturas desde contabilidad (programa IMPR\_AUT).

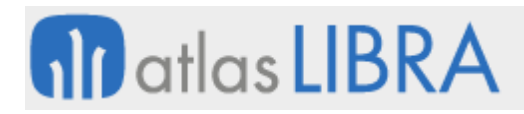

El mantenimiento de contadores (programa CONTADOR) se ha modificado para añadir un nuevo método de numeración denominado "Por G.B. Fiscal y Rangos sin Ejercicio."

El mantenimiento de Autofacturas por Grupo de Balance (programa MAUTFRAGB) se ha modificado para considerar los contadores de la nueva numeración en la lista de valores y, además, se ha añadido un check "Usar contador para numeración de factura" que se utilizará en la entrada de autofacturas.

La entrada de Autofacturas en compras (programa C\_MAUTFA) se ha modificado para tener en cuenta el nuevo tipo de contador para la obtención del justificante. Además, si se ha activado el campo "Usar contador para numeración de factura" se utilizará, también, este contador para obtener el número de factura en lugar de usar el sistema de numeración actual. De esta forma, se garantiza que los campos de justificante y número de factura coincidan siempre y se obtengan con la funcionalidad requerida.

La renumeración del justificante en impuestos (programa RENSJIMP) se ha revisado para no permitir renumerar series de compras que correspondan a autofacturas.

En la emisión de autofacturas desde contabilidad (programa IMPR\_AUT) se ha modificado el informe estándar para que, si la numeración es por rangos y el estado es Colombia, se muestren los datos del rango.

## 4.75 Informe de movimientos de cobro que provengan de facturas de venta

Se ha desarrollado un nuevo informe que muestra los movimientos de cobro que provengan de facturas de venta.

### 4.76 Agente de percepción ARBA o CABA en Argentina

Se ha incorporado la posibilidad de parametrizar si el grupo de balance es agente de percepción por ARBA (Agencia de Recaudación de la provincia de Buenos Aires) o por CABA (Ciudad Autónoma de Buenos Aires).

### 4.77 Nuevas opciones en la generación de cartera

Se han incorporado nuevas opciones para la generación de cartera. En concreto, el parámetro "Generar cartera" admite tres opciones: 'NO' (funciona como hasta ahora), 'SI con forma de pago fija' (se tiene que indicar la forma de pago fija en el campo inferior habilitado para ello) y 'Si con forma de pago entidad' (toma la forma de pago de la entidad cliente o proveedor para generar los efectos correspondientes). Para generar la cartera, la cuenta debe tener tipo de cuenta "a pagar" o "a cobrar".

### 4.78 Cambio automático de tipo de transacción del efecto en propuesta de pago

Se ha incorporado la posibilidad de realizar un cambio de transacción automático si el efecto no coincide con el tipo de transacción de la propuesta de pago. Este cambio sólo ocurrirá para aquellas transacciones en las que se habilite esta opción. Para ello, se han modificado el mantenimiento de parámetros por banco y transacción y el mantenimiento de propuestas.

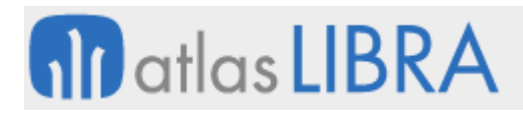

En el mantenimiento "Parámetros por Banco y Transacción" (programa PARATRAN) se ha añadido una nueva check denominada "Cambio Tipo Transacción Automático en Pagos (S/N)" (por defecto, a 'N').

En el mantenimiento de propuestas, si para el banco y tipo de transacción de cabecera está activada la nueva check, no se aplicará el filtro de tipo de transacción en la selección de efectos. Al insertar el efecto como línea de la propuesta se hará automáticamente el cambio al tipo de transacción de cabecera generando un movimiento en cartera (CAMTT) anterior al de creación de propuesta (PROPA). A la hora de seleccionar los efectos se tendrán en cuenta las restricciones del tipo de transacción de cabecera para el cambio de tipo de transacción,

## 4.79 Incorporar banco habitual de cliente a banco propio en cartera

Se ha incorporado la posibilidad de incorporar el banco habitual del cliente como banco propio en la cartera.

## 4.80 Creación automática de predio en promoción de alquiler

Se ha incorporado la posibilidad de la creación automática del precio en promoción de alquiler. Para ello, se han creado dos parámetros para los códigos de movimientos de gestión inmobiliaria que permitan copiar estructuras al realizar algún movimiento parametrizado para ello. Consecuentemente, se ha desarrollado un programa y paquete específico para la gestión de copia de las estructuras.

## 4.81 Cálculo de vencimientos e impuestos para pedidos con más de un cliente

Se ha revisado el cálculo de vencimientos e impuestos para pedidos con más de un cliente. Para ello, se ha revisado el proceso de generación de vencimientos y cargos, tanto de forma manual como automática, para que se introduzca el vencimiento cargo por el importe total y, en el caso de que un pedido tenga más de un cliente, se calculen los cargos automáticamente a cada cliente según su porcentaje de participación.

### 4.82 Control de número máximo en contadores por rangos

En el paquete que gestiona los contadores, se ha incorporado la funcionalidad de controlar los números máximos de los contadores cuya numeración es por rangos. Para ello, se ha añadido un nuevo campo en la cabecera de los contadores que permite parametrizar con cuánto margen se mostrará un mensaje de aviso cuando se esté llegando al límite en el rango de un contador y no se disponga de un rango superior.

### 4.83 Revisión del concepto en la generación de ficheros XML SEPA1914

Se ha revisado la generación del fichero XML SEPA1914 para incorporar un concepto de hasta 140 caracteres. Para ello, se ha desarrollado una función específica denominada "SED\_OBTIENE\_CONCEPTO\_SEPA" que se encarga de obtener el concepto que irá en el fichero XML SEPA1914 generado y que concatena la descripción de los artículos y su importe, de las líneas de los albaranes, hasta llegar a los 140 caracteres permitidos para el concepto; todo ello, siempre y cuando esté así parametrizada dicha función en el programa "Parámetros por Norma y Tipo de Transacción" (programa PNORTRAS).

## 4.84 Cambio de divisa para regularización dependiente del grupo de balance

En el programa "Contabilización de Regularización de Divisas" (programa CONTDIVI) se ha incorporado la posibilidad de tratar el cambio de divisa para la regularización específicamente dependiendo del grupo de balance que se está contabilizando. Para ello, se ha creado un mantenimiento específico para el cambio divisa promedio que con tablas que serán independientes de las usadas en el cambio divisa normal.

## 4.85 Informe de movimientos de cobro de facturas de venta

Se ha incorporado un nuevo informe que muestra los movimientos de cobro que provengan de facturas de venta, incluyendo sus fechas de cobro e importes.

## 4.86 Impuestos que afectan al total de la factura

Se ha mejorado la gestión de impuestos en facturas, ampliando el número de impuestos a aplicar (ahora se permiten más de 6) e identificando aquellos que afectan al total de la factura. Para ello, se ha añadido una check al mantenimiento de impuestos liquidables llamada "Afecta Total Factura". Si la check está marcada (opción por defecto), el cálculo de impuestos tendrá en cuenta el impuesto en cuestión a la hora de calcular el importe líquido. Si no está marcada, no se tendrá en cuenta a la hora de calcular el importe líquido.

## 4.87 Centro de coste en asiento de diferencias de cambio

Se ha revisado la posibilidad de incorporar el centro de coste de forma automática en el asiento de diferencias de cambio. Para ello, se ha desarrollado la generación de analítica sobre el apunte de cuadre automático cuando hay diferencias de cambio. Para la generación de centros de coste en los apuntes de cuadre para la segunda divisa se ha modificado el proceso que crea estos apuntes para que en función de la parametrización de la cuenta genere la analítica.

### 4.88 Integración con Wompi en Colombia

Se ha incorporado la integración con Wompi en Colombia

## 4.89 Periodificación en el balance de sumas y saldos

Se ha incorporado la posibilidad de añadir períodos específicos para el balance de sumas y saldos. Con esta mejora, se podría obtener un estado de resultados mensualizado, por ejemplo. Para ello, se ha creado una nueva tabla que permite almacenar los saldos disponiendo de la información sobre los periodos para esos saldos, y se han desarrollado dos informes similares al ya existente de Estado de Resultados, mostrando la información para los periodos especificados en el balance de sumas y saldos.

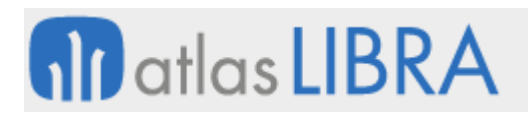

### 4.90 Balances en doble divisa

Se revisan las opciones de doble divisa en la emisión de balance. Estas opciones de doble divisa se mostrarán únicamente si la empresa tiene activa la doble divisa, y mostrarán las columnas separadas para cada divisa. Del mismo modo, el Balance General con porcentaje estará disponible tanto para una como para dos divisas.

## 4.91 Balance de sumas y saldos para SUNAT en Perú

Se han incorporado un balance de sumas y saldos para SUNA en Perú. Para ello, si en el campo "PLAN" se indica la opción de "SUNAT" se mostrarán las cuentas convertidas a este plan y también estará disponible el Balance de Comprobación SUNAT que se mostrará como un informe adicional en el Balance de Sumas y Saldos, con dos entradas: "Balance Comprobación SUNAT" y "Balance Comprobación SUNAT (txt)".

## 4.92 Gestión de contratos de leasing

Se ha revisado la gestión de contratos de leasing con mejoras en los siguientes programas: "Mantenimiento de Altas de Contratos" (programa LE\_CONTR), "Mantenimiento de Altas de Cuotas" (programa LE\_CUOTA) y "Contabilizaciones de Contratos de Leasing" (programa LE\_CONTAB).

### 4.93 Unificación tipo de cambio compraventa en regularización de divisas

Se ha incorporado la opción de unificar el tipo de cambio compraventa en regularización de divisas. Para ello, se ha añadido un nuevo parámetro denominado "Unificar Tipo de Cambio" con tres valores posibles: 'No', 'Compra a Compra y Venta' y 'Venta a Compra y Venta'. También se han añadido los campos Valor Compra Diario y Valor Venta Diario al mantenimiento de tipos de cambio específicos para la regularización. Los valores de cambios anteriores pasan a llamarse Valor Compra Promedio y Valor Venta Promedio. Consecuentemente, se ha modificado el proceso de importación de divisas, para tener en cuenta el nuevo parámetro "Unificar Tipo Cambio".

### 4.94 Registro de la fecha de modificación de las fichas de clientes y proveedores

Se ha incorporado un registro para recoger la fecha de modificación en los programas y tablas de clientes y proveedores. Para ello, se han añadido dos nuevos campos denominados FECHA MODIFICACION y USUARIO MODIFICACION en las tablas de clientes y proveedores. Consecuentemente, se han incorporado estos dos campos no modificables en los programas y paquetes afectados de clientes y proveedores.

### 4.95 QR-Facture en Suiza

Se ha incorporado la posibilidad de trabajar con QR-Facture en Suiza. Para ello, se ha modificado el proceso de compras para adaptar el proceso de carga de datos ISR (*Inpayment slip with reference*) al nuevo formato QR-Facture. Consecuentemente, se ha actualizado el

programa de captura de ISR (programa CAPTURA\_ISR) para poder cargar el contenido QR-Facture y procesar sus datos.

En relación con los domicilios de pago y cobro, se han modificado los programas para añadir el campo QR-IBAN que permita validar el contenido de los que llega en los QR de las facturas. Del mismo modo, se ha revisado la norma correspondiente para que envíe el QR-IBAN en lugar del IBAN, cuando sea necesario.

## 4.96 Cuadre de costes de contabilidad e inventario

Se ha incorporado la posibilidad de realizar un cuadre total entre contabilidad e inventarios.

Para el cuadre de inventarios se ha parametrizado la contabilización de movimientos y se ha realizado un informe específico. Este informe cuenta con una serie de filtros y permite, con una periodicidad diaria de fechas, tener un control total de los cuadres, de la misma naturaleza que un extracto contable. Consecuentemente, se ha incorporado un nuevo mantenimiento de variables contables por grupo de balance fiscal que permitirá definir dos variables: "Almacén" y "Artículo". Para cada variable se indica una fecha de inicio a partir de la cual se empezarán a registrar los datos en contabilidad. Del mismo modo, en el mantenimiento de parámetros generales de almacén, se ha incorporado un nuevo campo "Código Movimiento Ajuste Contable".

## 4.97 Contabilización de la conversión de divisas en seguros de cambio

Se ha creado un nuevo proceso de contabilizaciones para la conversión de divisas en seguros de cambio según el vencimiento.

## 4.98 Cargos repercutidos por línea en facturas de compra

Se ha creado un nuevo concepto para la contabilización de facturas de compras denominado "185 - CUOTA DEL CARGO REPERCUTIDO POR LINEA" y se corresponde con la cuota total de los cargos repercutido proporcionalmente por línea llevando al último por diferencia. Consecuentemente, se ha modificado el proceso de contabilización para tratar este nuevo concepto, atendiendo a que el importe de la cuota de los cargos se reparta proporcionalmente entre las líneas de la factura llevando al último por diferencia.

### 4.99 Parámetro para la regularización de cuentas en divisas

Se ha incorporado un parámetro para controlar la regularización de cuentas en divisas. Para ello, se ha modificado el programa de parámetros de regularización de divisas (programa PARAM\_REGDIV) para añadir un nuevo parámetro denominado "Regularizar". Por defecto, el parámetro estará marcado y habrá que desactivarlo para las cuentas que no se necesiten regularizar. Consecuentemente, se ha modificado la regularización de divisas, para que, en los casos de contabilización en cada grupo de balance específico, se compruebe si las cuentas se deben regularizar o no, según la parametrización anterior.

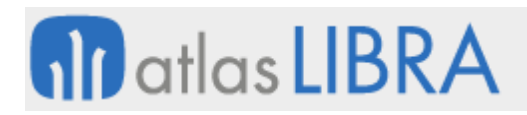

# 4.100 Lectura de ficheros XML de la nueva norma SEPA CAMT.054

Se ha incorporado la nueva norma SEPA CAMT.054 para la conciliación bancaria CAMT.054. Para ello, se ha añadido al mantenimiento de normas con el código 'CAMT054' y se ha revisado el paquete PK\_CONCIBAN\_NORMAS para que se pueda leer el nuevo fichero XML con formato CAMT.054.011.04.

El funcionamiento será el siguiente: se cargará el fichero en base de datos, se llamará al paquete PK\_CONCILIACION\_BANCARIA (para cargar los datos en la tabla SM\_MOV\_CUENTA) y se llamará a la función específica de la norma para su lectura correcta.

## 5 Novedades incorporadas en el año 2021

A continuación, se indican las principales novedades incorporadas a este módulo durante este año.

## 5.1 Modelos DIOT 2021 en México

Se han revisado los modelos para la Declaración informativa de operaciones con terceros (DIOT) en México para 2021.

### 5.2 Revisión del tratamiento de las detracciones

Se ha revisado el tratamiento de las detracciones para evitar el redondeo y su agrupación. Para ello, se ha desactivado el redondeo de las detracciones desde la generación de la factura y se ha modificado el programa de agrupaciones de efectos de pago para no mostrar efectos cuyo tipo de transacción sea detracción.

Para desactivar el redondeo en las transacciones se quitará el valor para los decimales del redondeo de detracciones en la factura. Para no llevar el efecto redondeado en la contabilización de la factura, se ha quitado el concepto de redondeo de detracciones del predefinido correspondiente a la contabilización de la factura. Además, la línea de la detracción se ha modificado para llevar el concepto el cual graba también el importe de la detracción con divisa. De esta forma, tanto en la grabación de la factura como en su contabilización, el valor para la detracción se grabará sin el redondeo.

El programa de agrupaciones de efectos de pago (programa AGRDOCP) se ha modificado para no mostrar efectos cuyo tipo de transacción sea detracción. Se han definido 6 nuevos conceptos de importe para asociar a los predefinidos de pagos, tanto para contabilización del pago, como para pagos directos.

## 5.3 Actualización de la importación del fichero RG 830 en Argentina

Se ha actualizado la importación del fichero RG 830 en Argentina que contiene los proveedores con exclusión en la retención de ganancias.

# 5.4 Elección de la divisa en la que se realiza la compensación de pagos

Actualmente en la agrupación de efectos de pago multidivisa la compensación el ajuste se hace siempre en la segunda divisa de la empresa. Por ello, se ha incorporado la posibilidad de elegir la divisa en la que se hace la compensación de pagos de ajuste a 0. Para ello, ahora, aparecen dos botones "ajustar a 0 Div1" y "ajustar a 0 Div2" (este último con un comportamiento análogo al botón previo). Dependiendo del importe total y del efecto sobre el que se actúa se habilitará uno u otro botón o ambos.

## 5.5 Actualizaciones en el modelo 303 de la AEAT

Se han incorporado las últimas actualizaciones del modelo 303 de la AEAT. En este caso, la actualización ha implicado cambios en las posiciones de campos ya existentes y se ha añadido un campo adicional para reflejar las cuotas pendientes de compensar por lo que no es necesario cambiar la parametrización.

## 5.6 Conciliación y cobros directos contra referencia bancaria del cliente

Se ha incorporado la opción para conciliar y realizar cobros directos usando una referencia bancaria para cada cliente. Para ello, se han modificado los procesos de conciliación automática para permitir conciliar y realizar cobros directos usando una referencia bancaria para cada cliente. Consecuentemente, se ha añadido a la ficha del cliente el campo REFERENCIA\_BANCARIA (que permite parametrizar la referencia de cada cliente respecto al banco a la hora de la conciliación) y se ha añadido en los parámetros de conciliación la opción de indicar en qué campo del fichero nos vendrá la referencia de los clientes.

## 5.7 Desglose de conceptos bancarios por producto

Se ha incorporado la posibilidad de realizar un desglose, por producto bancario, basado en los conceptos propios de los bancos. Para ello, se ha añadido una parametrización adicional que permite un desglose de conceptos propios de los bancos por producto.

### 5.8 Conversión contable de divisas en seguros de cambio

En el maestro de seguros de cambio se ha habilitado un plug-in para hacer la conversión contable de divisas (asiento de la 573 a 572)

### 5.9 Segundo fichero en conciliación bancaria de las normas MULTICASH

Se ha revisado la conciliación bancaria de las normas MULTICASH y MULTICASH\_PICH para facilitar la selección del segundo fichero. En concreto, para las normas MULTICASH y MULTICASH\_PICH, en el programa de conciliación bancaria (programa CONCIBAN) se necesitan dos ficheros: uno de cabecera y otro de detalle. Hasta ahora el programa permitía seleccionar el fichero de cabecera y el de detalle se obtenía de la misma carpeta teniendo en cuenta una nomenclatura específica en los nombres de archivo de los ficheros, que no siempre se cumplía. Mediante esta mejora, al ser una de estas dos normas y dar al plug-in de selección de fichero, justo después de seleccionar el fichero de cabecera, se nos volverá a abrir la ventana de

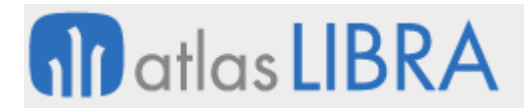

selección para indicar el fichero de detalle que el programa ya identificará independientemente del nombre.

### 5.10 Porcentaje de gastos e impuestos asociados en cobros directos

Se ha desarrollado un nuevo mantenimiento de transacciones por bancos, donde se informará el nuevo porcentaje de gastos y los impuestos asociados, y la base sobre la que calcular los impuestos. Para la base de impuestos tenemos tres opciones: 'TC' (Total Cobro), 'GS' (Gastos) y 'CG' (Total Cobro - Gastos). Consecuentemente, en el programa de cobros directos, al mostrar la ventana de gastos se recupera el nuevo porcentaje de gastos y se aplica sobre los gastos calculados y gastos cobrados, permitiéndose modificar. Además de los gastos se mostrarán los impuestos parametrizados.

## 5.11 Sincronizar fecha vencimiento de pago en remesas de financiación

En los tipos de remesa de financiación se dispone de una nueva parametrización en una casilla "SINCRONIZAR FECHA VCTO PAGO" que controla la generación de un efecto de pago por cada efecto original del cliente.

## 5.12 Automatización del proceso de regularización de divisas

Se ha incorporado la automatización del proceso de regularización de divisas para que todos los tipos de regularización se ejecuten a la vez. Con este cambio, el proceso puede automatizarse para ser llamado de forma automática desde distintos puntos como alertas, LISA, personalización, etc. También se ha incorporado que la contabilización de divisas contemple los huecos en asientos.

Consecuentemente, se ha modificado el mantenimiento de bloqueos por módulo para que al abrir o cerrar un módulo se lance la regularización de divisas si se está cerrando el módulo, o el proceso de deshacer regularización si se está abriendo el módulo.

## 5.13 Cambio de códigos de impuestos

Se ha creado un nuevo programa de modificación de códigos de impuestos en asientos contables y en las facturas de compra y venta. Únicamente se modificará el código del impuesto por lo que los impuestos de origen y destino deberán tener el mismo porcentaje en las fechas de cambio.

### 5.14 Nuevos reservados en la tabla de cuentas

Se han incorporado nuevos campos reservados en la tabla CUENTAS para libre configuración.

### 5.15 Revisión del proceso de importación de asientos desde Excel

Se ha revisado el programa actual de carga de asientos desde Excel para no parar la lectura del fichero al detectar un error. Se irán registrando los errores que se detecten en el proceso y se guardarán en una tabla nueva de errores denominada IMPORTA\_ASIENTOS\_XLS\_ERR, que almacenará en un texto descriptivo los errores detectados con el número de la línea del Excel

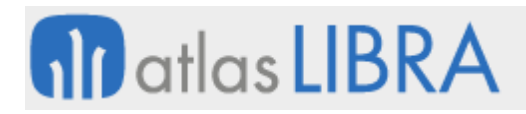

en la que saltó el error. De este modo se podrán observar todos los errores detectados y corregirlos en una sola carga.

Hasta ahora en la pestaña de consulta de importaciones solo salían las integraciones que habían sido correctamente procesadas. Consecuentemente, se ha modificado la pestaña de consulta de importaciones para incluir tanto las integraciones que fueron correctas como las que dieron errores. Para facilitar la comprensión se ha añadido un campo coloreado en VERDE o ROJO para destacar si fue una integración correcta o errónea. En el caso de cargas de Excel con errores, se habilitará una nueva pestaña para ver el detalle de los errores de proceso. En esta pestaña se mostrará la lista de mensajes de errores anteriormente descrita, indicando los mensajes y el número de línea en el que se detectó el problema.

## 5.16 Incorporación de controles de bloqueo al circuito de retenciones en Argentina

Se han incorporado una serie de candados y mejoras al circuito de retenciones en Argentina que permiten tener una mayor trazabilidad y confiabilidad al sistema. En concreto:

En los mantenimientos "Parámetros Retenciones AFIP" (programa AFIP\_PARAM) y "Condiciones Calculo Ret.AFIP" (programa AFIP\_COND), se ha añadido un plug-in de bloqueo y desbloqueo para la modificación de datos.

En los programas de Pagos directos y Propuestas de pago, se ha incorporado un plug-in de bloqueo y desbloqueo en el cálculo de retenciones, incluyendo un mensaje para la confirmación de cálculos por parte del usuario.

Se ha creado en el mantenimiento de "Parámetros Retenciones AFIP" (programa AFIP\_PARAM) una nueva pestaña que permite parametrizar los Contadores de comprobantes de retención por grupo de Balance y tipo de retención.

En la declaración de modelos de impuestos, para evitar errores cuando se cambia la parametrización, se ha creado una consulta a las tablas buscando la parametrización que estaba vigente en el cálculo de los impuestos en la grabación recogida en la tabla HISTÓRICO\_DET\_IMPUESTOS\_RET.

### 5.17 Importación de ficheros de impuestos según la nueva normativa en Argentina

Atendiendo a los cambios en la normativa en Argentina introducidos por la Resolución General 830 AFIP en relación con el Régimen General de Retención del Impuesto a las Ganancias, se modifica la estructura de importación del fichero desde el programa Reproweb (programa AFIP\_REPROWEB) que contiene los proveedores con exclusión en la retención de ganancias. Para conseguir este objetivo, se ha modificado el paquete de importación de ficheros (el procedimiento INTEGRA\_FICH\_CERT\_EXCL) cambiando el formato CEGAN para adaptarlo a la nueva estructura.

### 5.18 Desglose centros de coste por entidad de cargos en facturas de compras

Se ha incorporado la posibilidad de que, al contabilizar un cargo, el desglose de centros de coste por entidades sea el mismo que el de la combinación de centros de coste y entidades de

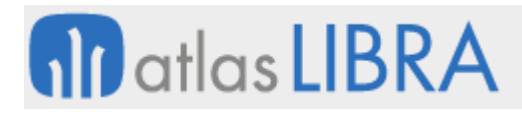

los albaranes que estén implicados en la factura. Es decir, esta opción permite repartir el importe del cargo con el mismo desglose como se está haciendo en la contabilización de las líneas

Provisión de gastos bancarios

Se ha incorporado la posibilidad de permitir contabilizar la provisión de los gastos bancarios en el momento que se realiza cualquier tipo de operación de cartera o contabilización manual. De este modo se puede verificar que los gastos que realmente se cobran se ajustan a las condiciones pactadas con la entidad.

Con esta finalidad, se han creado nuevos mantenimientos en los que parametrizar las condiciones (intereses, comisiones, etc.) que se tienen contratadas con cada entidad bancaria, así como las cuentas de provisión que se utilizarán. También se ha creado un mantenimiento para dar de alta los tipos del EURIBOR para aquellas condiciones variables referenciadas a este índice. Para su aplicación, es necesario modificar los asientos de procesos de cobros y pagos para incluir las cuentas de gasto/provisión que se vinculan con los nuevos conceptos de proceso.

Estas provisiones, aparecerán también en el mantenimiento de conciliación bancaria. Se generará automáticamente un asiento de reversión de la provisión, si el importe provisionado coincide con el importe que aparece en el movimiento de la cuenta bancaria. En caso de que no coincida, el comportamiento será según la parametrización de importe máximo de regularización recogido a nivel de empresa. En caso de que, no coincida y se acepte igualmente, se generarán automáticamente los dos asientos: el asiento de reversión de la provisión y el asiento de regularización de las diferencias.

## 5.19 Condiciones específicas adicionales al control de riesgos

Se ha incorporado la posibilidad de añadir un stored (denominación que recibe la posibilidad de referenciar un paquete hecho a medida en la base de datos) para el cálculo a medida del riesgo que se lanzaría después de que LIBRA realice el cálculo habitual estándar, permitiendo, así, añadir alguna condición específica particular en una empresa para el control de riesgos. Esta funcionalidad se parametriza por el tipo de pedido.

## 5.20 Norma QR Facture de Suiza

Se ha incorporado el soporte a la Norma QR Facture de Suiza, en lo referente a Facturas de Proveedores y Circuito de Compras. De manera similar a como hemos hecho hace unos meses para el Módulo de Ventas y Facturas a Clientes. Por tanto, esta nueva funcionalidad permite, tanto desde la Entrada de Asientos como desde el Módulo de Compras, leer directamente la información del código QR y realizar las validaciones del QR IBAN del proveedor. Estos cambios también se han reflejado, consecuentemente, en al fichero de Pagos (Norma PAIN) generado desde el Circuito de Propuestas de Pago.

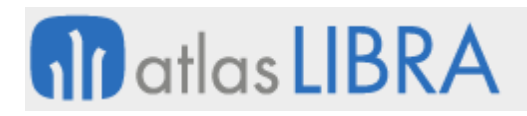

## 5.21 Nuevo criterio en conciliación bancaria

En el proceso de conciliación bancaria se ha incorporado la posibilidad de añadir un nuevo criterio asociado a clientes llamado REFERENCIA\_BANCARIA. Este dato es usado en algunos clientes como código único de recaudo o contrato fijo contra el que se paga. Desde ese criterio, se puede originar un cruce directo de efectos de la conciliación.

### 5.22 Contemplar tres impuestos en cobros directos

Se ha incorporado la posibilidad para contemplar hasta tres impuestos en cobros directos. De esta forma, cuando se hacen cargos en los cobros, por comisiones directas del tipo de transacción o banco, en ocasiones sobre el valor base y en otras sobre el cargo, se permite contemplar hasta tres impuestos dependientes del proceso de cobros.

#### 5.23 Archivos de orígenes diferentes en conciliación bancaria

Se ha habilitado, en la conciliación bancaria, por norma MULTICASH la posibilidad de identificar el origen de cada archivo de forma individual permitiendo que haya varios archivos en diferentes rutas de acceso y que se puedan tener en cuenta a la vez en el proceso de conciliación bancaria sin tener que colocarlos en la misma carpeta.

### 5.24 Control de números máximos en contadores de pagarés

Se ha añadido al paquete que gestiona los contadores, la funcionalidad de controlar los números máximos de los contadores cuya numeración se realiza por rangos. Consecuentemente, también se ha añadido un nuevo campo en la cabecera de los contadores que permita parametrizar con cuanto margen se mostrará un mensaje de aviso cuando se esté llegando al límite en el rango de un contador.

#### 5.25 Control de errores en la importación de asientos desde Excel

En la importación de asientos desde Excel (programa IMPORTASI) se ha creado un nuevo procedimiento que controla errores en el archivo Excel, mostrando los errores en una nueva tabla. De este modo, se podrán observar todos los errores detectados y corregirlos en una sola carga.

#### 5.26 Modificación del tipo de cambio en propuestas de financiación

Se ha habilitado un nuevo plug-in en cabecera de propuestas de pagos para poder editar y cambiar el tipo de cambio cuando se trata de una financiación de tipo contado. En estos casos, cuando se solicita la financiación al banco no hay tipo de cambio por lo que el campo quedará inicializado con un valor. Una vez confirmada y emitida la carta al banco, éste responde indicando el tipo de cambio al que se realizará la operación, y por tanto, es en este momento cuando se podría acceder a través del nuevo plug-in para establecer el tipo de cambio y así, cuando se contabilice la financiación, se realice al tipo de cambio correcto.

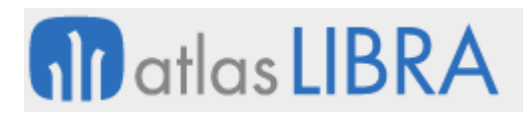

# 5.27 Conceptos bancarios en el fichero de integración

Se ha revisado la forma en la que se realiza la incorporación de los conceptos bancarios en el fichero de integración de la conciliación. En concreto, para contemplar casos especiales donde los bancos, como entidad, manejan doble tipología de productos y en cada uno de estos productos se manejan varios conceptos diferentes. Para implementar esta funcionalidad se permite incorporar una tabla de equivalencias que no sea genérica por entidad sino asociada al producto o entidad banco perteneciente al grupo de balance. Esto sería de utilidad, si utilizando cuentas de cheques y cuentas corrientes, los conceptos varían en cada tipo de producto (por ejemplo, el código de concepto en las cuentas de cheques para pago a proveedores es 450, pero en las cuentas corrientes el 450 es usado para cobro de comisiones).

## 5.28 Cobro de facturas en movilidad

Se ha incorporado la opción de hacer el cobro directo en la entrada de pedidos de movilidad cuando se genera una factura que tiene forma de cobro contado.

## 5.29 Cambio del beneficiario en cheque o talón previo al cobro

Se ha incorporado la opción que permite, asociado al cheque o talón, hacer cambios en el beneficiario por solicitud de la empresa. Esta funcionalidad está pensada para casos donde se hace el desembolso a nombre del responsable, pero se requiere que el cambio a efectivo en el banco lo haga un mensajero, por tanto, se requiere que el cheque recoja el nombre de este último.

## 5.30 Informe para facilitar el seguimiento y punteo de la cartera de cobros

Se ha incorporado un informe para facilitar el seguimiento y punteo de los apuntes del banco con su origen en la cartera de cobros, recogiendo fechas de cobro e importes y su detalle. De este modo se podrá tener información de las facturas originales que componen el movimiento.

### 5.31 Igualar fecha de operación y fecha de emisión en el envío del SII

Por operativa, ciertas empresas emiten facturas con fecha operación superior a fecha factura. Con las validaciones del 2021, la AEAT solo permite esto para aquellas que tienen la clave de trascendencia 14 y 15 (facturas pendientes de devengo). Por lo que se ha incorporado la posibilidad de igualar la fecha factura a la fecha de operación (está incluido a partir de la versión 1.24 del SII).

### 5.32 Distinción de factura y nota de crédito del proveedor en facturas de compra

Se generado un campo que permite identificar, en el proceso de entrada de facturas de compra y contabilización de facturas de compra, si el documento es factura de venta o nota de crédito. Esto se realiza para controlar cuando un proveedor maneja el mismo contador y serie para facturas de venta y notas de crédito.

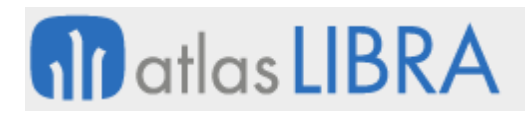

## 5.33 Nuevas opciones en la gestión de operaciones de BBVA Bancomer en México

Se ha generado un diseño que permite gestionar mejor los diferentes tipos de operaciones que ofrece el banco BBVA Bancomer en México. En este nuevo diseño se incluye una opción para ingresar referencias de pago a proveedores en la creación de la propuesta de pago.

#### 5.34 Impresión masiva de cheques

Se ha revisado el proceso de impresión de cheques para permitir la impresión masiva de un gran número de cheques (más de 50 efectos).

### 5.35 Nueva especificación del SICORE en Argentina

Atendiendo a la nueva especificación del modelo de declaración para el Sistema de Control de Retenciones (SICORE) publicada por la Administración Federal de Ingresos Públicos (AFIP) en Argentina, se han actualizado el programa de condiciones de cálculo de retenciones AFIP y la generación del fichero TXT correspondiente para que incorpore los códigos especificados por la nueva especificación.

### 5.36 Órdenes de pagos con Interbanking en Argentina

Se han incorporado normas CSB de pagos a proveedores y trabajadores para trabajar con Interbanking (agregador bancario) en Argentina.

#### 5.37 Mejora del proceso de pagos con Interbanking en Argentina

Se han mejorado el proceso de pagos con el tipo de transacción INTERBANKING en Argentina. En concreto, se ha añadido la posibilidad que en el momento de creación de la propuesta de pago no se aplique el filtro por tipo de transacción del bloque, para así que permita seleccionar efectos de cualquier tipo de transacción. Adicionalmente, se ha incorporado la posibilidad de generar el fichero TXT sobre los pagos efectuados por pagos directos, en este caso, desde el programa de Emisión manual de pagarés (programa EMIPAGOS).

#### 5.38 Fichero para la declaración de impuestos ARCIBA en Argentina

Para el tipo de impuestos relacionado con los Agentes de Recaudación de Ingresos Brutos (ARCIBA) de la Ciudad Autónoma de Buenos Aires (CABA) se ha adecuado el programa Declaraciones Impuestos AFIP (programa AFIP\_IMPUESTOS) para que permita generar el fichero TXT según el modelo de la Administración Federal de Ingresos Públicos (AGIP).

#### 5.39 Regularización de cuentas en divisa para acumulados en el CMF

En la restauración de acumulados del Cuadro de Mando Financiero (CMF) se ha incorporado un proceso adicional de ajuste para aquellas cuentas que se regularizan en base a la fecha de asiento. Este proceso revisa aquellas cuentas que al final del periodo tengan un saldo acumulado a cero en la moneda de la empresa. Para cada una de ellas se generarán los acumulados en divisa necesarios para dejar también a cero el saldo en dicha divisa.

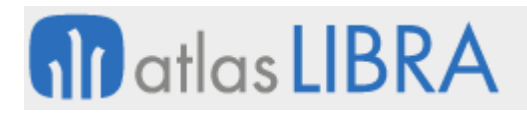

## 5.40 Tipo de cambio de origen en notas de crédito de compras

Se habilita en la organización de compras el parámetro "Obtener tipo de cambio Factura origen" para que las notas de crédito recuperen, en este caso, el tipo de cambio con el que fue ingresado la factura origen.

### 5.41 Nuevos listados para la presentación de libros a la SUNAT en Perú)

Se añaden a los ya existentes, dos listados para la presentación de libros financieros a la Superintendencia Nacional de Aduanas y de Administración Tributaria (SUNAT) en Perú: el Libro de Retenciones 4.1 y el Listado de Retenciones del impuesto general a la venta (IGV). Además de estos dos listados se añade la funcionalidad para que todos los libros que presenten cuentas contables se pueda definir qué plan de cuentas se utiliza.

### 5.42 Segunda divisa en Balance sumas y saldos

Se ha revisado el programa de Balance sumas y saldos (programa BALANSS) para que incorpore la visualización de importes en segunda divisa de la empresa.

## 5.43 Perfil especial para importación de asientos sin tener en cuenta los bloqueos

Se añade al programa de importación de asientos (programa IMPORTASI) la posibilidad de detectar un perfil especial para el que no se tengan en cuenta los bloqueos de contabilidad por grupo de balance. Este perfil deberá de ser único. Si el usuario que ejecuta este programa tiene este perfil especial asignado que no tiene en cuenta los bloqueos, podría, por ejemplo, importar asientos con segmentos de coste que ya estén dados de baja.

### 5.44 Mejoras en la visualización de conceptos en la conciliación bancaria

Algunos bancos envían más información de la N43 en los campos de concepto 1 y concepto 2 que en referencias.

Con lo cual, en el programa de Conciliación bancaria (programa CONCIBAN) se ha activado la opción para intercambiar los campos de conceptos por las referencias (que aparecían en columnas del bloque principal). Este intercambio de estos campos se puede realizar por personalización y modificar su tamaño. De este modo, se permitirá una conciliación más visual y, por tanto, más rápida.

### 5.45 Mejoras en la salida a Excel de los extractos analíticos

En el programa sin llamada directa de Extractos analíticos (programa CO\_EXTRANA) se ha mejorado la salida a Excel para que incluya a continuación del código de cada segmento, y en una columna independiente, el descriptivo de cada uno incorporando su nombre como cabecera de la hoja Excel. Adicionalmente, se han revisado los nombres de las columnas para que no se repitan y sea más simple generar una tabla dinámica partiendo de esta información. Del mismo modo, se ha añadido un campo denominado Saldo del movimiento concreto (que se calcularía como Saldo = Debe - Haber). Los primeros 15 campos sólo están disponibles en la salida a Excel.

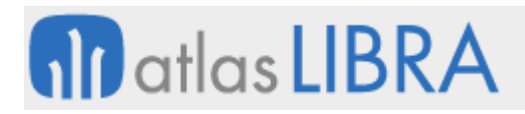

## 5.46 Cálculo histórico de retenciones

Se ha creado una funcionalidad para actualizar el cálculo histórico de retenciones a partir de las tablas HISTÓRICO\_DET\_IMPUESTOS\_RET e HISTÓRICO\_MOV\_PAGOS.

## 5.47 Integración de ficheros BanBif de Perú

Se ha incorporado en LIBRA la posibilidad de generar el fichero de pagos e integrar el fichero de retorno de pagos del banco Banbif de Perú.

## 5.48 Nueva versión del cálculo de amortizaciones de inmovilizado

Se añadido una segunda versión (V2) en el cálculo de amortizaciones de inmovilizado según las Normas Internacionales de Información Financiera (NIIF) parametrizable a nivel de empresa.

## 5.49 Datos del beneficiario en el fichero de pagos para el banco Pichincha en Ecuador

Se ha incorporado la posibilidad de que al generar el fichero de pago para el banco Pichincha en Ecuador, se obtenga el NIF del Beneficiario del Domicilio de pago al marcar la check "Obtener Dato Beneficiario del Domicilio de Pago" en el programa de Emisión ordenes pago (programa ORDEPAGO).

## 5.50 Nueva norma para los ficheros de confirming de Bankia

Se crea una nueva norma para los ficheros de confirming de Bankia (denominada "300\_BANKIA" que toma como base "CCM\_STD"). Esta nueva norma incluye el campo email que se obtiene de la agenda de proveedores, recuperando aquel que tiene marcado el check de principal.

### 5.51 Baja de previsiones de pagos en la mensualidad de un préstamo o leasing

Se ha incorporado la funcionalidad de que, al contabilizar la cuota mensual de un préstamo o leasing, se borre automáticamente la correspondiente previsión de pago. Para ello, es necesario tener activado el parámetro PREVISIONES\_LEASING a nivel de empresa (tabla EMPRESAS\_CONTA).

### 5.52 Control de selección de efectos y facturas ya timbradas en México

En los programas de tratamiento de efectos de cobro en México, se ha incorporado una opción de bloqueo para que solo se puedan seleccionar efectos de facturas ya timbradas. Los programas modificados han sido los siguientes:

Programas modificados: "Remesar" (programa REME\_MAN), "Agrupar/desglosar efectos" (programa AGRUPDOC), "Cobros directos" (programa COBROSIN), "Cobros por Factoraje" (programa FE\_COBFACTOR) y "Cobros por Factoraje v2" (programa FE\_COBFACTOR\_V2).

## 5.53 Banco de cobro a imprimir en pedidos, albaranes y facturas

Se ha incorporado la posibilidad de incluir un número de cuenta independientemente de la forma de pago, para facilitar si algún cliente quiere hacer una transferencia directamente. Para

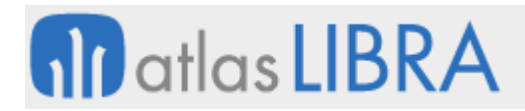

ello, si está activado el parámetro IMPRESION\_DOCUMENTOS del mantenimiento de Tipo de transacción se aplica el siguiente orden en la búsqueda del banco de cobro a imprimir en pedidos, albaranes y facturas de ventas desde el paquete PK\_UTIL\_FORMATOS:

- 1. El banco indicado en las tablas ALBARAN\_VENTAS\_MOD o PEDIDOS\_VENTAS\_MOD
- 2. Si la forma de pago requiere domiciliación:
	- a. Banco habitual de domicilio de cobro del cliente por centro contable.
	- b. Banco habitual de domicilio de cobro del cliente.
- 3. Si la forma de pago no requiere domiciliación:
	- a. Parámetros del cliente por centro contable y divisa.
	- b. Banco habitual de parámetros de facturación del cliente por centro contable
	- c. Banco habitual de parámetros facturación del cliente.
	- d. Banco habitual de la ficha del cliente
	- e. Banco habitual del Centro contable
	- f. Banco por defecto (en el maestro de bancos, opción IMPRESION\_DOCUMENTOS = 'S')

# 5.54 Campo email en confirming para La Caixa y BBVA

Para la norma de confirming para La Caixa (CCXTR) y confirming BBVA (BBVA\_EUROC) se ha añadido el campo email. El dato del email del proveedor se buscará en los datos de agenda del proveedor. En el caso de haber varios contactos en un proveedor con email se enviará el registro que tiene la casilla de principal activada.

## 5.55 Control de unicidad segmentos no de entrada en repartos financieros

Desde el mantenimiento de segmentos permitidos, se ha incorporado la posibilidad de que en un segmento "no de entrada" se pueda asociar a más de un segmento de entrada evitándose errores en las contabilizaciones futuras. También se ha incluido un informe del generador que nos indica los segmentos no de entrada a completar por segmento de entrada.

## 5.56 Libros oficiales de impuestos: emitidas, recibidas e IRPF

Se ha incorporado la posibilidad de manejar en dos libros de impuestos la totalidad de las facturas de una empresa (facturas emitidas y facturas recibidas) simplificando en gran medida la gestión de las consultas, el resumen y los libros oficiales de impuestos. Permite la explosión del árbol de impuestos en toda su jerarquía y no sólo a un nivel.

## 5.57 Cálculo del vencimiento en albaranes de ventas en base a las fechas ETA

Se ha revisado el proceso estándar de albaranes de ventas para sincronizar las fechas de ETA/ETD (Tiempo estimado de llegada y Tiempo estimado de salida) de un expediente de importación y así calcular el vencimiento de las facturas en base a estas fechas.
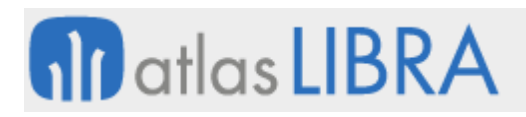

# 5.58 Mejora de la contabilización de anticipos desde gestión

Se ha mejorado la contabilización de anticipos desde gestión. En concreto, se ha añadido que el tipo de pedido se pueda parametrizar si la compensación contra la factura se hace de forma automática o no, cuando se contabiliza esta. Y, en el predefinido (proceso CON\_PEDANT) se ha añadido la opción de marcar si el efecto del anticipo nace retenido o no.

### 5.59 Pago por propuestas en segunda divisa en Argentina

Se ha adecuado el circuito de pago por propuestas para trabajar con la doble divisa en Argentina. En concreto, se permite trabajar con las diferencias de cambio realizando la contabilización correspondiente y, posteriormente, recogiéndola en el asiento de pago.

En cuanto a la contabilización, se realizaría de la siguiente forma: que la cuenta de cartera se genera por el tipo de cambio que tiene el efecto en cartera, dejando a cero el saldo en dicha cuenta en las dos divisas. La cuenta de retenciones se genera por el tipo de cambio de la fecha de asiento y la cuenta de efectos descontados se genera por el tipo de cambio de la fecha de asiento. Esto puede generar una diferencia en cambio en divisa dos.

En cuanto al asiento de pago, la cuenta de efectos descontados se genera a la tasa origen del efecto; la cuenta al banco se genera por el tipo de cambio a la fecha de asiento del pago; y la cuenta de diferencias se lleva la diferencia entre los dos apuntes anteriores.

# 5.60 Cálculo de impuesto a las ganancias en Argentina

Se ha creado un nuevo método de cálculo base para la retención de impuestos a las ganancias en Argentina que, en vez de recoger proporcionalmente la base imponible de la factura, se parte directamente del importe pagado al que se le resta la cuota de IVA de la factura. Esta resta se hará únicamente en el primer pago de cada mes salvo que el importe de este pago sea inferior a la cuota de IVA, en ese caso se dejará el importe restante para a aplicar en los siguientes pagos.

# 5.61 Integración con KAT Treasury

Se ha incorporado la integración de LIBRA con la herramienta de gestión de tesorería KAT Treasury de QLM.

#### 5.62 Clave de rastreo en tratamiento de impagados

Se ha añadido una clave de rastreo para evitar que el tratamiento masivo de impagados en base a un fichero que envía el banco pueda ser procesado dos veces.

# 6 Novedades incorporadas en el año 2022

A continuación, se indican las principales novedades incorporadas a este módulo durante este año.

# 6.1 Régimen de IVA intragrupo en el SII y presentación del modelo 322

Se ha incorporado en el SII (versión 1.26 del Visor) la posibilidad de informar al SII de las operaciones intragrupo al estar en grupos de IVA y deben de estar en series específicas e individuales. Las modificaciones afectan de forma paralela al modelo 322. Esta mejora se puede complementar con personalizaciones en los controles para que a esos clientes no se les pueda facturar desde tipos de pedido no específicos y viceversa, de este modo también se evitarían posibles errores de asignación por parte del usuario.

# 6.2 Recepción de cobros movilidad contra anticipo

Se ha incorporado la posibilidad de registrar cobros desde movilidad sin detallar el efecto cobrado para posteriormente realizar la conciliación de cobros contra los efectos del cliente.

# 6.3 Validación del XML de facturas de proveedores con la SUNAT en Perú

Se ha incorporado el proceso de validación de XML de facturas de proveedores con la SUNAT en Perú.

# 6.4 Registro del tipo de cambio en el asiento contable

Se ha añadido la funcionalidad de grabar el tipo de cambio en los asientos contables para poder hacer seguimiento de los cálculos realizados en la segunda divisa.

# 6.5 Parametrización de regularización de divisas en cuentas activo-pasivo

Se ha ampliado la parametrización disponible en la regularización de divisas para poder asignar el tipo de cambio a utilizar en base a si la cuenta queda con saldo deudor o acreedor y si es de activo o pasivo.

# 6.6 Diferencias de cambio en agrupaciones de efectos de cobro con doble divisa

Se he revisado el programa de agrupaciones de cobros para poder definir el tipo de cambio que llevará el efecto nuevo generado. El efecto sustituido y el efecto nuevo tendrán distintos tipos de cambio lo que generará diferencias en la divisa principal y en la segunda divisa.

Con esta finalidad, se ha creado un nuevo parámetro a nivel de tipo de transacciones (tabla TIPO\_CAMBIO\_NUEVOS\_DAGS) con las opciones de efectos sustituidos, fecha asiento. A nivel de contabilización de remesas la contabilización de remesas se modifica el proceso de cálculo de diferencias para que tenga en cuenta si la empresa tiene segunda divisa y, en ese caso, proceder al cálculo.

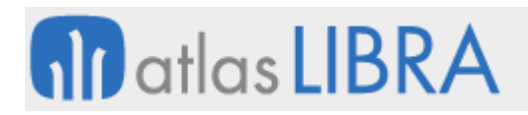

# 6.7 Definición de epígrafes ocultos en el cuadro de mando financiero

Se ha incorporado al Cuadro de Mando Financiero (CMF) la posibilidad de definir epígrafes ocultos en la plantilla. Esta funcionalidad permite obtener en un informe sólo los ratios financieros sin mostrar la base de su cálculo o tener determinados epígrafes base de otros que no sean visibles, simplificando la elaboración de informes.

#### 6.8 Integración con el servicio WOMPI en Colombia

Se ha incorporado la posibilidad de conectarse con el servicio WOMPI en Colombia ofrecido por la red bancaria Bancolombia. Esta integración permite dos aspectos, el pago directo desde portal de Clientes (finalizando el carro de compras) y por la generación de links de pago que son enviados al cliente con la información de la factura, para que se conecte al servicio, pague y este sea registrado en LIBRA.

### 6.9 Carga masiva de PDF en la recepción de pagos

Se ha incorporado la posibilidad de realizar una carga masiva de PDF en la recepción de pagos (programa FE\_PAGOS).

### 6.10 Presentación semestral del modelo ATS en Ecuador

Se ha revisado la parametrización del modelo de Anexo transaccional simplificado (ATS) en Ecuador para que se pueda presentar de modo semestral, además del mensual ya existente.

#### 6.11 Cobro de anticipos contra albarán de ventas en movilidad

Se ha incorporado la posibilidad de realizar cobros de albaranes de venta (total o parcialmente) desde movilidad, gestionando dichos cobros como anticipos.

#### 6.12 Componer cuenta de divisa y comisiones al contabilizar anticipos

Se ha modificado el proceso de contabilización de anticipos a través del programa de pedidos de ventas (programa PEDANT y proceso CON\_PEDANT) para permitir configurar en el predefinido una línea de comisiones y usar el sufijo contable de las divisas a la hora de componer las cuentas.

# 6.13 Revisión formato fichero CSB Confirming Caixabank

Se ha revisado el formato del fichero CSB de pago confirming Caixabank (CCXTR) para incluir la información del correo electrónico del proveedor en el fichero generado.

#### 6.14 Contador de pagos directos

Se ha creado un nuevo parámetro por banco y tipo de transacción para permitir especificar un contador que se grabará en el número de egreso de los efectos al realizar pagos directos.

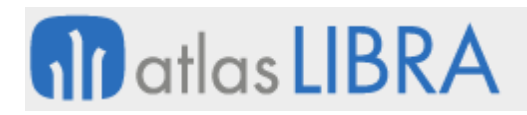

# 6.15 Secuencialidad de pagos en la presentación a la UAFE

Se han añadido mejoras en la gestión de la secuencialidad de pagos en la presentación a la Unidad de Análisis Financiero y Económico (UAFE) en Ecuador.

# 6.16 Importación de ficheros AGIP en el padrón en Argentina

Se ha incorporado en el programa Reproweb, con el que se cargan y consultan los padrones en Argentina, la funcionalidad para poder importar los ficheros AGIP sin filtrar por grupo balance.

### 6.17 Presupuestos financieros con centro de coste por defecto

Se ha incorporado la funcionalidad, en la confección de presupuestos con el Cuadro de Mando Financiero (CMF), para permitir definir el centro de coste por defecto cuando no existe realizado en el ejercicio anterior de una partida presupuestaria. Antes de esta mejora, tan sólo se podría hacer por tipo de reparto.

De este modo, se puede definir, en el desglose, nuevas líneas o combinaciones de centros de coste (usando la entrada segmentada) verificando que estén dentro del alcance de la unidad presupuestaria. También se ha mejorado la presentación por meses del desglose del presupuesto ampliando máscaras.

### 6.18 Observaciones y remesas en conciliación bancaria

En el programa "Contabilización desde Conciliación Bancaria" (programa CONCICONTA) se ha añadido la funcionalidad de conciliar un cobro/pago haciendo un cobro directo/pago directo y una remesa de financiación. También se ha incorporado la posibilidad de incluir unas observaciones para poder añadir notas referentes a un cobro/pago.

#### 6.19 Actualización retención IVA según normativa AFIP en Argentina

Se ha creado un nuevo campo denominado "TIPO\_CERTIFICADO" en el programa "Parámetros Retenciones AFIP" (programa AFIP\_PARAM) para indicar el tipo de certificado que excluye la retención de IVA en Argentina de acuerdo con la actualización de la normativa por parte de la AFIP (Administración Federal de Ingresos Públicos).

Si está indicado en ese programa el tipo de certificado "CNR\_IVA" y el proveedor tiene indicado que posee ese comprobante al cargar el padrón, entonces no se aplica la retención de IVA.

#### 6.20 Adaptación norma AFIP para provincia CABA en Argentina

Se han modificado los paquetes de cálculo de percepciones de ingresos brutos PK AFIP\_PERCEPCIONES, PKFAPROFACT y PKFACIMPTOS, para adaptarlo a la normativa legal que regula las percepciones de ingresos brutos para la provincia CABA (Ciudad de Buenos Aires o Ciudad Autónoma de Buenos Aires) en Argentina.

La adecuación a la normativa implica comprobar, en primer lugar, si el cliente tiene la jurisdicción en la provincia 901 (CABA) o si tiene jurisdicción dada de alta en el convenio multilateral CM05, independientemente de donde se entregue la mercancía o se preste el servicio (es decir, como aplicaba antes del cambio de la normativa).

Con esta finalidad, a nivel de parametrización, en el mantenimiento tipos de retención por provincia, se ha agregado un nuevo campo tipo check denominado "Percepciones por domicilio fiscal del cliente" (campo RET\_DOMCLIE) que, al estar activado, recoge si el cliente al que se está vendiendo cumple las condiciones de jurisdicción en la provincia parametrizada.

### 6.21 Revisión del circuito para notas de crédito en el cálculo de retenciones

Se ha revisado el circuito de trabajo en el registro de las Notas de Crédito para que, en vez de compensar las notas de crédito por el circuito de anticipos, se trate la nota de crédito como una factura rectificativa, indicando el número de factura origen a la que está rectificando.

Para contemplar esta nueva revisión del circuito, se adecua el circuito de trabajo en divisa 1 y 2 calculando las retenciones en negativo para el caso de las NC al momento de hacer el pago.

### 6.22 Revisión y mejoras en pagos atendiendo a CFDI 3.3 en México

Se han incorporado mejoras en los pagos atendiendo a la versión 3.3 del CFDI (Comprobante Fiscal Digital por Internet) en México, cumpliendo con las especificaciones proporcionadas por el SAT (Servicio de Administración Tributaria). En concreto, se han incorporado las siguientes funcionalidades:

- Posibilidad de liberar el cobro si ya está enviado, pero con errores. Para ello, se cancela un cobro en errores (3xx), para poder deshacer el cobro directo.
- Al consultar los erróneos en reenviar, es posible ver en cuadro de incidencias, la última fecha y texto recogida en el log de cobros (tabla FE\_COBROS\_LOG).
- Parseado de etiquetas de cobros en texto de mail parametrizado en centros documentos.
- Incorporación de botones para marcar y desmarcar todos en enviar.
- Control para no permitir marcar el cobro si hay uno anterior sin enviar (situación que ocurre, por ejemplo, si el cobro generado está en errores o en temporal).
- Consideración del grupo de balance fiscal para obtener parametrización de los grupos de balance.
- Revisión del formato de representación impresa, incorporando los campos que no estaban del documento XML.
- Recepción de complementos de pago de proveedores con XML subido desde contabilidad.
- Incorporación de la forma de pago SAT (Servicio de Administración Tributaria) para facturas PPD (Pago en Parcialidades).

#### 6.23 Optimización en el cálculo de la antigüedad deuda clientes

Para el cálculo de la antigüedad en el histórico de cobros se ha incorporado un nuevo algoritmo optimizado en el paquete PK\_ANTDEUDR. No obstante, se ha añadido un parámetro

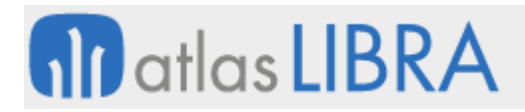

denominado "USAR\_ALGORITMO\_LEGACY\_FMB" que si se envía una 'S' mantiene el algoritmo antiguo (más lento). Por defecto ya se utiliza el nuevo algoritmo en PK\_ANTDEUDR.

### 6.24 Mejoras de ordenación en pagos directos

Se ha añadido la opción de ordenar los efectos a buscar por Fecha Factura. Los efectos que están bloqueados para el pago aparecen visualmente con el campo documento en color rojo.

#### 6.25 Layout para pagos a proveedores mediante el Banco del Bajío de México

Se ha desarrollado un nuevo layout para el pago a proveedores a través del Banco del Bajío de México, éste admite cuentas emisoras con CLABE (Clave Bancaria Estandarizada) interbancaria y cuenta de cheques.

### 6.26 Importación de propuestas de pago

Se ha desarrollado una funcionalidad para crear propuestas de pago importando los efectos a pagar desde un archivo Excel cuyas columnas se mapean previamente en plantillas.

### 6.27 Layout para Bancomer en México

Se ha desarrollado un nuevo layout de pagos para el Banco BBVA México (Bancomer) que tiene 256 posiciones. Este layout permite realizar pagos agrupados disminuyendo el costo por transacción con el banco si se tienen varios efectos a pagar del mismo proveedor dentro de la propuesta.

# 6.28 Petición de anulación UUID cancelación con autorización para el SAT en México

Se ha incorporado la funcionalidad para controlar las respuestas posibles del SAT (Servicio de Administración Tributaria) en México cuando no se procesa la petición de anulación y el UUID no entra nunca en el proceso de cancelación en el sistema del SAT.

Para incorporar esta funcionalidad se ha incorporado un plug in en la consulta de facturas para dar seguimiento al mensaje que envía el SAT cuando un UUID no puede ser cancelado.

# 6.29 Conciliación UUID compras en México

Se ha desarrollado para México el proceso de conciliación de UUID registrados en el SAT (Servicio de Administración Tributaria) con los UUID cargados para las facturas de compras, asientos manuales a los cuales se cargue el UUID y movimientos de caja donde se carguen el UUID.

#### 6.30 Entrada de magnitudes desde los presupuestos en base a plantillas del CMF

Se incorpora la posibilidad de realizar la entrada de magnitudes desde los presupuestos en base a plantillas del CMF (Cuadro de Mando Financiero). Esta funcionalidad completa el análisis operativo de la cuenta de Pérdidas y Ganancias de la empresa.

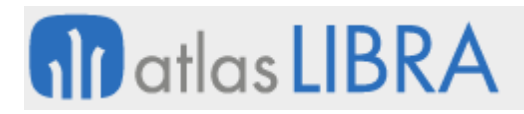

# 6.31 Formato de pagos confirming con Deutsche Bank

Se ha incorporado un nuevo formato de fichero de pagos confirming con el Deutsche Bank.

### 6.32 Integración con KAT Treasury de QLM

Se ha ampliado la capacidad de integración de Libra con KAT Treasury de QLM, incorporando las siguientes integraciones: descarga de movimientos n43; envío datos previsiones de pagos y cartera (cobros y pagos); recepción de asientos de pagos (asociados a los procesos de pagos directos y propuestas) y asientos de bancos (comisiones, traspasos entre cuentas…); y recepción conciliación movimientos bancarios.

### 6.33 Layout de pago a proveedores mediante el Banco del Bajío en México

Se ha realizado un anexo al layout de pago a proveedores del Banco del Bajío en México que permite llevar cuentas de cheques al emisor y controlar el importe divisa banco cuando se pagan efectos en divisas diferentes a la de la empresa.

### 6.34 Comprobación NIF y nombre mediante webservice AEAT

Se ha desarrollado una nueva herramienta integrada en Libra para validar la correspondencia de NIF y nombre contra el WebService publicado por la Agencia Tributaria (AEAT) para tal efecto.

### 6.35 Devengo de impuestos con factoring

Se ha diseñado un nuevo proceso para el factoring ligado con el devengo de impuestos cuando la operativa lo permite.

#### 6.36 Integración Interbanking para conciliación bancaria en Argentina

Se ha incorporado la integración con Interbanking para la descarga de movimientos que permitan la conciliación de bancos en Argentina.

#### 6.37 Respetar importe nulo al contabilizar movimientos de almacén

Se ha modificado el proceso para poder contabilizar movimientos de almacén con importe 0 en divisa2 y con importe en divisa de la empresa, respetando, así, el importe 0 en tenencia al contabilizar los movimientos a fin de mes.

#### 6.38 Contabilización gastos de comisiones en divisa para anticipos

En la realización de anticipos desde pedidos de venta con contabilización de comisiones en divisa (programa PEDANT), se ha incorporado la posibilidad de contabilización de los gastos de comisiones con importe en divisa.

# 6.39 Generación automática de notas de crédito y débito en cobros directos

Se ha desarrollado la posibilidad de parametrizar la generación automática de notas de débito y notas de crédito al momento de realizar un cobro directo, en función del retraso o adelanto

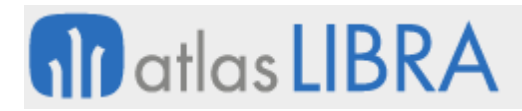

en el cobro del efecto. En el caso de las notas de débito, serán las primeras en ser cobradas en el proceso de cobro, quedando pendiente por cobrar parte del efecto si el importe no llega a cubrir ambos documentos.

### 6.40 Envío independiente de timbrado de anticipos

Se ha desarrollado un hilo independiente de timbrado parametrizable por serie de factura en el programa de Rangos de series de ventas (programa F\_RANSER).

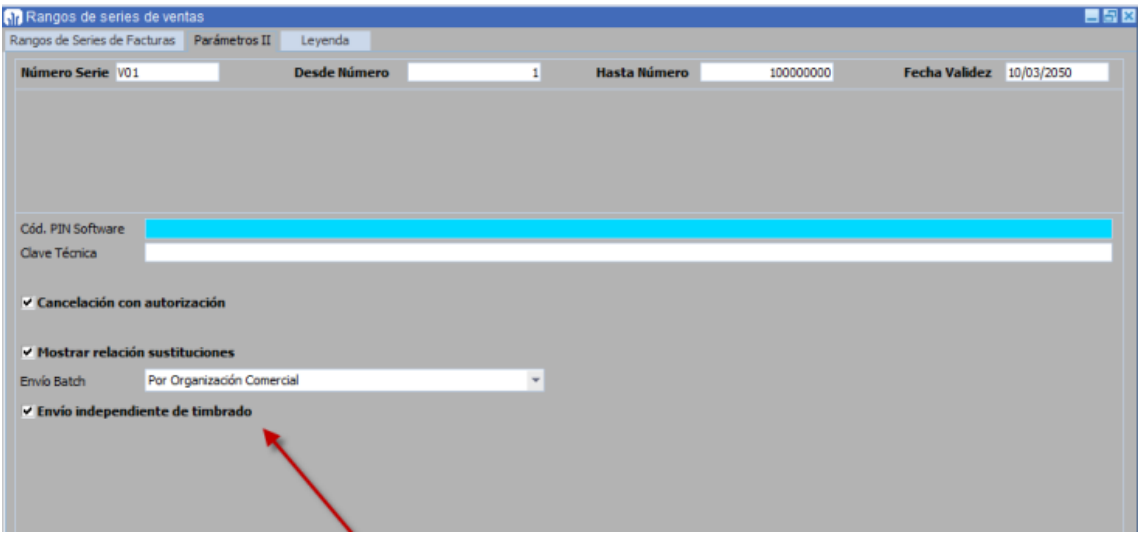

Para que esta nueva funcionalidad esté disponible, se colocan los hilos de timbrado en alertas en ejecución en tiempo real.

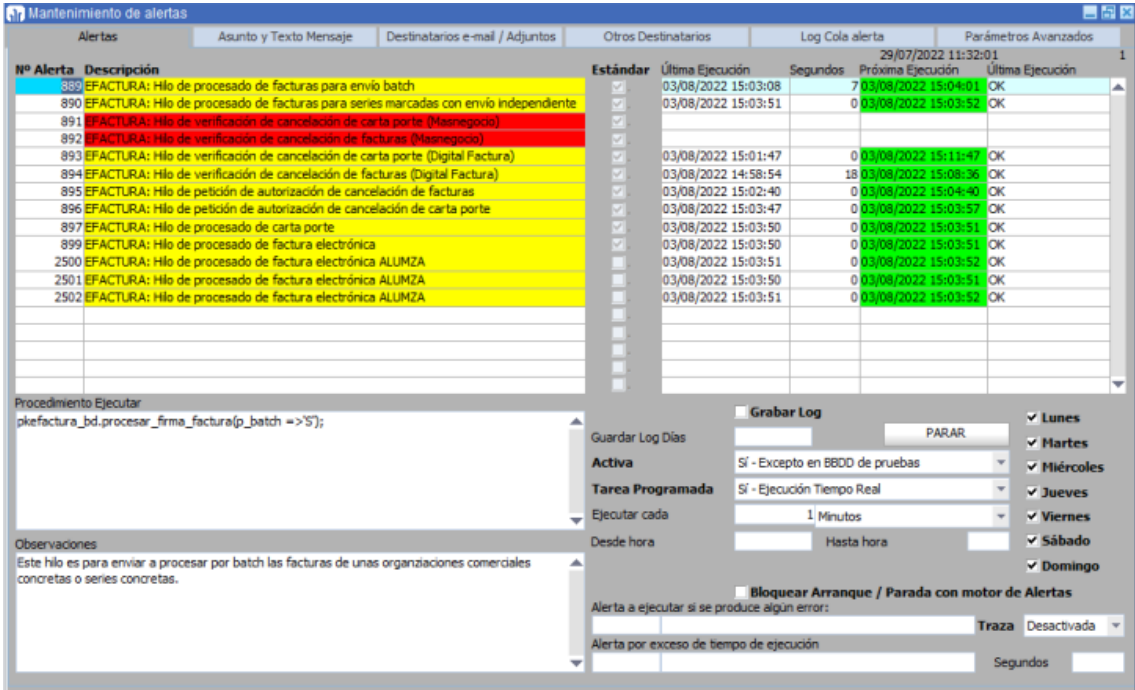

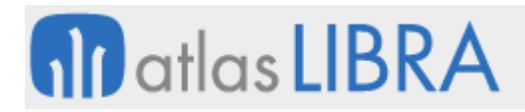

Las series marcadas como hilo independiente, una vez en el proceso de timbrado (estatus "P"), se procesarán por la alerta correspondiente (en este ejemplo, la 890). Es necesario que esta alerta esté arrancada para que se procesen las facturas con estas series. Las series que tengan el dato de hilo independiente a N se timbrarán utilizando los hilos estándares de LIBRA (en este ejemplo, sería la alerta 899 que solo timbrará las facturas que tengan esa check a N).

Esta configuración permite timbrar de manera independiente series con prioridad. De hecho, como se ve en la imagen, las alertas pueden duplicarse creando alertas no estándares de acuerdo con la necesidad de procesado de facturas del cliente.

### 6.41 Visualizar el importe en la primera pestaña del visor SII

Se ha añadido, a la pestaña inicial del visor SII, un nuevo campo para visualizar el importe de la factura y poder realizar la ordenación por este campo. De este modo, ayuda a revisar, en primer lugar, aquellas facturas de mayor importe.

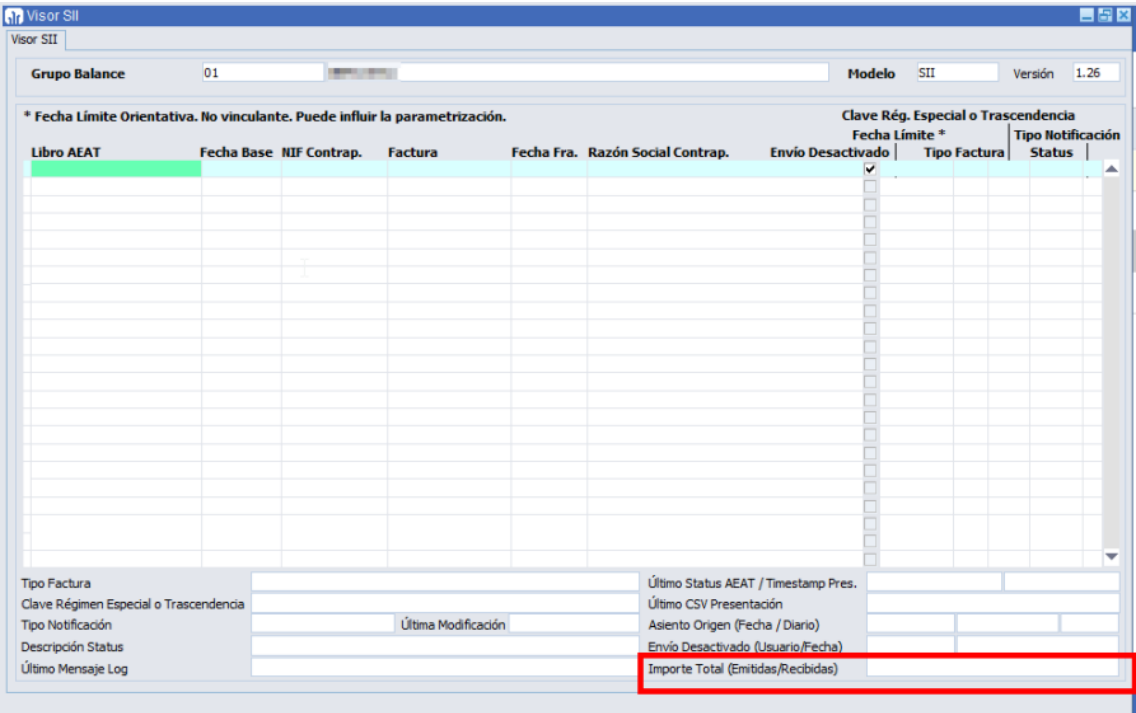

# 6.42 Formato pago proveedores del banco del Austro en Ecuador

Se ha incorporado el proceso de generación del fichero que permite el pago a proveedores desde el banco del Austro en Ecuador.

#### 6.43 Actualización normativa del fichero de la Dinardap en Ecuador

Se ha actualizado la generación del fichero de la Dirección Nacional de Registro de Datos Públicos (Dinardap) en Ecuador atendiendo a los últimos cambios normativos.

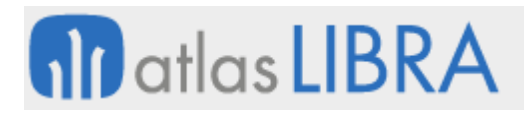

# 6.44 Domicilios de pago y cobro principales

Se ha incluido en los programas de Domicilios de Pago y de Cobro un campo tipo check que se denominará PRINCIPAL para marcar el domicilio principal en cada caso.

#### 6.45 Recupero de créditos fiscales en Argentina

Se ha incorporado la posibilidad de solicitar parcialmente el recupero de créditos fiscales (IVA) en Argentina.

### 6.46 Validación de RFC con el PAC Digital Factura en México

Debido a la actualización de versión del CFDI 4.0 donde el RFC, RAZÓN SOCIAL y C.P. del cliente deben ser correctos, se ha desarrollado una comunicación con el PAC Digital Factura para validar los datos de la ficha del cliente. Esta validación del RFC, RAZÓN SOCIAL y C.P. también es funcional para las entidades proveedores y las entidades bancos.

### 6.47 Tipo de campo en el maestro de activos

Se han incorporado los campos de divisa y tipo de cambio en la pestaña de asientos de compra asociados.

### 6.48 Gestión de intereses y asientos en préstamos

Se han incorporado mejoras en la gestión de intereses y asientos en préstamos. En concreto, se permite gestionar las variaciones de interés y recálculos de cuotas, así como indicar el asiento de alta.

La gestión de la variación de interés y recálculo de cuotas se ha incorporado ya que muchos bancos cambian los intereses de los préstamos y es necesario calcular las cuotas.

La indicación del asiento de alta se ha incorporado ya que, cuando se implanta este módulo, muchos préstamos ya están iniciados, por tanto, con esta mejora se permitiría a los usuarios indicar este asiento real para que quede ligado.

#### 6.49 Gestión de divisa en albaranes de compra

Se ha incorporado una check a nivel de tipo de pedido de compras que permite contemplar toda la gestión en divisa, pero en la parte de contabilización utilizar la moneda de la empresa. Esta funcionalidad ya existía en el circuito de facturación, pero con esta mejora también se realiza a nivel de albaranes de compras. Esta nueva funcionalidad es de utilidad cuando no se puede regularizar la divisa de la cartera de proveedores nacionales y se tienen que operar con la divisa nacional a nivel contable, aunque luego se negocien precios en divisa. Está siendo de utilidad en el escenario de inflación que se está sufriendo en países como Argentina.

#### 6.50 Mejoras en la integración interbanking para pagos y conciliación en Argentina

Se ha incorporado la integración interbanking webservice de pagos y conciliación bancaria en Argentina para hacer pagos y carga de archivos para conciliar.

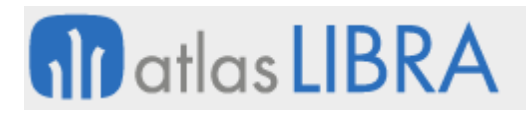

### 6.51 Fecha de valoración de la segunda divisa

Se ha incorporado en varios programas de LIBRA ERP la posibilidad de registrar la fecha valor de la conversión a divisa 2 diferente a la fecha asiento.

#### 6.52 Mejoras en las declaraciones juradas para la AFIP en Argentina

Se han configurado nuevos modelos para las declaraciones juradas para la AFIP en Argentina. En concreto, se mejoran estas declaraciones en el IVA atendiendo a acumuladores de proyectos e impuestos de importaciones y exportaciones.

### 6.53 Ampliación del campo de criterios para asignación de centros de coste

Se ha ampliado el campo de número de reparto de 3 a 5 caracteres para permitir más de 1000 criterios en la asignación de centros de coste.

### 6.54 Creación de notas de crédito o débito desde agrupaciones

Se ha añadido el funcionamiento existente en cobros directos para la aplicación de anticipos desde la agrupación de documentos a través de una nueva operación. Con esta mejora, sería posible generar NC (Notas de Crédito) por descuento pronto pago o ND (Notas de Débito) por retraso en el pago.

#### 6.55 Automatización de la regularización de divisas

Se ha automatizado el proceso de regularización de divisas vinculándolo al cierre de módulos.

#### 6.56 Ampliación layout Bancomer en México

Se ha ampliado la funcionalidad del layout del banco Bancomer (BBVA México) a 256 posiciones.

#### 6.57 Ampliación en la generación de exógenas en Colombia

Se han ampliado funcionalidades en la generación de exógenas en Colombia.

#### 6.58 Agrupación en cobros con diferente divisa

Se ha incorporado la posibilidad de agrupar en cobros anticipos y facturas en diferente divisa y que se calculen los tipos de cambio en base a la fecha del anticipo.

#### 6.59 Integración de asientos predefinidos en conciliación bancaria

Se ha incorporado, en la conciliación bancaria estándar, la posibilidad de integrar predefinidos para la contabilización automática de los conceptos de cargo reconocidos de cargo. Esta nueva funcionalidad, permite, por ejemplo, contabilizar las partidas pendientes de conciliar al cierre de un periodo en una póliza automática que se descontabiliza el día uno del siguiente periodo.

#### 6.60 Descuentos pronto pago para cobros en movilidad

Se ha incorporado la posibilidad de incluir descuentos pronto pago para cobros en movilidad.

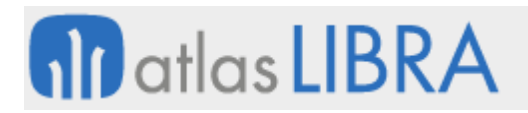

### 6.61 Webservice de pagos con el BHD International Bank en Panamá

Se ha incorporado la posibilidad de integrar con el webservice de pagos para el BHD International Bank (Panamá).

#### 6.62 Facturas de compra de activos con ITBIS en República Dominicana

Se ha incorporado la posibilidad de contabilizar compra de activos con ITBIS (Impuesto sobre Transferencia de Bienes Industrializados y Servicios) en República Dominicana.

### 6.63 Propuestas de pago desde contabilización a través de la norma (Conciconta)

Se ha incorporado la posibilidad de realizar la contabilización de propuestas de pago (programa CONTAPAG) desde el programa de contabilización a través de la norma (Conciconta). De este modo, es posible utilizar todas las funcionalidades del programa aplicadas a varios efectos a la vez.

### 6.64 Marca de generación desde contabilización a través de la norma (Conciconta)

Se ha incorporado una marca de generación en la contabilización a través de la norma (Conciconta) que permite identificar su origen. De este modo, es posible diferenciar los asientos realizados contra las entidades bancarias vienen de procesos diferentes: cobros directos, pagos directos, propuestas, etc., que se han realizado directamente o provienen de la contabilización a través de la norma (Conciconta).

#### 6.65 Mostrar efectos de pago retenidos en contabilización a través de la norma

Se ha incorporado la posibilidad de seleccionar efectos de pago retenidos, además de los efectos liberados, a la hora de seleccionar los efectos disponibles en la contabilización a través de la norma (Conciconta). Para ello, se parametriza a través del programa de parametrización (programa CONCI\_PARAM) y se puede elegir si se muestran también aquellos que están retenidos.

#### 6.66 Consulta de asientos en deshacer cobros y pagos directos

Se ha incorporado un plugin de manera estándar a la consulta de asientos en los programas de deshacer cobros y pagos directos.

#### 6.67 Mejoras en el control de integración de movimientos N43 mediante KAT

Se ha mejorado el control de integración de movimientos N43 mediante KAT con el objeto de que, una vez que se obtienen a través de KAT los movimientos bancarios, se controle que los movimientos tengan fecha posterior a los últimos integrados y que el saldo inicial coincide con el último anterior. Estos controles son análogos a los que se realizan en el programa de conciliación bancaria (programa CONCIBAN).

# 7 Novedades incorporadas en el año 2023

A continuación, se indican las principales novedades incorporadas a este módulo durante este año.

### 7.1 Histórico de segmentos de costes

Se ha incorporado el almacenamiento y visualización de los cambios en los nombres de segmentos en el mantenimiento de segmentos (programa A\_MSEGME).

### 7.2 Mejora en casación de anticipos con centros de coste

Se ha realizado una modificación en el proceso casación de anticipos donde la nota de egreso recupera el centro de costos de la primera línea de la factura de venta a la cual se le está aplicando el anticipo.

# 7.3 Actualización del modelo 190 incorporando los cambios de principios de 2023

Se ha realizado la actualización del 190 para incorporar las modificaciones realizadas por la AEAT a principios de 2023 motivadas por los casos de "Prestación económica de la Seguridad Social correspondiente al Ingreso Mínimo Vital" relacionadas con la clave L.29 del modelo 190.

En concreto, se añade el campo "TITULAR DE LA UNIDAD DE CONVIVENCIA" que ocupa la posición 169 del registro de tipo 2, registro de perceptor; se añade también la identificación del titular de la unidad de convivencia, incluyendo dicha información en el campo actual "NIF CONYUGE" que ocupa las posiciones 158 a 166 y que pasa a denominarse "NIF DEL CÓNYUGE / NIF DEL TITULAR DE LA UNIDAD DE CONVIVENCIA"; también, se incluye MARCA para el complemento de la ayuda a la infancia, solo para el declarante de la clave y subclave L29, para identificar si se cobra o no este complemento en algún mes del año.

# 7.4 Filtrado por número de factura en la consulta de inmovilizado

Se ha incorporado la posibilidad de recoger el número de factura en el programa de consulta resumen de Inmovilizado (programa INMORES). Para ello, se ha incorporado el campo documento que se informa en la ficha del inmovilizado. Este filtro no se incorpora en los informes a impresora, ya que la finalidad es que se pueda tener este campo disponible para la exportación a Excel.

#### 7.5 Incorporación de últimos cambios en CFDI 4.0 y Pagos 2.0 en México

Se han incorporado los últimos cambios publicados en CFDI 4.0 y Pagos 2.0 en México, destacando: timbrados y cancelaciones indicando el motivo de cancelación de facturas.

# 7.6 Agrupación y cambio de vencimiento en documentos de contabilización

En el programa de Recepción de documentos de Contabilización (programa ACEP\_LET), se han añadido funcionalidades para facilitar la agrupación, desglose y cambio de vencimiento. Estas nuevas funcionalidades están accesibles como plugins en la recepción de documentos.

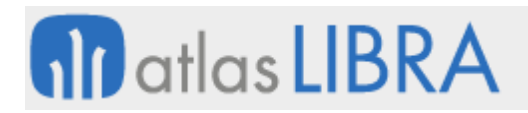

# 7.7 Automatización de comentarios en asientos contables

En los programas de asientos predefinidos y entrada de asientos, se ha añadido la posibilidad de automatizar comentarios que se incorporarían en la creación de los asientos.

# 7.8 Exportación a Excel del Cuadro de Mando Financiero

Se ha incorporado la opción de exportar a formato Excel xslx en el Cuadro de Mando Financiero.

### 7.9 Generación en Excel de modelos de exógenas en Colombia

El reporte de información exógena constituye un conjunto de datos que debe entregarse periódicamente a la Dirección de Impuestos y Aduanas Nacionales (DIAN) de Colombia.

Se ha habilitado en LIBRA la opción de exportar a formato Excel los diferentes modelos de exógenas.

### 7.10 Actualización timbrado y cancelación CDFI 4.0 en México

Se ha completado el cambio normativo de México relacionado con el timbrado, cancelación de facturas versión 4.0 y complemento de pago 2.0.

### 7.11 Conciliación de los UUID de ventas con el SAT en México

Se ha incorporado el proceso de conciliación de los UUID o Timbre Fiscal de ventas de LIBRA con los UUID del Servicio de Administración Tributaria (SAT) en México.

#### 7.12 Incorporación nuevas normas bancarias en Chile

Se han incorporado nuevas normas bancarias en Chile. En concreto, para el Banco de Santander de Chile y la norma de pago único 37 del Banco del Estado de Chile.

# 7.13 Fecha de contabilización en la importación de retenciones en Ecuador

Se ha incorporado la posibilidad de parametrizar la fecha de contabilización de las retenciones de clientes en Ecuador que se integran desde fichero TXT, identificando la fecha de proceso de subida del fichero, la fecha de emisión de cada retención y la fecha de trabajo en Libra.

# 7.14 Listado de riesgos por razón social

En el listado de riesgos, se ha añadido la opción de mostrar la razón social del cliente en lugar del nombre comercial (hasta ahora salía por defecto y no se podía cambiar). Se han adaptado también los diferentes informes BI Publisher que se lanzan desde el programa para que, al igual que la consulta por pantalla, en las impresiones se refleje la razón social del cliente.

# 7.15 Crear nuevas formas de cobros en el TPV en movilidad

Se ha incorporado la posibilidad de crear nuevas formas de cobro desde el programa de Cobros en movilidad (programa MWL.COBROS).

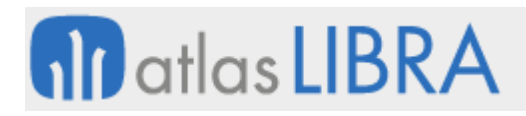

En el caso concreto, se ha utilizado esta mejora, para dar de alta un nuevo tipo de cobro para los comerciales o repartidores que les permita indicar los cobros que realizan por TPV. Es necesario identificarlo para cuando se hacen los arqueos de caja y cuentas con los agentes o repartidores y, así, saber qué cobros han realizado a los clientes utilizando tarjeta.

El desplegable de los modos de cobro, antes era estático, y ahora se obtiene de un mantenimiento donde se parametrizan los diferentes modos de cobro. Con esto, se permitirá la creación de nuevas formas que puedan surgir desde un mantenimiento de LIBRA. Así mismo, se han hecho visibles parámetros importantes que ahora se pueden ajustar en dicho mantenimiento (como p.ej. indicar si se hace agrupación o no, si el banco/caja de cobro es obligatorio o no, fijar un tipo de transacción para el cobro, etc.).

Del mismo modo, se puede fijar un tipo de transacción específico a las nuevas modalidades de cobro TPV para poder así asociar un predefinido diferente y tener perfectamente aislados estos cobros.

# 7.16 Nueva norma UNICREDIT SEPA EUR-RON para transferencias en divisa

Se ha desarrollado la norma PAIN001.001.03D (UNICREDIT SEPA EUR-RON) para transferencias XML SEPA en EUROS en una sociedad cuya divisa principal no es EUR.

### 7.17 Intrastat e importaciones que se asimilan a entrega intracomunitaria

Hasta esta mejora, la obtención de datos del Intrastat busca los documentos a incluir en el Intrastat con el siguiente criterio y orden: estado origen del expediente y estado del proveedor. Sin embargo, existen ciertas operaciones de importación, que se asimilan a adquisiciones intracomunitarias y que por lo tanto se deben incluir en la declaración del Intrastat. En estos casos, tanto el estado origen del expediente, como el estado del proveedor, es un país tercero.

Por tanto, se ha incorporado un tercer criterio de búsqueda a los dos indicados. Este nuevo criterio será el más restrictivo: el estado asociado al punto operacional destino (siempre y cuando el estado del país no sea el del centro contable). Con este criterio, precisamente, el puerto en el que se descarga es el que determina en estos casos el tratamiento como entrega intracomunitaria.

Por lo tanto, el nuevo criterio de búsqueda implementado en el paquete estándar PK\_INTRASTAT\_COMPRAS\_STD es el siguiente: 1º Estado del punto operacional descarga del expediente; 2º Estado origen del expediente; y 3º Estado del proveedor.

#### 7.18 Pagos parciales en propuestas

Se ha incorporado la funcionalidad de desglosar un efecto en dos, en el momento de realizar la propuesta. La finalidad de esta nueva funcionalidad es de que se puedan realizar pagos parciales en el programa de Propuesta de pago (programa PROPUEST).

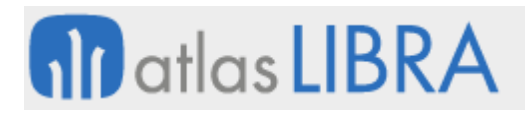

Para implementar esta funcionalidad se ha creado un nuevo parámetro a nivel de grupo de balance denominado "Pagos Parciales en Propuestas" que tiene los siguientes valores posibles: Sí, generando agrupación (Valor por defecto); Sí, regenerando efectos; No.

# 7.19 Regularizaciones en propuestas de pagos parciales

Se ha incorporado la posibilidad de realizar regularizaciones en pagos parciales de propuestas. Es habitual que al trabajar con dos divisas se regularice siempre toda la cartera o bien en divisa de la empresa o bien en divisa2. Por este motivo, se ha añadido esta posibilidad para que también sea compatible con la realización de pagos parciales en propuestas.

### 7.20 Conceptos de predefinidos atendiendo a provincia y comprobante

Se ha incorporado la posibilidad de parametrizar los predefinidos de asientos de pagos directos y pagos por propuesta, para que el concepto lo vaya a buscar al mantenimiento de tipos de retenciones por provincia, al campo "Texto Comprobante".

### 7.21 Nuevos filtros para reclamación de deuda

Se han incorporado nuevos filtros en el programa "Cartas a clientes det. docum." (programa EFE\_PEN) para la reclamación de deuda por Cliente, Agente, Organización, Serie, etc. Consecuentemente, se han incorporado también estos filtros en el informe BI Publisher correspondiente para poder obtenerlo en Excel.

#### 7.22 Nuevo informe de balance de sumas y saldos desglosado por entidades

Se ha desarrollado un nuevo informe de "Saldos Deudor y Acreedor Periodo ant. desgl. Ent" que se ha incorporado en el programa de Balance sumas y saldos. Es un informe similar al Balance de Sumas y Saldos (BALANSSAN.RDF) pero desglosando las entidades.

# 7.23 Mejora presentación de informes dinámicos del Cuadro de Mando Financiero

En el Cuadro de Mando Financiero (CMF) se ha incorporado la funcionalidad de detallar los filtros en una salida a Excel de la información como tabla dinámica. De este modo, si activamos la salida a Excel Dinámica como Detalle Códigos y filtros, sale en una pestaña la parte denominada filtros. Adicionalmente, en la hoja Excel saldrán siempre código y nombre de epígrafes y elementos de rotura en columnas distintas. Esto permite mejorar la presentación de los informes en Excel usando macros de Excel.

#### 7.24 Desglose de agrupaciones de cobro desde un fichero

Se ha habilitado la posibilidad de cargar el desglose de una agrupación de cobro desde un fichero.

#### 7.25 Duplicado de asientos manuales sin generar cartera

Se ha incorporado una nueva funcionalidad que permite el duplicado de asientos manuales sin generar cartera. Se mantiene el esquema del predefinido y solo se modifica la fecha de asiento.

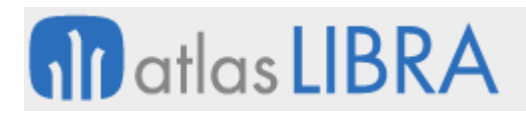

# 7.26 Cálculo estado del artículo en el cálculo del Intrastat de ventas

Se ha incorporado la posibilidad de añadir un stored (procedimiento almacenado en base de datos) para realizar el cálculo del estado del artículo cuando se calcula el Intrastat de Ventas.

Cuando no se trabaja con expedientes, ni lotes y el proveedor del artículo puede temer estados diferentes, se hace complejo conocer el estado origen del artículo. Por este motivo, al añadir este stored, sería posible incorporar una función a medida para que el cliente lo pueda obtener de dónde considere.

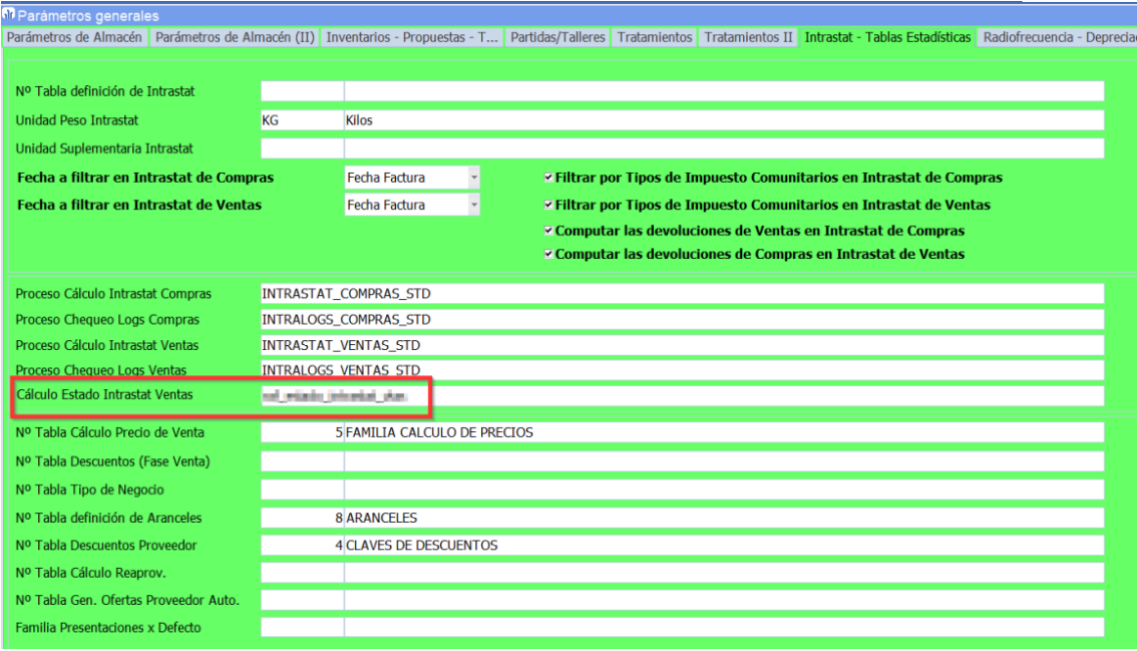

# 7.27 Incorporación de cambios fiscales del ejercicio 2023 en España

Se han incorporado los cambios fiscales previstos para el arranque del ejercicio 2023 en España: constantes anuales, mecanismo de equidad intergeneracional, modelo 190, cambios en el algoritmo del IRPF, cambios en las Haciendas Forales y planes de pensiones de empleo, entre ellos.

# 7.28 Modificación fichero confirming BBVA\_EUROC

Se ha modificado la generación de la norma BBVA\_EUROC para obtener el valor del segmento en base al sufijo contable en bancos-productos.

# 7.29 Identificación del estado en Intrastat

Se ha agregado un nuevo criterio de búsqueda a la hora de identificar el país de una operación comunitaria: 1º Estado del punto operacional descarga del expediente; 2º Estado origen del expediente; 3º Estado del proveedor.

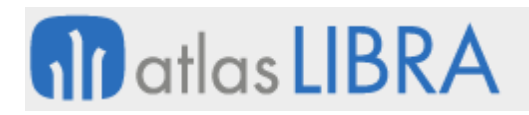

# 7.30 Nuevas funcionalidades en factoring y factoring Credit Mutuel

Se han incorporado nuevas funcionalidades relacionadas con el Factoring entre las que se incluyen: poder realizar contabilizaciones con mucho mas dinamismo, sumar o no riesgo según parametrización, permitir cobros directos o no según se configure y generar ficheros para Credit Mutuel.

#### 7.31 Nuevo concepto contabilización del coste de la línea en albaranes de venta

Se ha añadido un nuevo concepto de contabilización de albaranes de venta para poder contabilizar el coste de la línea.

### 7.32 Estatus de pagadas en cartas de crédito

Se han incorporado nuevas funcionalidades en el mantenimiento de cartas de crédito (programa CRD\_CARTAS):

- Nuevos filtros para mostrar cartas abiertas, vencidas y pagadas.
- Nuevo estatus de "Pagada" para las Cartas de Crédito.
- Nueva pestaña incorporada al mantenimiento, denominada "Documentos Carta Crédito", que permite adjuntar documentación a las Cartas de Crédito.

Asimismo, se ha añadido el filtro "Fecha Vencimiento" a los informes del generador de informes relacionados con cartas de crédito (en concreto, los denominados STD\_APLCRDCART\_INF y STD\_CARCRD\_INF); y, también, se ha creado una nueva Alerta, denominada "Cartas de Crédito Pagadas" (ID: 1020), que se encargará, con una frecuencia a definir por el usuario, de actualizar las Cartas de Crédito al nuevo estatus "Pagada", cuando los importes pagados de las facturas asociadas a la Carta de Crédito hayan llegado al de esta última.

# 7.33 Envío por email de listado de agrupaciones

Se ha habilitado la opción de enviar las cartas por email a través de un contacto en la agenda de clientes y una alerta en la que podremos definir asunto y cuerpo del correo.

#### 7.34 Integración EDITRAN

Se ha implementado la integración con EDITRAN, plataforma de comunicaciones e integración de datos desarrollada por Indra, para la recepción y subida de ficheros de la norma de integración de servicios bancarios.

#### 7.35 Filtro de efectos retenidos en reconstruidas utilizando divisa 2

Se ha agregado la posibilidad de poder filtrar los efectos retenidos en las consultas reconstruidas de pagos, tanto en la divisa de la empresa como en divisa 2.

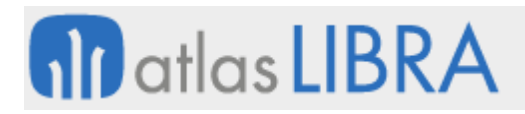

# 7.36 Mejoras en el informe de plazos pago

Se ha añadido una nueva columna, denominada "Fecha Op.Env", en la que aparece la fecha del asiento asociada al movimiento.

# 7.37 Filtro de agente en informes de plazo cobro

Se han añadido los filtros "Desde Agente Gestión" y "Hasta Agente Gestión" en los informes de plazo de cobro (STD\_PLAZO\_COBRO y STD\_PLAZO\_C\_DET). Este filtro aplica sobre los agentes que estén involucrados en una factura de cartera.

# 7.38 Mejoras en el informe de riesgos

Se ha incorporado la posibilidad de obtener, en el informe de riesgos (L\_RIESGO), el límite de crédito por empresa pasando a ser el dato por centro contable, cuando así esté parametrizado, y si no el dato total como aparecía hasta ahora.

# 7.39 Mejoras de encriptación del fichero de pago para el banco Pichincha de Ecuador

Se ha desarrollado un proceso que permite encriptar la semilla de encriptación del fichero de pago del Banco Pichincha (Ecuador).

# 7.40 Formato pago proveedores Banco Bolivariano de Ecuador

Se ha desarrollado el formato de pago a proveedores del Banco Bolivariano (Ecuador).

# 7.41 Archivo de pagos para la plataforma Credicorp de Colombia

Se ha implementado un archivo de pagos para la plataforma Credicorp (Colombia).

#### 7.42 Control de importación de asientos con importes negativos

Se ha incorporado una check en el programa de importación de asientos para identificar los importes negativos y decidir si se aceptan o no para la importación. En concreto, en el bloque principal del programa de importación de asientos (programa IMPORTASI) se ha añadido una nueva check en el bloque principal denominada "Importes Negativos", que por defecto es 'S'. En el caso de que esta check esté desmarcada (valor 'N'), la importación de asientos no aceptará importes negativos ni en divisa de la empresa ni en una segunda divisa, ocasionando que se interrumpa la integración del archivo y no se creen asientos.

#### 7.43 Exclusión de validaciones en segmentos de coste

Se ha creado un nuevo parámetro que, en caso de estar marcado, en las validaciones del centro de coste centralizadas en el paquete de base de datos (denominado PKCONCCOSTE), se excluirá dicho segmento de los controles de segmentos permitidos. Si el segmento a validar es generado, se comprobará el parámetro del número de segmento generador y, si ese está también excluido, no se entrará en la comprobación.

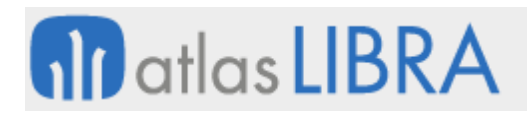

# 7.44 Formato de pagos Short para el banco Internacional de Ecuador

Se ha implementado el formato de pagos Short del Banco Internacional de Ecuador.

### 7.45 Formato de pago a proveedores del Banco Guayaquil de Ecuador

Se ha implementado el formato de pago a proveedores del Banco Guayaquil de Ecuador.

#### 7.46 Formato de pago a proveedores del Banco Internacional de Ecuador

Se ha implementado el formato de pago a proveedores del Banco Internacional de Ecuador.

# 7.47 NC por descuento al cobro automáticas en cobros de facturas vencidas

Se ha incorporado una nueva funcionalidad que permite que se generen las notas de crédito (NC) por descuento al cobro solamente de un documento completo, todo ello de forma automática para el cobro de facturas vencidas.

### 7.48 Proceso automatizado de facturación de operador logístico

Se ha incorporado la automatización en el proceso de facturación de operador logístico, generando documentos conforme procesos de agrupación y generando notas de crédito por cada factura.

### 7.49 Incorporación del TRM de forma automática en Colombia

Se ha incorporado, para Colombia, la posibilidad de incorporar el TRM de manera automática, mediante webservice, desde la página oficial de la Superintendencia Financiera.

# 7.50 Cambio masivo de tipo de cambio en cobros directos

Se ha incorporado la posibilidad de realizar, de forma masiva, el cambio de tipo de cambio en el cobro de los documentos, para el programa de Cobros Directos.

#### 7.51 Mejoras en leasing y préstamos

Se han incorporado diversas mejoras relacionadas con la gestión de leasing y préstamos. En concreto:

- Se ha implementado un informe estándar para obtener un cuadro resumido de leasings y préstamos para analizar los intereses, amortizaciones y cuotas de modo tabular.
- Se han incorporado nuevos conceptos de procesos para incluir partes no deducibles.
- Se han revisado los cálculos con carencia y sistema francés.
- Se ha añadido la posibilidad de cargar o actualizar las cuotas desde un documento Excel
- Se posibilita la opción de generar efectos en cartera

# 7.52 Redondeo de importes a la moneda más pequeña

Se ha incorporado la posibilidad de redondeo a la moneda más pequeña (por ejemplo, 5 céntimos). Para ello, en el maestro de Divisas se han añadido los campos de Líquido Factura y Cuota Impuestos, de modo que permitan ajustar el importe del apunte del total factura y la cuota del impuesto, quedando así cuadrado el asiento.

# 7.53 Contabilización automática buscando por QR referencia efecto

En el circuito de contabilización con conciliación automática, se añade la opción de poder buscar los efectos a través de la referencia QR de la factura, para ello se ha añadido la opción de "Buscar x Ref. Efecto" en el programa de "Parametrización Conciliaciones" del proceso de Cobros y Pagos Directos. También se ha implementado el programa "Contabilización Saldo Cuenta Puente" que permite contabilizar los cobros en un mismo asiento a una fecha de una cuenta concreta agrupando por banco.

### 7.54 Informe de saldo por entidades por período en divisas

Al informe "Saldos de entidades por cuenta" (informe C\_BALRCE) se ha añadido la opción de "Periodo Divisa" al "Tipo Listado" permitiendo mostrar las columnas de la empresa y el saldo de la divisa elegida.

### 7.55 Pasar datos a predefinido desde una tarea BPM

Se ha desarrollado la posibilidad de pasar datos desde la ejecución de una tarea de BPM al programa de Entrada de apuntes (programa EN\_APUNM), de este modo se pueden pasar datos al asiento predefinido para que sean contabilizados con el apunte.

# 7.56 Gestión de la visualización de la fecha en los informes del CMF

Se ha incorporado al Cuadro de Mando Financiero (CMF) la posibilidad de controlar el modo en que se muestra la fecha (al imprimirlos/generarlos, mostrar fecha y hora, mostrar sólo fecha o no mostrar). Esta mejora está orientada a cuando se emiten informes oficiales, y la fecha de emisión incorporada en el CMF pudiera ser confusa en el listado oficial final.

# 7.57 Filtros por usuario y tipo de pedido en contabilización de albaranes

Se han incorporado nuevos filtros por Usuario y por Tipos de Pedido en el programa de Contabilización de Albaranes de Compra (programa CONALBCO).

#### 7.58 Mejoras en el informe de posición global por modelos

Se ha revisado e implementado una nueva versión del informe de posición global por modelos (informe STD\_INFTESV2), permitiendo el funcionamiento de grupos de balance fiscales de más de un centro contable. En base al centro contable del banco se identifica el grupo de balance asociado en el mantenimiento de centros contables y de ahí se recupera la deuda (previsiones de cobro y previsiones de pago).

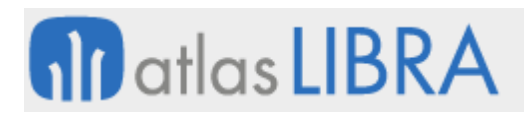

# 7.59 Parámetro de emisión pagarés "no a la orden"

Se ha incorporado un nuevo parámetro en el programa de "Parámetros transacciones" para indicar si el tipo de pago es "a la orden" o "no la orden". De este modo, se evita tener que introducir personalizaciones, o duplicar formatos para imprimir dicha leyenda, realizando una gestión estándar de la misma.

#### 7.60 Filtrado de segmentos de coste en la autorización de facturas

Se ha incorporado la posibilidad de filtrar por los segmentos del centro de coste en el programa de autorización de facturas. Para ello, se ha modificado el programa ampliando el filtro por centro de coste para que permita mostrar una lista de valores avanzada donde indicar los filtros por segmento del centro de coste.

Consecuentemente, se ha añadido también el filtro por tipo de reparto ya que es necesario para diferenciar si el centro de coste es segmentado o no. Esta lista de valores siempre se mostrará si, como se ha indicado antes, el tipo de reparto es segmentado.

En esta nueva lista de valores se mostrarán los distintos segmentos del centro de coste en los cuales podemos indicar varios valores en cada uno. Una vez se valide esta selección, el programa funcionará de forma habitual y cuando se navegue al bloque inferior nos mostrará las facturas que cumplen con los filtros seleccionados. Si el tipo de reparto no es segmentado, la lista de valores será como hasta ahora mostrando los centros de coste completos y solo permitiendo escoger uno.

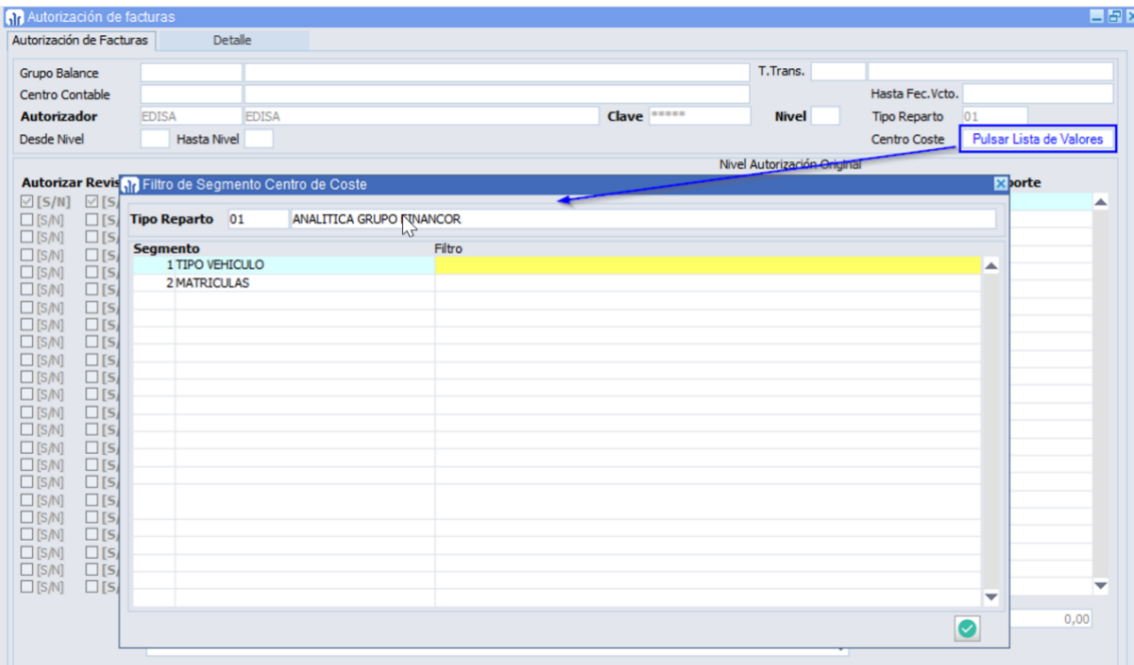

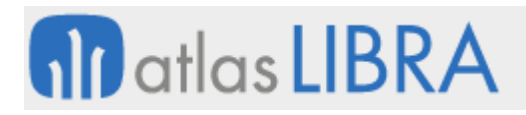

### 7.61 Envío datos a BI y reparto presupuestos

Se ha implementado una conexión entre las capacidades analíticas del CMF, presupuestos y reparto de costes en Libra para poder trasladar esta información a un sistema de BI (por ejemplo, Qlik Sense o Power BI)

#### 7.62 Impuesto de retenciones de tipo Ganancias en Argentina

Para Argentina, se ha modificado la forma de calcular el impuesto de retenciones de tipo Ganancias para que, además, de excluir de la base el IVA cargado en los impuestos de la factura, también se excluya el resto de los impuestos que se le hayan cargado, como pueden, por ejemplo, ser las percepciones.

### 7.63 Confirmación del tipo de transacción al remesar

Se ha incorporado la posibilidad de cambiar el tipo de transacción (campo TIPO\_TRANSACCIÓN\_MOV) desde el programa de creación de remesas. Este campo es el que se tiene en cuenta para enviar los datos de timbrado de complemento de pago y toma las características del tipo de transacción que tiene la remesa.

### 8 Novedades incorporadas en el año 2024

A continuación, se indican las principales novedades incorporadas a este módulo durante este año.

#### 8.1 Cambios de vencimiento desde la creación de la propuesta de pagos

Se ha incorporado la posibilidad de hacer cambios de vencimiento desde la creación de la propuesta de pagos, generando movimientos de cambio de vencimiento a la hora de seleccionar los efectos. En el programa de Confirmación órdenes de pago (programa CONFORDE) se visualizan estos cambios.

#### 8.2 Impuesto plástico (modelo 592) por fecha de reparto

Se ha habilitado una nueva opción de parametrización en el "Criterio fecha compras" para realizar la presentación del modelo 592 (impuesto plástico), que será en base a la fecha de reparto aplicada en la imputación de gastos a compras (realizada en el programa C\_PORTES).

#### 8.3 Notificación de ventas con configuraciones específicas para aseguradoras

Se ha incorporado un nuevo informe estándar del Generador de Informes, denominado "STD\_NOTIVEN", con el objetivo de exportar a Excel el Resumen de Ventas a notificar a la Aseguradora.

El punto de origen de la información son los datos calculados desde el programa de Notificación de Ventas (programa NOTIVENT). Pero, debido a que cada Aseguradora solicita la misma información con distinto formato (columnas de información o agrupamientos), se ha desarrollado este nuevo informe detallado que contiene varias configuraciones específicas, en

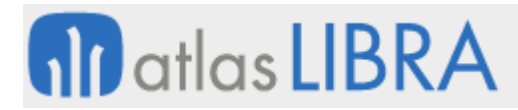

el generador de informes, para las aseguradoras más habituales (CyC, Cesce, Coface, Solunion, Mapfre) que se pueden seleccionar desde la impresión en el programa de Notificación de Ventas (programa NOTIVENT).

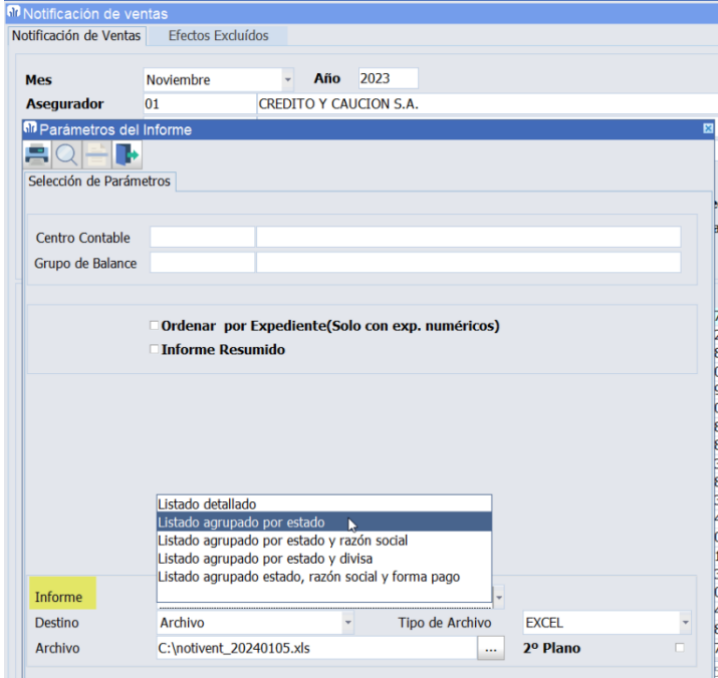

La correspondencia de las configuraciones del informe para las aseguradoras más habituales sería:

- Listado agrupado por estado: CyC
- Listado agrupado por estado y razón social: Solunion y Cesce
- Listado agrupado por estado y divisa: Coface
- Listado agrupado por estado, razón social y fecha de pago: Mapfre

#### 8.4 Informe promedio de cobros por cliente y agente

Se ha incorporado un informe para el cálculo del promedio de cobros por cliente y agente. Este informe recoge un desglose por cliente, agente y mes del Informe "Promedio de Cobros" utilizado para la Memoria de Cuentas Anuales. También se ha incorporado el detalle de aquellos cobros que no tienen agente, para completar las posibilidades y contrastar el total de ambos informes. Del mismo modo que ocurre en el informe para la Memoria, si a fecha fin del informe una factura no está cobrada se cuenta para el promedio teórico hasta ese día inclusive.

#### 8.5 Mejoras en la generación de ficheros para Interbanking (Argentina)

Se han incorporado mejoras, relacionadas con la incorporación de domicilios de pago, en la generación de ficheros para Interbanking (Argentina).

# 8.6 Nuevos conceptos para venta y retiro de activos fijos

Se han incorporado nuevos conceptos para activos fijos, en concreto en la venta y retiro de estos.

# 8.7 Mejoras en el cálculo de amortizaciones de activos fijos

En base al parámetro ya existente en el Libro "Modo Cálculo Lineal", si este está establecido en meses, se ha modificado el cálculo de amortizaciones para que el prorrateo del primer mes, cuando la fecha de inicio no es el primer día del mes, se haga en base a meses de 30 días.

# 8.8 Regularización de divisas con obligaciones a vencer

Se ha incorporado la posibilidad de contemplar aquellos efectos vivos que estén en el circuito de propuestas dentro del proceso de regularización de divisas.

# 8.9 Gestión de anticipos en informe de riesgo

Se ha incorporado la posibilidad de realizar la gestión de los anticipos en el informe de riesgo.

# 8.10 Cálculo depreciación por días

Se ha revisado el cálculo de la depreciación, permitiendo que, cuando la depreciación es por días, se cambie el proceso para que el reparto de lo que hay que depreciar el primer y último año (que suelen ser partidos) se haga por los días de cada año y no en base a los meses del año.

# 8.11 Balance de sumas y saldos agrupado por terceros

Se ha modificado el informe de balance de sumas y saldos que separan por entidad para que, si la cuenta está parametrizada como "cualquier entidad", agrupen por número de identificación (NIT), independientemente de si es proveedor, cliente, etc.

# 8.12 Contabilización de facturas agrupadas

Se ha incorporado la posibilidad de contabilizar las facturas con agrupación de líneas para solventar la diferencia por decimales.

# 8.13 Filtro de riesgo excedido en el envío de cartas de reclamación de deuda

En el programa de "Cartas a clientes det. docum." de la cartera de cobros, se han añadido nuevos campos en el programa de envío de cartas de reclamación de deuda a clientes para poder filtrar solo los que exceden el riesgo de empresa o aseguradora.

# 8.14 Especificar importes en agrupar y desglosar efectos

Se ha ampliado la funcionalidad que permite seleccionar documentos de clientes y proveedores desde una plantilla (layout) por el programa de "Agrupar/desglosar efectos" (programa AGRUPDOC). De este modo, se permite especificar en una columna adicional el importe a tomar del documento para agrupar o desglosar.

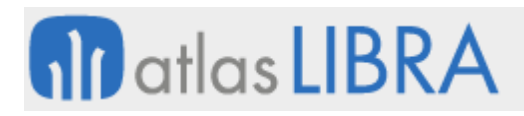

# 8.15 Contemplar prorrata especial en el modelo 303

Se ha modificado la generación del modelo 303 para que en el último periodo genere la información necesaria en el caso de que la empresa esté en el Régimen Especial de Prorrata Especial. Para ello, en el programa Generación impuestos web (programa FILTRO\_IMPUESTOS), al navegar a la pestaña "Resultados Detalle" se podrá visualizar la pestaña "Detalle Campos" desde donde se podrá indicar que la empresa se encuentra en Prorrata Especial para la generación del archivo ASCII a enviar.

### 8.16 Incluir descripción al deshacer un cobro

Se ha incorporado la posibilidad de incluir una descripción al deshacer un cobro directo, de este modo al deshacer un cobro directo se solicita un texto explicativo con el motivo del borrado.

### 8.17 Regularización de efectos en propuestas no confirmadas

En el proceso de regularización de efectos, se han incorporado también los efectos vivos que ya han entrado al circuito de propuestas. De este modo se puede proceder a regularizar efectos que están en propuestas no confirmadas.

### 8.18 Integración de cobros y pagos con Finance V10

Se ha desarrollado la integración de cobros y pagos con el software Finance V10 de TOTALINFO Informatique & Finance.

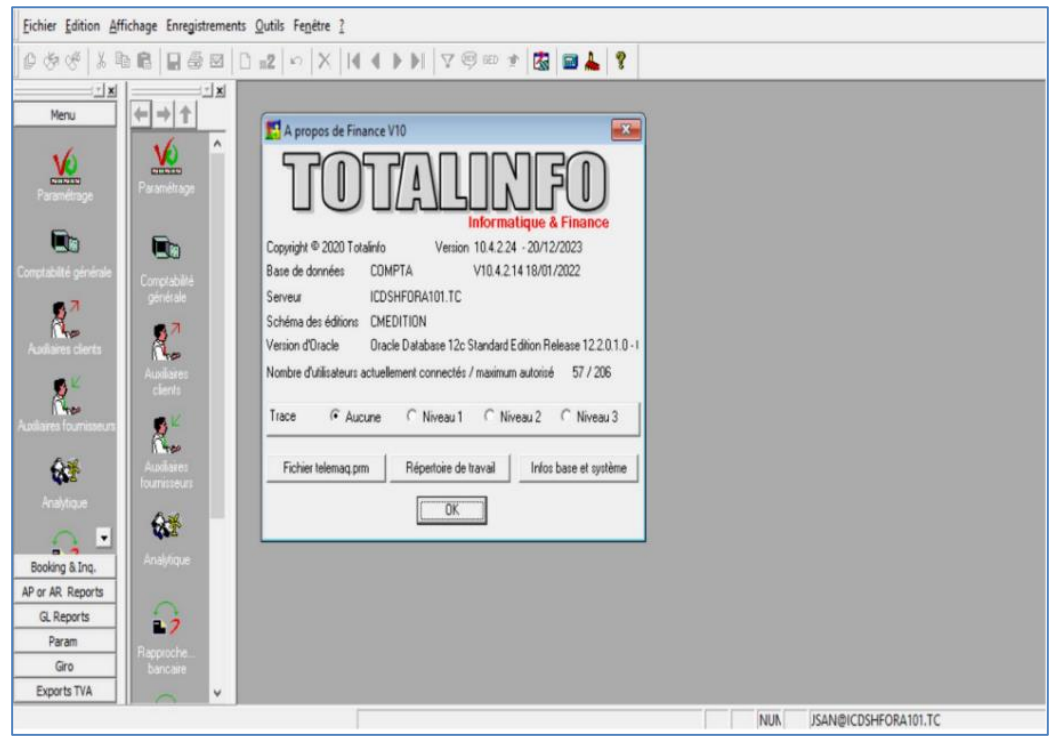

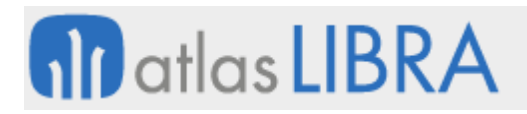

# 8.19 Carga de porcentajes de documento en cobros por factoraje

Se ha ampliado la funcionalidad de aplicación de porcentajes de comisión cuando se realizan cobros con factoraje, permitiendo indicar el importe de comisión que corresponde a cada documento seleccionado desde una plantilla de Excel.

#### 8.20 Incorporar URL en asientos

Desde la consulta de asientos, se permite vincular una URL. Esta funcionalidad permite, por ejemplo, incorporar una URL de Docuware para poder ligar una factura ya contabilizada al documento origen (normalmente factura).

#### 8.21 Extracción rápida de documentos PDF de facturas de compras

Se ha incorporado la posibilidad de exportar de forma rápida los documentos PDF que se encuentran asociados al Registro de Facturas de Compra. De este modo, ante una auditoría o inspección, se podría obtener todos los documentos PDF de facturas de compra de un ejercicio o intervalos de fechas y respetando el mismo orden de los libros de impuestos.

La nomenclatura de los PDF individuales exportados sigue la siguiente regla: ssssss-yyyyppppp..pp + ddddddd..dd + nnn.

Siendo:

- ssssss el secuencial de salida generado de 1 a n utilizando el criterio de ordenación seleccionado
- yyyy el ejercicio de la factura del proveedor
- ppppp..pp el código del proveedor del documento
- ddddddd..dd el documento
- nnn secuencial que operará sólo si hay más de un archivo en el registro por factura

#### 8.22 Contabilización de la provisión de cancelación en México

Se ha incorporado la posibilidad de realizar, según parametrización, la contabilización de la provisión de cancelación de la factura de ventas, cuando esta se envía a cancelar al SAT (Servicio de Administración Tributaria de México). Si la cancelación es aceptada, se contabiliza la cancelación que anula dicha provisión. Si la cancelación es rechazada, se genera una contra póliza en base a la póliza de provisión.

#### 8.23 Número documento proveedor en el asiento

Se ha incorporado la posibilidad de indicar el número de documento de proveedor en el predefinido, hasta ahora sólo permitía indicar el número interno. De este modo, en la contabilización puede quedar reflejado el número de documento de forma automática, ayudando a puntear y validar contra los documentos físicos.

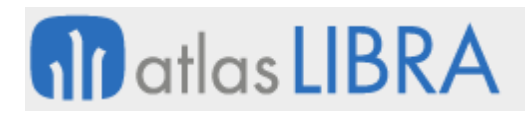

### 8.24 Nuevos conceptos de factoraje en cobros

Se han incorporado nuevos conceptos al proceso de factoraje de LIBRA a la plantilla de asientos predefinidos del proceso "COBROS\_FACTOR". Estos conceptos son para registrar las diferencias de cambio del total del importe del factor con respecto a dicho importe a fecha de cobro. Estos conceptos son por el importe total, es decir no se aplica a la comisión de cada documento.

#### 8.25 Nueva condición de gasto en la contabilización de plantillas comerciales

Vinculada a la parametrización de código de proveedor en las plantillas comerciales, se ha incorporado la posibilidad de que exista un nuevo concepto de importe en el proceso de contabilización con la finalidad de registrar de forma independiente la provisión del rappel que nos va a facturar el proveedor.

Con esta nueva funcionalidad, se puede provisionar por una parte el rappel, que iría como rectificativa de cliente, y por otra, con entidad proveedor, la parte que nos emitirán como proveedor y que se recibirá como factura de gasto.

De forma complementaria, se ha incorporado la posibilidad de generación de estos albaranes de gasto, al igual que se hace desde la parte de ventas; de este modo, se facilita la conciliación con las facturas que nos emitan los proveedores en concepto de rappel.

### 8.26 Contabilización remesas desde CONCICONTA

Se ha incorporado la posibilidad de gestión de remesas de cobro desde la contabilización a través de la norma CONCICONTA (Contabilización desde Conciliación Bancaria, programa CONCICONTA). Esta gestión también incluye el tratamiento de gastos asociados a la remesa.

#### 8.27 Mejoras en la búsqueda en los efectos en CONCICONTA

Se han incorporado las siguientes funcionalidades en el proceso de Contabilización desde Conciliación Bancaria (programa CONCICONTA):

- Acotar por entidad identificada en el movimiento. Hasta el momento, para localizar los efectos, se usaba el criterio del importe. Con esta nueva funcionalidad es posible realizar la búsqueda por razón social o NIF, buscando este dato en los diferentes campos de la norma (como cada entidad se registra en un campo, es posible indicar, por parametrización, cuál es). Si no encuentra por entidad, se sigue aplicando el criterio de importe.
- Semáforo de vencimientos. Se incorpora la codificación en rojo o verde a con valores "A" o "V" que indica si el vencimiento de los efectos seleccionados es coherente y está alineado con la fecha de movimiento bancario. Se pretende facilitar, de forma visual, la conciliación. El significado de estos colores y valores es el siguiente:
	- o Una letra V y el campo en VERDE indica que la fecha del movimiento es POSTERIOR a la mayor fecha de vencimiento de los efectos incluidos en el pago o cobro. Ya que los efectos en esa fecha están VENCIDOS.

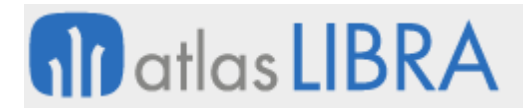

o Una letra A y el campo en ROJO indica que la fecha de movimiento es ANTERIOR a la mayor fecha de vencimiento de los efectos incluidos en el cobro o pago. Y se destaca en color rojo.

Esto es simplemente una indicación visual para facilitar la conciliación al usuario y no realizan controles adicionales sobre los procesos de cobro o pago.

#### 8.28 Fichero de transferencias a cuentas sin IBAN fuera de la zona SEPA

Se ha modificado la norma SEPA XML PAIN.001.001.03 (Emisión Transferencias y Cheques en EUROS) para dar cabida a transferencias de EUROS a cuentas no IBAN fuera zona SEPA. Con esta modificación se podría indicar la razón social de la sociedad en el campo destinatario y el BIC/SWIFT del banco y el dato de cuenta 2 en el domicilio de pago de proveedor.

### 8.29 Excluir albaranes de cargo en la plantilla de contabilización mensual

Se ha incorporado la posibilidad de excluir albaranes de cargo en la plantilla de contabilización mensual. Para ello, se ha añadido una nueva check que permite realizar esa exclusión.

### 8.30 Contabilización mensual de albaranes excluyendo los tipos de pedido rappel

Se ha añadido la funcionalidad de poder excluir, de la contabilización mensual, los albaranes cuyo tipo de pedido es rappel y, por tanto, tienen cargo en plantilla comercial correspondiente.

Los cargos de las plantillas comerciales se contabilizan a través del proceso de contabilización de plantillas comerciales. En el caso en que hubiéramos parametrizado la generación de albarán de cliente o proveedor, si éstos al final del período quedan sin facturar, entrarían el proceso de contabilización de provisión de fin de mes, duplicándose por lo tanto la provisión. Con esta nueva funcionalidad, por tanto, se evita esa doble contabilización.

#### 8.31 Norma de Caja Rural confirming para poder enviar notificación a proveedores

Se ha incorporado una norma nueva denominada RURALCONFIRMING que, como alternativa a la versión antigua de CAJA RURAL, permite el envío notificación a proveedores.

#### 8.32 Formato para facturas con estructura de número y serie de factura

Se ha desarrollado un nuevo formato para presentar el número y serie de facturas con la estructura "número factura-serie" atendiendo a la parametrización de la organización comercial.

#### 8.33 Traslado de cambios en plantillas del CMF a presupuestos

Se ha incorporado la posibilidad de que al modificar la configuración de una plantilla del Cuadro de Mando Financiero (CMF), si ésta está vinculada a un presupuesto por plantillas CMF, éste se actualice según la nueva configuración de la plantilla. Teniendo en cuenta, así, las altas, bajas y modificaciones de los epígrafes o cuentas.

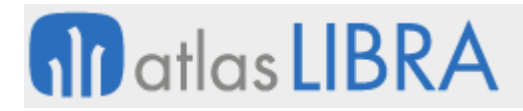

Con esta nueva funcionalidad se permite la elaboración de los presupuestos en base a plantillas CMF cuya configuración normalmente coincide con la estructura operativa del PyG de la empresa.

### 8.34 Jerarquía de cambios en plantillas del CMF a presupuestos

Se ha incorporado la funcionalidad para tratar de que los cambios en las plantillas del Cuadro de Mando Financiero (CMF) que afectan a presupuestos, controlan la reubicación de epígrafes hijos.

Por tanto, con esta mejora, no se permite el borrado de epígrafes hijos que tengan detalle, para éstos será necesario reubicarlos mediante un plugin. Este plugin solicitará al usuario la identificación del nuevo epígrafe padre en base a una lista de valores jerárquica con indentación y dará de baja el epígrafe hijo en el padre origen, dándose de alta en el nuevo y recalculando todos los presupuestos afectados por esa plantilla desde los niveles inferiores a los superiores (de abajo a arriba) en las ramas afectadas.

Este desarrollo proporciona flexibilidad a la elaboración de los presupuestos en base a plantillas CMF cuya configuración normalmente coincide con la estructura operativa del PyG de la empresa.

### 8.35 Cobro vía Recaudo Popular del Banco Popular Dominicano

Se han incorporado mejoras para el cobro vía Recaudo Popular del Banco Popular Dominicano

#### 8.36 Envío del documento en lugar de concepto en propuestas del Banco Zamora

Se ha incorporado la funcionalidad para que, en las propuestas del Banco Zamora, en lugar de enviar en el XML el concepto del efecto, en éste se envíe el documento. La motivación de esta mejora es que cuando el documento viene de una agrupación ya se está realizando es así, y, de este modo también se evita que se incorpore el concepto del apunte.

Esta nueva funcionalidad es parametrizable mediante un nuevo parámetro añadido al programa de Parámetros por Norma y Tipo de Transacción (programa PNORTRAS) que se denomina "Usar documento en lugar de concepto" y se define para norma y banco.

# 8.37 Contabilización de descuentos en factura desglosados por centro de coste

Se ha añadido la posibilidad de indicar un sufijo contable por plantilla y concepto existente en las plantillas comerciales.

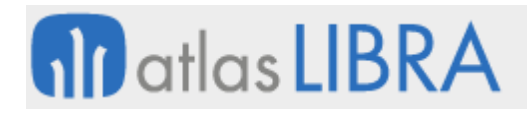

GESTIÓN ECONÓMICO-FINANCIERA

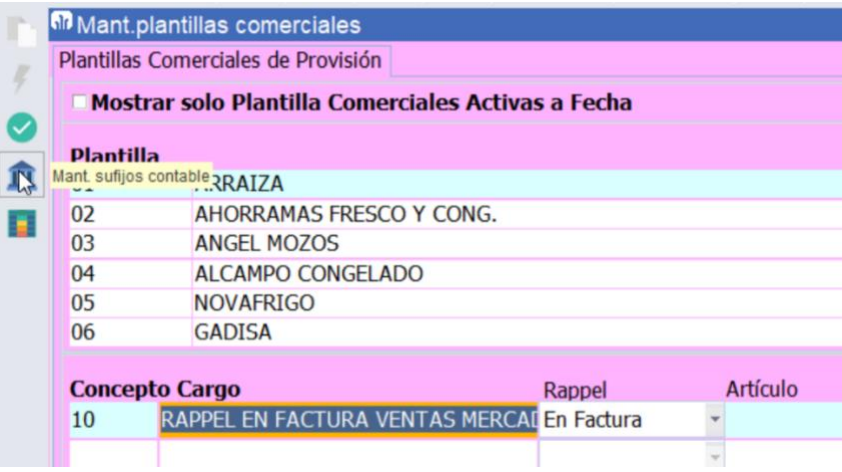

De forma complementaria, también, se ha incorporado un nuevo origen en predefinidos para recoger este valor en la contabilización, bien como cuenta o bien como sufijo contable para el centro de coste.

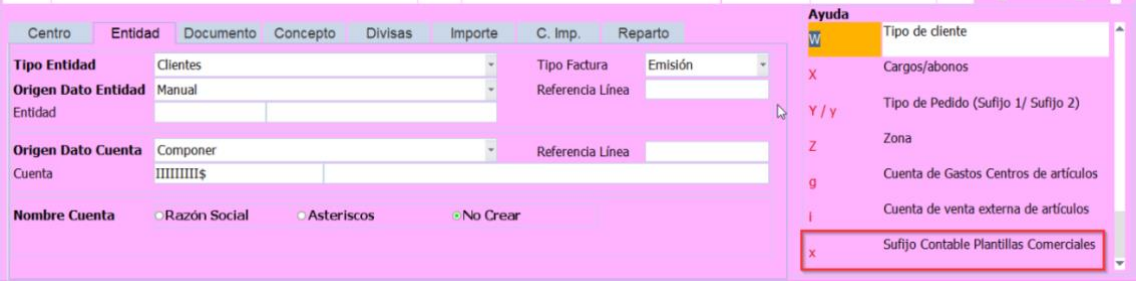

La intención de estas mejoras es facilitar la contabilización de descuentos en factura desglosados por centro de coste.

#### 8.38 Etiquetas traducidas en los informes de extractos

Se han incorporado las traducciones en los títulos de las columnas de informes en formato BI Publisher obtenidos de los programas de Extractos. Los programas revisados en los que se ha incorporado esta funcionalidad son: Extractos (programa EXTRACTO), Consulta de extracto de clientes (programa EXTRCLIE) y Consulta de extracto de proveedores (programa EXTRPROV).

Con esta nueva funcionalidad, por ejemplo, si un usuario, configurado en idioma inglés, obtiene uno de estos informes, vería los títulos de las columnas del informe como etiquetas traducidas.

#### 8.39 Mejoras en el proceso manual y semiautomático de conciliaciones

Se han mejorado las funcionalidades en el proceso manual o semiautomático de las conciliaciones realizadas en el programa de Contabilización desde Conciliación Bancaria (programa CONCICONTA).

# 8.40 Mejoras en el proceso de detalle de tesorería

Se ha mejorado el proceso de detalle de tesorería para que cada vez que se encuentre un movimiento de alta de un documento, se compruebe si éste tiene retenciones o no. Si las tiene, se grabará un nuevo movimiento RETE para incorporar estas retenciones de forma automática.

El motivo principal de este desglose es permitir contemplar las retenciones generadas en Argentina correctamente en la consulta detallada de tesorería para así poder cancelar completamente a los documentos cuanto todo está totalmente pagado. Este movimiento RETE actuará como un movimiento de baja que completará el importe pagado de los documentos.

### 8.41 Consulta de cartera reconstruida mensual

Se ha desarrollado un informe estándar de cartera reconstruida para clientes y proveedores con un formato mostrado por meses.

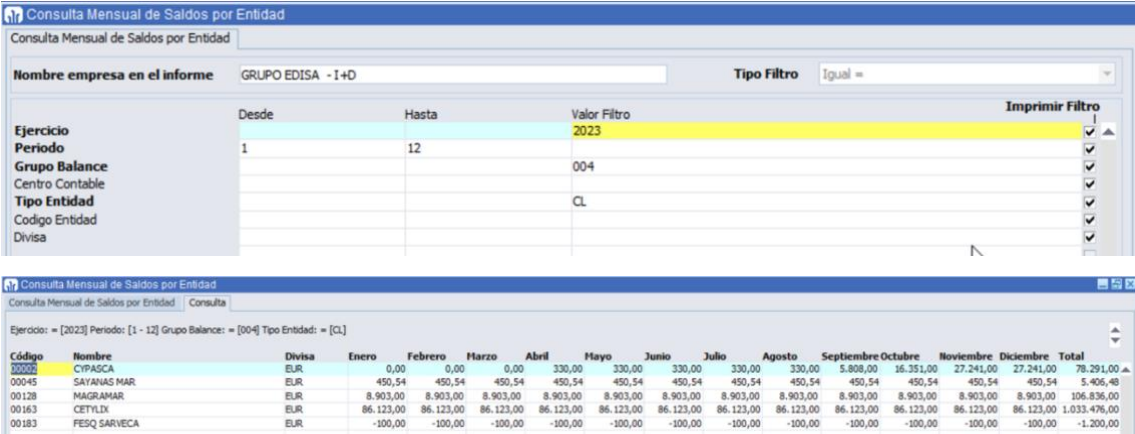

Este informe también tiene la facultad de mostrar los saldos contables por las entidades de tipo Banco.

#### 8.42 Jerarquía de permisos por segmentos analíticos

Se ha llevado a cabo una importante mejora en el detalle individual de permisos de LIBRA ERP. Esta mejora ha supuesto la revisión de 126 programas y permite el detalle individual de permisos en los procesos analíticos de LIBRA ERP. La gestión por jerarquía de los permisos se ha configurado tratando que sea lo más simple, visual e intuitiva posible.

En esta mejora desarrollada se añade la posibilidad de restringir o facilitar el acceso a los centros de coste de los usuarios en base a un nuevo mantenimiento (programa PERM\_CCOS), que permite la gestión de permisos a nivel de centros de coste partiendo de una estructura jerárquica, de forma que los permisos se apliquen de forma recursiva en los distintos niveles.

Esta nueva forma de gestionar los permisos por estructura se parametriza en el mantenimiento de tipos de reparto del programa Mantenimiento de Tipos Reparto y Centros Coste (programa CENCOSTE), a través de un nuevo campo denominado "Control Acceso Usuarios" que se implementa tres tipos de controles:

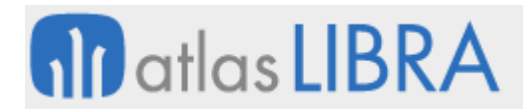

- Por Segmento: Este control sigue el funcionamiento estándar actual y se aplica por defecto. Si existe parametrización para cierto usuario y segmento en el mantenimiento de segmentos por usuario, solo los usuarios indicados tendrán acceso a dicho segmento.
- Por Segmento y Usuario: Los usuarios solo podrán ver los segmentos en caso de que exista parametrización para el usuario y segmento, pero en caso contrario podrá acceder a todos los segmentos.
- Por estructura: Se analiza la estructura jerárquica de permisos parametrizada en el mencionado nuevo mantenimiento creado (programa PERM\_CCOS).

### 8.43 Domicilio de pago proveedor en normas bancarias de Colombia

Se han incorporado a las normas bancarias de Colombia la posibilidad de obtener los datos del proveedor (destinatario del pago) de los domicilios de envío de pago y no del proveedor directamente, esto posibilita que se puede enviar en las integraciones un tipo de documento diferente, en especial, para los casos donde las factura son presentadas con el identificador fiscal, pero, sin embargo, las cuentas bancarias están asociadas al identificador personal.

### 8.44 Declaración de negativos en el impuesto del plástico en España (modelo 592)

Se ha añadido un nuevo parámetro en el mantenimiento de parámetros del plástico para que, en el modelo 592, se declare los negativos de ventas como adquisiciones intracomunitarias.

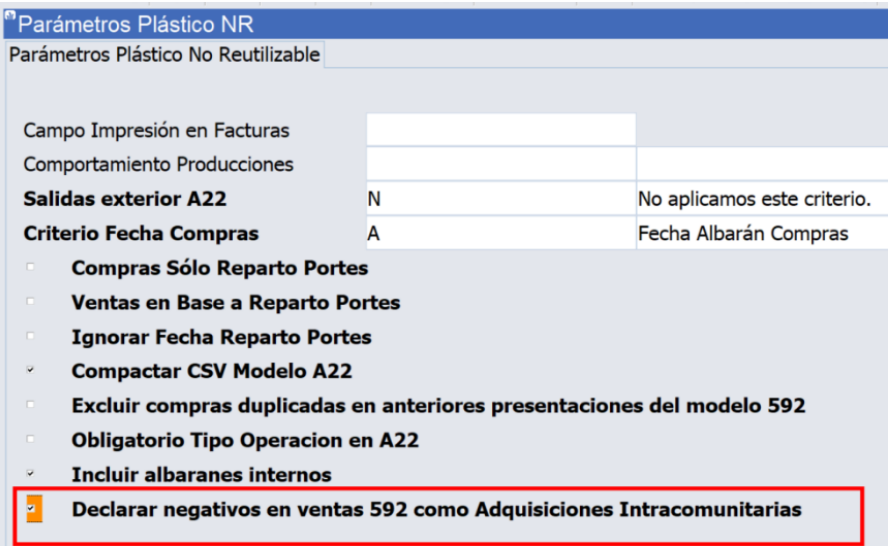

#### 8.45 Control para el cobro de varios clientes en cobros directos

Se ha desarrollado un nuevo parámetro en cobros directos para realizar el cobro de varios clientes en el mismo momento del registro del cobro. Para ello, se permite la selección de efectos de diferentes clientes, siempre que no vayan a ser procesados posteriormente en complemento de pago. En concreto, se tienen en cuenta: que los documentos con factura de venta que tengan método de pago determinado (por ejemplo, 'PUE') y que los documentos que hayan sido generados por pólizas manuales.

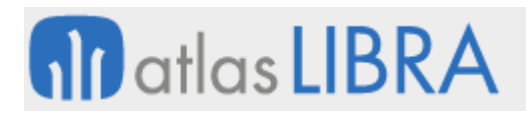

### 8.46 Informe inflacionario para el SAT de México

Se ha desarrollado el informe inflacionario según requerimiento del SAT de México.

#### 8.47 Fecha de fin de amortización en consulta de inmovilizado

En la consulta resumida de inmovilizado se ha incorporado la fecha de fin de amortización al resultado de la consulta. Esta fecha de fin de amortización se muestra en base al último periodo calculado. Si no existen amortizaciones generadas, se mostrará la fecha en base a los siguientes campos y orden:

- Fecha fin amortizaciones del grupo de balance.
- Fecha venta del inmovilizado.
- Fecha de retiro del inmovilizado.

Si ninguno de estos campos está cumplimentado se mostrará la fecha vacía.

### 8.48 Integración de cobros y pagos con Finance V10

Se han incorporado dos modelos de importación para la aceptación de efectos (AE) y la contabilización de anticipos (AN) para mejorar la integración de cobros y pagos con Finance V10.

Para implementar esta mejora, se ha trasladado la lógica del programa de Recepción de documentos (programa ACEP\_LET) a un paquete de base de datos, de esta forma puede ser utilizado desde procesos externos como ocurre con estos nuevos modelos de importación.

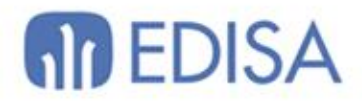

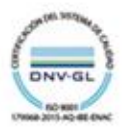

# LATINOAMÉRICA

**ESPAÑA** 

COLOMBIA **ECUADOR** MÉXICO REP. DOMINICANA

**MADRID BARCELONA** VALENCIA **VIGO** OVIEDO LAS PALMAS OURENSE (CENTRO I+D)

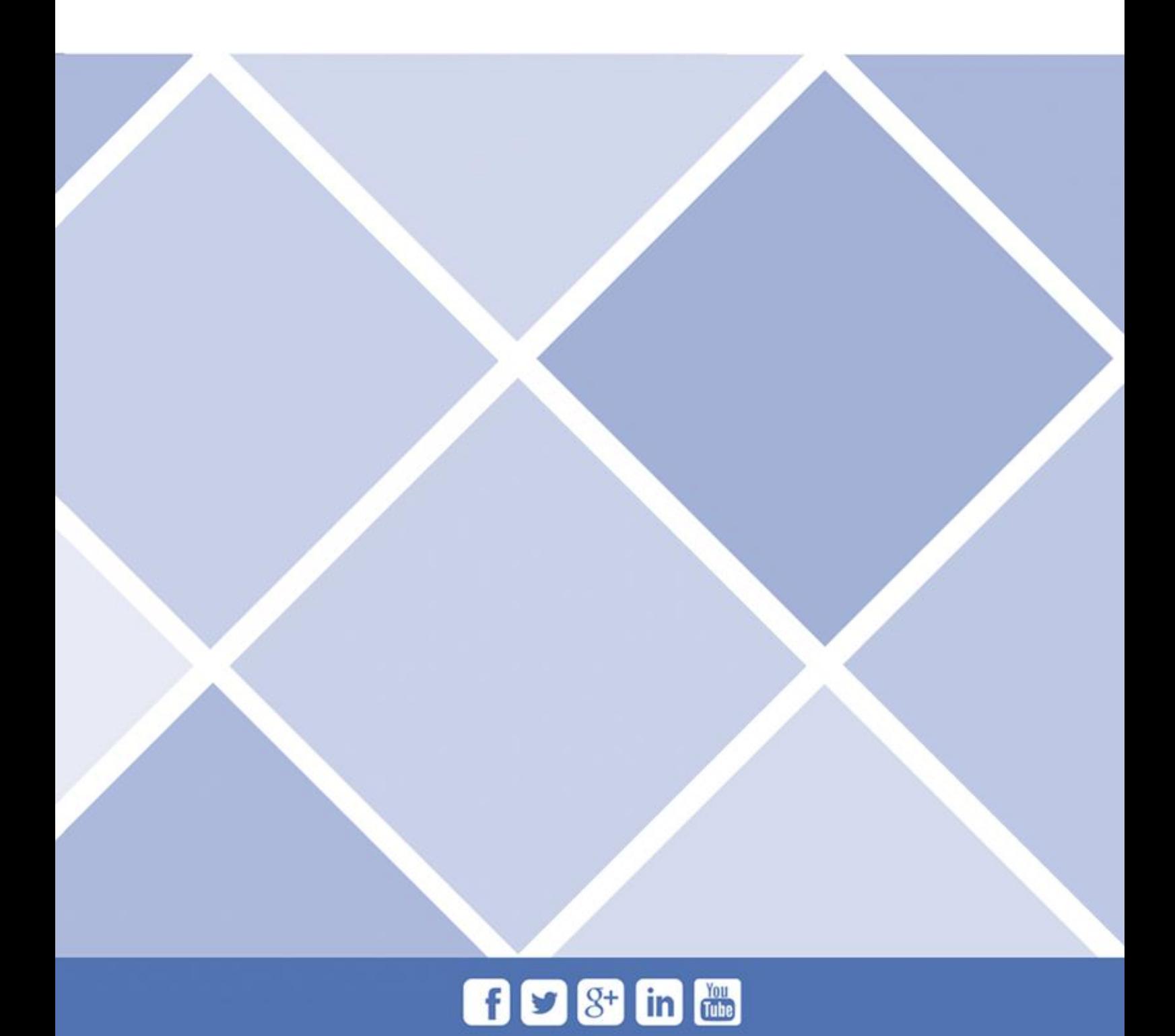